# **Leica iCON excavate iCP31**

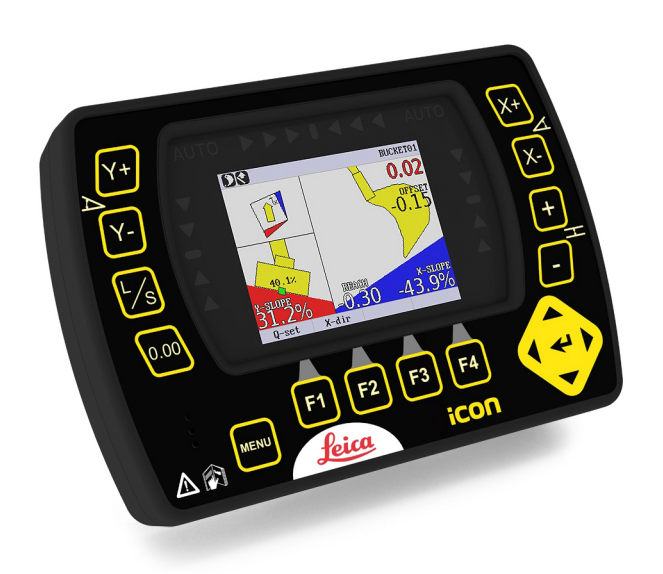

Gebrauchsanweisung **Version 6.0 Deutsch**

- when it has to be right

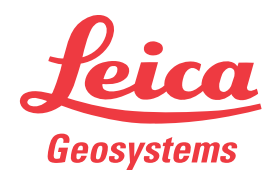

# **Einführung**

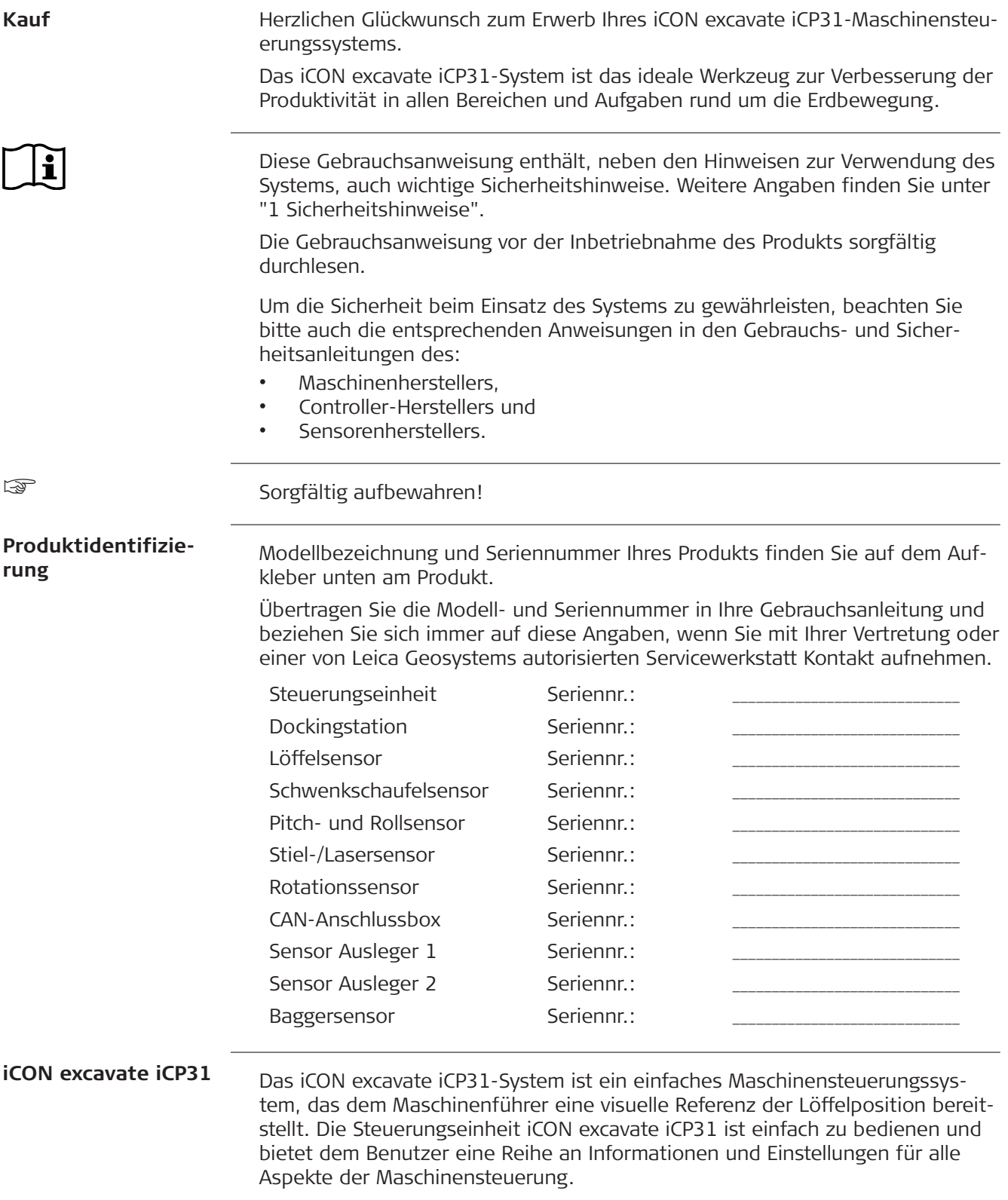

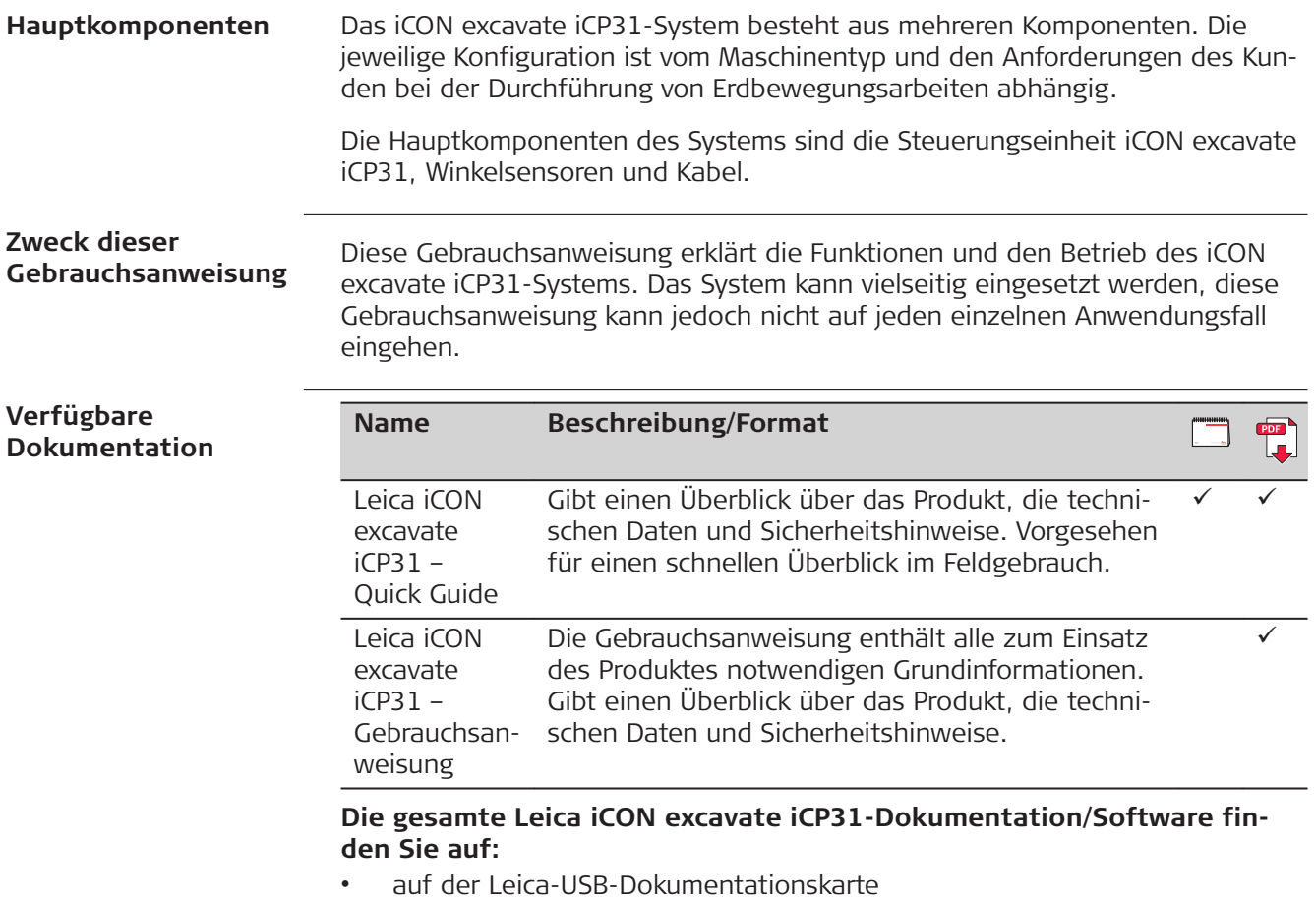

• https://myworld.leica-geosystems.com

# **Inhaltsverzeichnis**

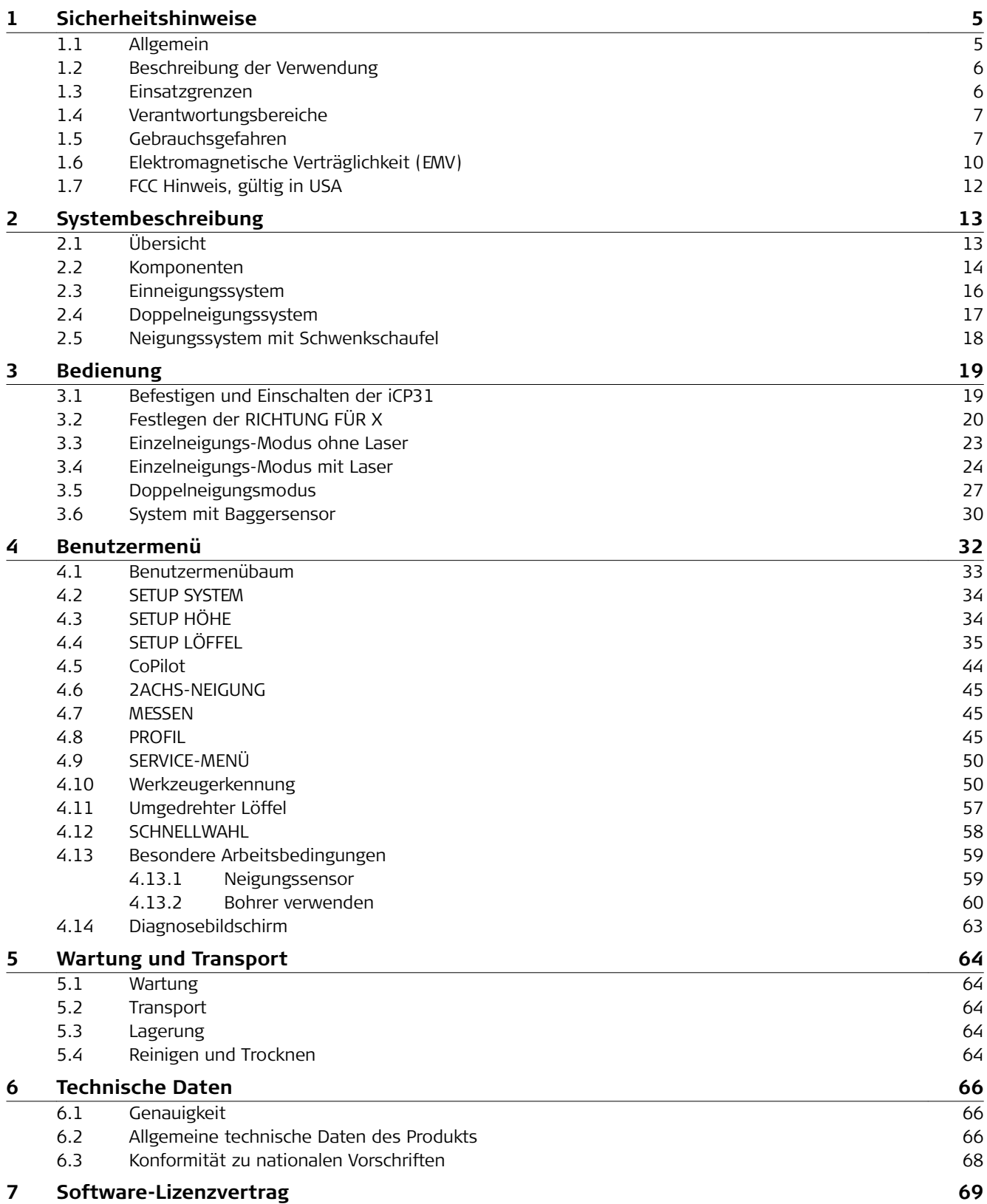

<span id="page-4-0"></span>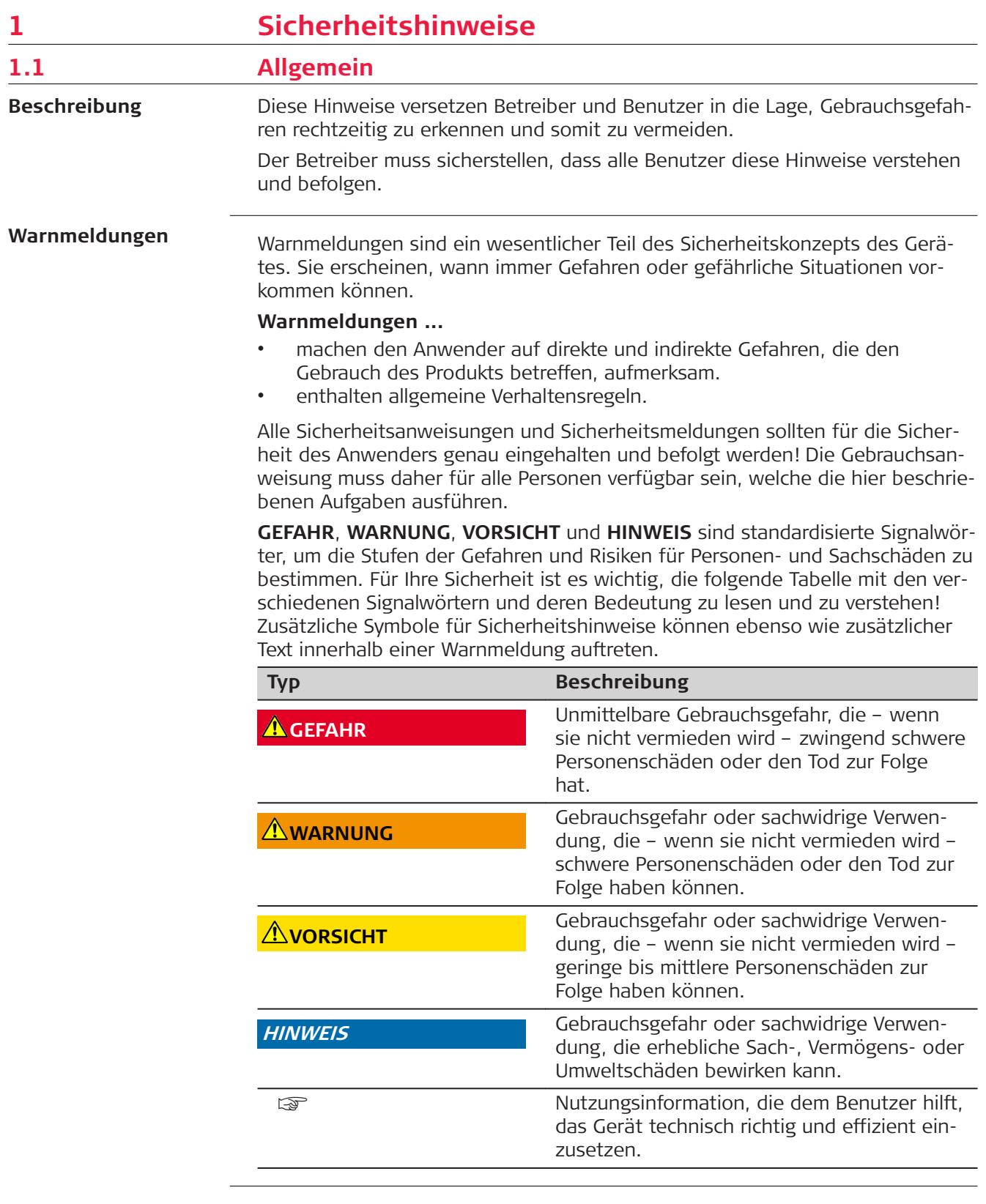

## <span id="page-5-0"></span>**1.2 Beschreibung der Verwendung**

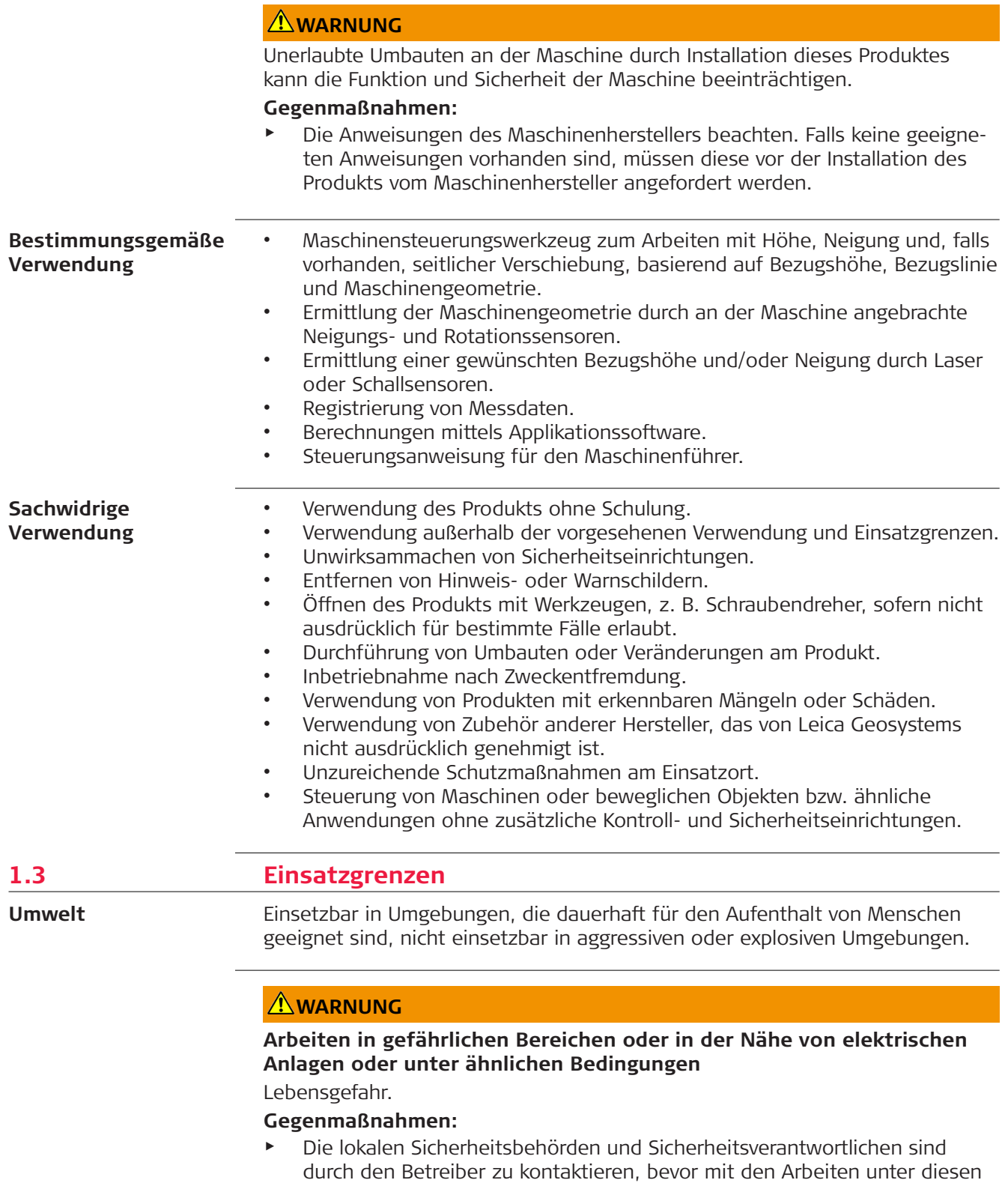

Bedingungen begonnen wird.

<span id="page-6-0"></span>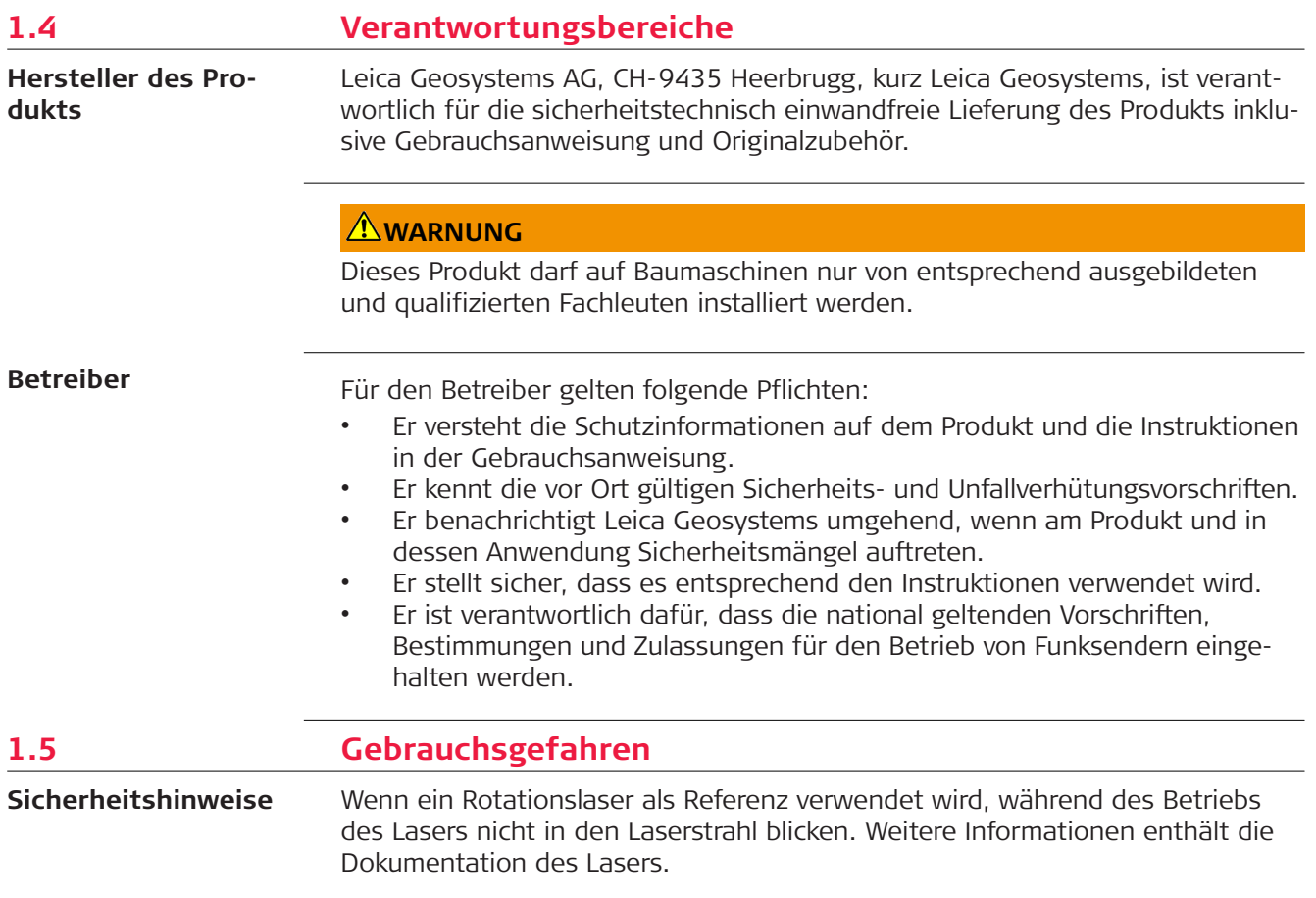

## **AVORSICHT**

## **Ungeeigneter Installationsort**

Die Installation in der Nähe von mechanisch bewegten Maschinenteilen kann zur Beschädigung des Produkts führen.

## **Gegenmaßnahmen:**

Mechanisch bewegte Maschinenteile so weit wie möglich ausfahren und prüfen, wo eine sichere Installation vorgenommen werden kann.

## **AVORSICHT**

## **Unzulängliche Steuerung bei defekter Maschine**

Auf eine eventuell unzulängliche Steuerung achten, wenn die Maschine defekt ist, wie nach einem Sturz oder anderen Schadensereignissen oder Änderungen an der Maschine.

## **Gegenmaßnahmen:**

▶ Regelmäßig Kontrollmessungen und Feldeinstellungen an der Maschine gemäß Anleitungen in der Gebrauchsanweisung durchführen. Während des Einsatzes sollten der Arbeitsfortschritt und die Neigung durch entsprechende Prüfmethoden, zum Beispiel Wasserwaage, Tachymeter, vor und nach wichtigen Messvorgängen überprüft werden.

## **HINWEIS**

## **Herunterfallen, unsachgemäßer Gebrauch, Änderung, lange Lagerung oder Transport des Produkts**

Auf fehlerhafte Messergebnisse achten.

#### **Gegenmaßnahmen:**

▶ Regelmäßige Kontrollmessungen und die in der Gebrauchsanweisung angegebenen Feldjustierungen durchführen. Dies gilt insbesondere nach übermäßiger Beanspruchung des Produkts sowie vor und nach wichtigen Messaufgaben.

## **AVORSICHT**

#### **Nicht fachgerecht gesichertes Zubehör**

Bei nicht fachgerechter Anbringung von Zubehör am Produkt besteht die Möglichkeit, dass durch mechanische Einwirkungen, z. B. Sturz oder Schlag, Ihr Produkt beschädigt, Schutzvorrichtungen unwirksam oder Personen gefährdet werden.

#### **Gegenmaßnahmen:**

- Beim Einrichten des Produkts sicherstellen, dass das Zubehör korrekt angepasst, angebracht, gesichert und arretiert wird.
- Produkt vor mechanischen Einwirkungen schützen.

## **AWARNUNG**

#### **Unsachgemäß reparierte Geräte**

Es besteht Verletzungsgefahr für Benutzer und Zerstörungsgefahr für Geräte durch fehlende Reparaturkenntnisse.

#### **Gegenmaßnahmen:**

▶ Diese Produkte dürfen nur von durch Leica Geosystems autorisierte Servicezentren repariert werden.

## **AWARNUNG**

#### **Änderung von Funktion und Sicherheit von Maschinen**

Unautorisierte Änderungen von Baumaschinen, durch Installieren des Produkts, können die Funktion und Sicherheit der Maschine verändern.

#### **Gegenmaßnahmen:**

Die Anweisungen des Maschinenherstellers beachten. Wenn keine entsprechende Anweisung verfügbar ist, beim Hersteller vor der Installation des Produkts eine Anleitung anfordern.

## **WARNUNG**

## **Fehlende oder unzureichende Schulung**

Eine fehlende oder unzureichende Schulung kann zu Fehlbedienung oder sachwidriger Verwendung führen. Dabei können Unfälle mit schweren Personen-, Sach-, Vermögens- und Umweltschäden entstehen.

#### **Gegenmaßnahmen:**

Alle Benutzer müssen die Sicherheitshinweise des Herstellers und Weisungen des Betreibers befolgen.

## **AWARNUNG**

## **Fehlende Aufmerksamkeit des Anwenders oder Fehlfunktionen**

Beim Lenken und Navigieren der Maschine können Unfälle verursacht werden durch:

- der Anwender achtet nicht auf die Umgebung (Personen, Gräben, Verkehr, etc.) oder
- Fehlfunktionen (z. B. Ausfall von Systemkomponenten, Störungen usw.)

## **Gegenmaßnahmen:**

- Der Maschinenführer stellt sicher, dass die Maschine durch einen qualifizierten Bediener (Fahrer) betrieben, gesteuert und überwacht wird.
- ▶ Der Bediener muss in der Lage sein, Notmaßnahmen einzuleiten (wie z. B. einen Nothalt).

## **AWARNUNG**

## **Blitzeinschlag**

Wenn das Produkt mit Zubehör wie z. B. Mast, Messlatte oder Lotstock verwendet wird, erhöht sich die Gefahr von Blitzeinschlägen.

#### **Gegenmaßnahmen:**

Das Produkt bei Gewitter nicht verwenden.

## **AWARNUNG**

## **Ablenkung/Unachtsamkeit**

Bei dynamischen Anwendungen, z. B. der Zielabsteckung, kann durch Außerachtlassen der Umgebung, z. B. von Hindernissen, Verkehr oder Baugruben, ein Unfall hervorgerufen werden.

#### **Gegenmaßnahmen:**

Der Betreiber instruiert den Messgehilfen und den Benutzer über diese mögliche Gefahrenquelle.

## <span id="page-9-0"></span>**WARNUNG**

## **Ungenügende Absicherung des Arbeitsbereichs**

Dies kann zu gefährlichen Situationen im Straßenverkehr, auf Baustellen, in Industrieanlagen usw. führen.

#### **Gegenmaßnahmen:**

- Immer auf eine ausreichende Absicherung des Messstandortes achten.
- Die länderspezifischen gesetzlichen Sicherheits- und Unfallverhütungsvorschriften und Straßenverkehrsverordnungen beachten.

## **AWARNUNG**

## **Unsachgemäße Entsorgung**

Bei unsachgemäßer Entsorgung des Produkts kann Folgendes eintreten:

- Beim Verbrennen von Kunststoffteilen entstehen gesundheitsschädliche, giftige Gase.
- Bei unsachgemäßer Entsorgung des Geräts können nicht autorisierte Personen das Gerät entgegen den Vorschriften verwenden, sich selbst und Dritte dem Risiko schwerer Verletzungen aussetzen und die Umwelt erheblich belasten.

## **Gegenmaßnahmen:**

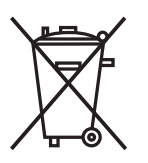

Das Produkt darf nicht im Hausmüll entsorgt werden. Das Produkt muss sachgemäß entsorgt werden. Nationale, länderspezifische Entsorgungsvorschriften befolgen. Das Produkt muss jederzeit vor dem Zugriff durch unberechtigte Personen geschützt werden.

Produktspezifische Informationen zur Altgeräteverwertung und -beseitigung erhalten Sie von Ihrem Leica Geosystems-Händler.

## **GEFAHR**

## **Stromschlagrisiko**

Beim Arbeiten mit Masten und Verlängerungsstücken in unmittelbarer Nähe zu elektrischen Anlagen, z. B. Freileitungen oder elektrischen Eisenbahnen, besteht aufgrund eines elektrischen Schlages akute Lebensgefahr.

## **Gegenmaßnahmen:**

▶ Ausreichenden Sicherheitsabstand zu elektrischen Anlagen einhalten. Ist das Arbeiten in solchen Anlagen zwingend notwendig, so sind vor der Durchführung dieser Arbeiten die für diese Anlagen zuständigen Stellen oder Behörden zu benachrichtigen und deren Anweisungen zu befolgen.

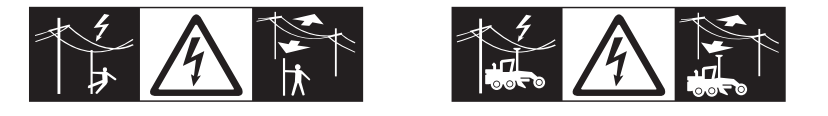

## **1.6 Elektromagnetische Verträglichkeit (EMV)**

**Beschreibung**

Als Elektromagnetische Verträglichkeit bezeichnet man die Fähigkeit der Produkte, in einem Umfeld mit elektromagnetischer Strahlung und elektrostatischer Entladung einwandfrei zu funktionieren ohne elektromagnetische Störungen in anderen Geräten zu verursachen.

## **AWARNUNG**

#### **Elektromagnetische Strahlung**

Elektromagnetische Strahlung kann Störungen in anderen Geräten verursachen. Obwohl die Produkte die strengen Anforderungen der einschlägigen Richtlinien und Normen erfüllen, kann Leica Geosystems die Möglichkeit einer Störung anderer Geräte nicht ganz ausschließen.

## **AVORSICHT**

**Verwenden des Produkts mit Zubehör anderer Hersteller, wie z. B. Feldcomputern, Personalcomputern oder anderen elektronischen Geräten sowie nicht normgerechten Kabeln oder externen Batterien.**

Dies kann Störungen in anderen Geräten verursachen.

#### **Gegenmaßnahmen:**

- Nur von Leica Geosystems empfohlene Ausrüstung und Zubehör verwenden.
- Sie erfüllen in Kombination mit dem Produkt die strengen Anforderungen der einschlägigen Richtlinien und Normen.
- ▶ Bei der Verwendung von Computern, Funkgeräten oder anderen elektronischen Geräten auf die herstellerspezifischen Angaben über die elektromagnetische Verträglichkeit achten.

## **AVORSICHT**

## **Intensive elektromagnetische Strahlung, wie z. B. in unmittelbarer Nähe von Rundfunksendern, Transpondern, Funkgeräten oder Diesel-Generatoren.**

Obwohl die Produkte die strengen Anforderungen der einschlägigen Richtlinien und Normen erfüllen, kann Leica Geosystems die Möglichkeit nicht ganz ausschließen, dass die Funktion des Produkts in einer solchen elektromagnetischen Umgebung gestört sein kann.

## **Gegenmaßnahmen:**

Die Messergebnisse bei Messungen unter diesen Bedingungen auf Plausibilität überprüfen.

## **AVORSICHT**

## **Elektromagnetische Strahlung durch den unsachgemäßen Anschluss von Kabeln**

Bei Betreiben des Produktes mit einseitig eingestecktem Kabel, z. B. externes Versorgungskabel oder Schnittstellenkabel, kann eine Überschreitung der zulässigen elektromagnetischen Strahlungswerte auftreten, wodurch andere Geräte gestört werden.

#### **Gegenmaßnahmen:**

▶ Während des Gebrauchs des Produkts müssen Kabel beidseitig eingesteckt sein, z. B. Produkt/externe Batterie, Produkt/Computer.

## <span id="page-11-0"></span>**WARNUNG**

Dieses Produkt hat in Tests die Grenzwerte eingehalten, die in Abschnitt 15 der FCC-Bestimmungen für digitale Geräte der Klasse B festgeschrieben sind.

Diese Grenzwerte sehen für die Installation in Wohngebieten einen ausreichenden Schutz vor störenden Abstrahlungen vor.

Geräte dieser Art erzeugen und verwenden Hochfrequenzen und können diese auch ausstrahlen. Sie können daher, wenn sie nicht den Anweisungen entsprechend installiert und betrieben werden, Störungen des Rundfunkempfanges verursachen. Es kann nicht garantiert werden, dass bei bestimmten Installationen nicht doch Störungen auftreten können.

Falls dieses Gerät Störungen des Radio- oder Fernsehempfangs verursacht, was durch Aus- und Wiedereinschalten des Gerätes festgestellt werden kann, ist der Benutzer angehalten, die Störungen mit Hilfe folgender Maßnahmen zu beheben:

- Die Empfangsantenne neu ausrichten oder versetzen
- Den Abstand zwischen Gerät und Empfänger vergrößern
- Das Gerät an einer Steckdose in einem anderen Stromkreis als den Empfänger anschließen
- Hilfe von Ihrem Händler oder einem erfahrenen Radio- und Fernsehtechniker einholen.

## **AVORSICHT**

Änderungen oder Modifikationen, die nicht ausdrücklich von Leica Geosystems genehmigt wurden, können das Recht des Benutzers einschränken, das Gerät in Betrieb zu nehmen.

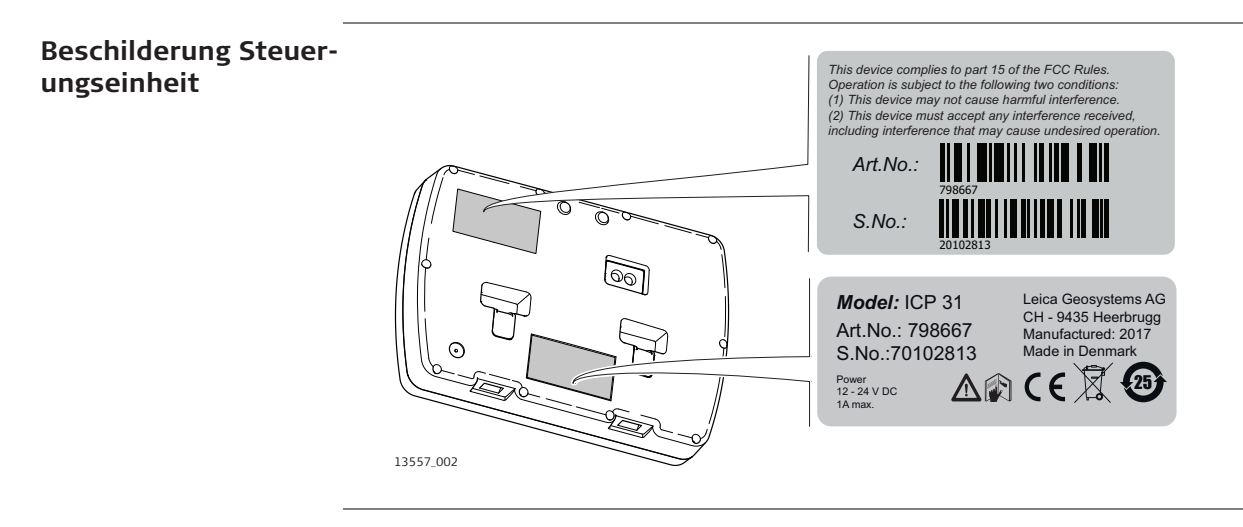

<span id="page-12-0"></span>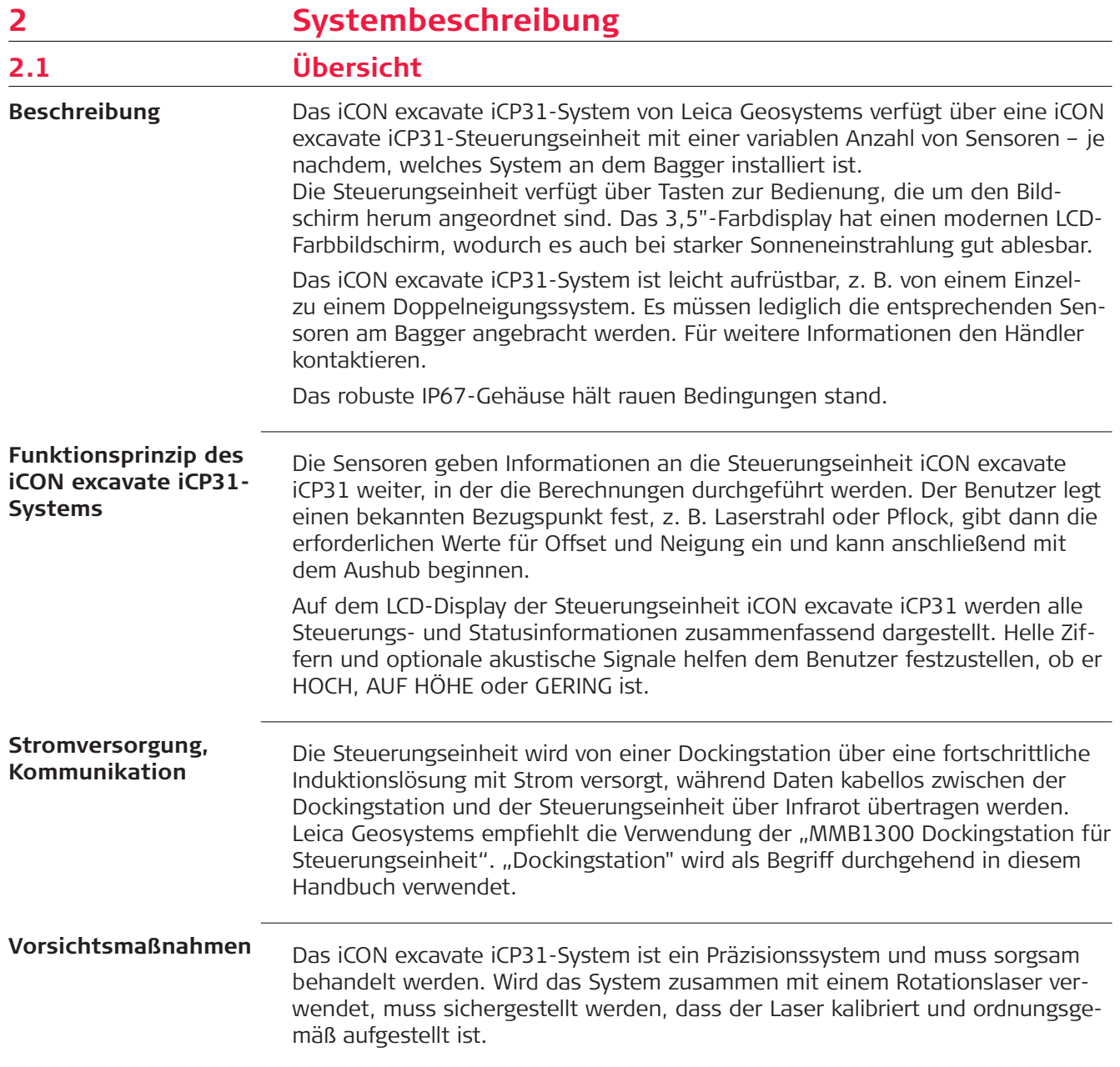

<span id="page-13-0"></span>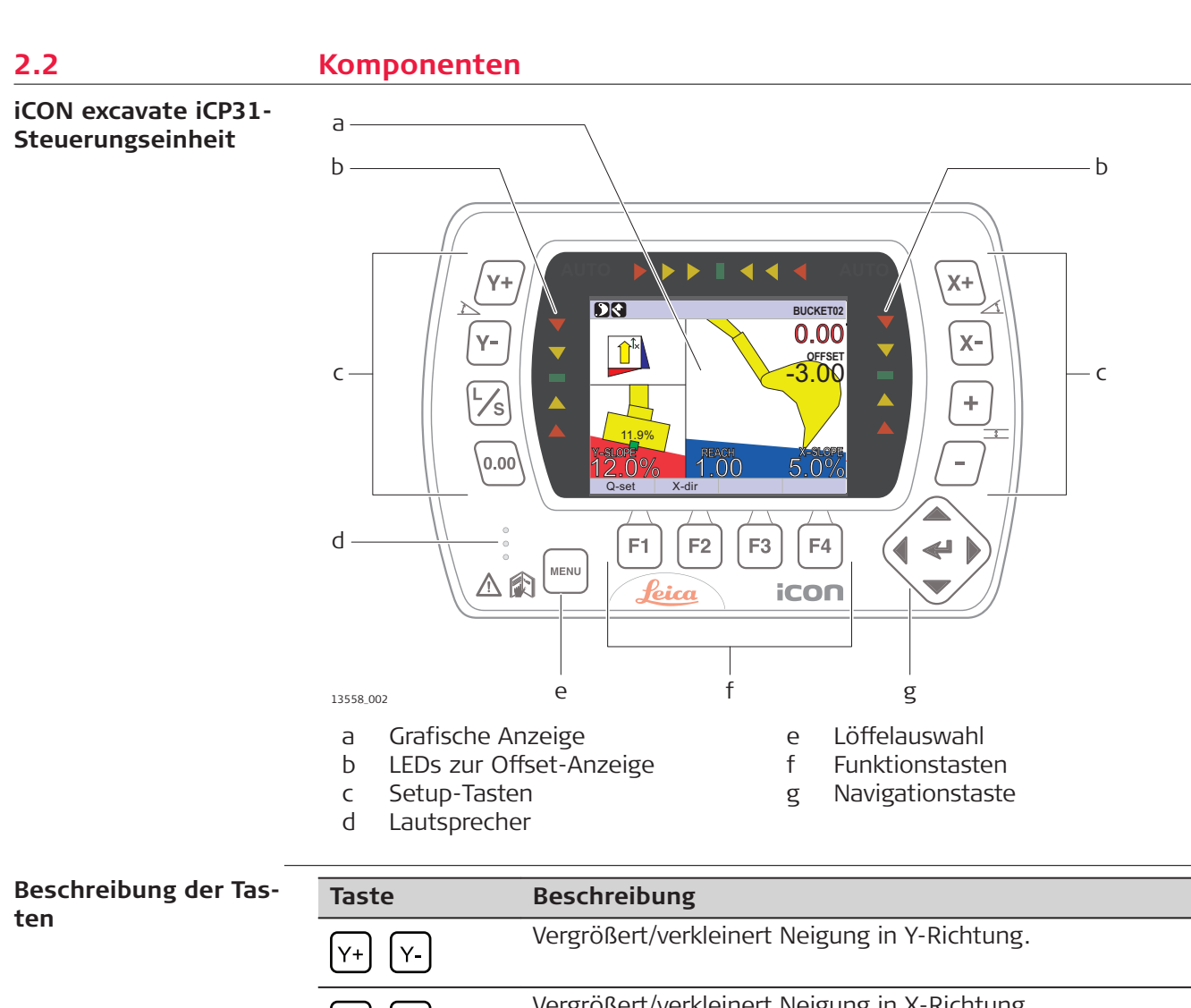

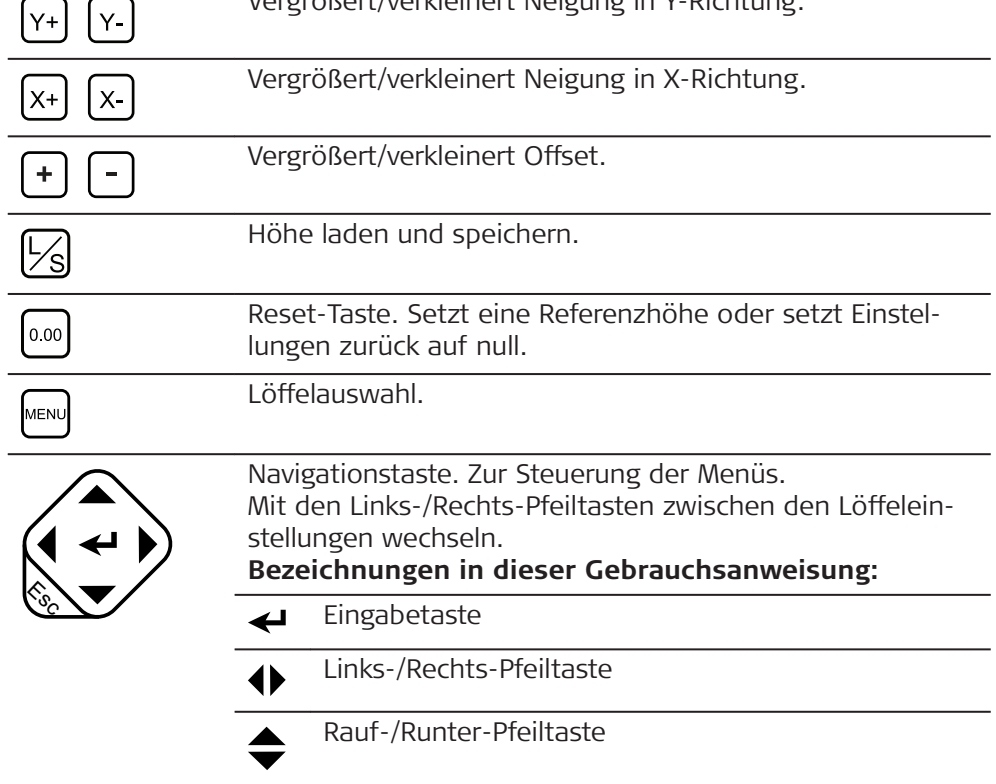

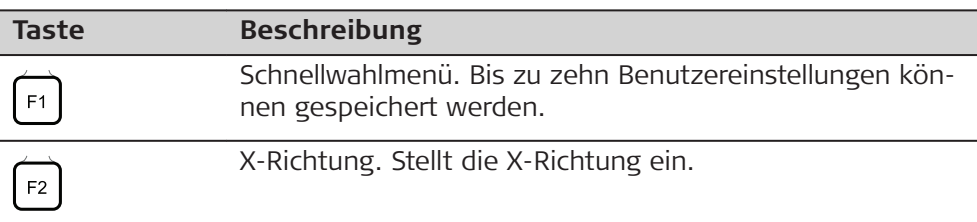

## <span id="page-14-0"></span>**LED-Anzeige**

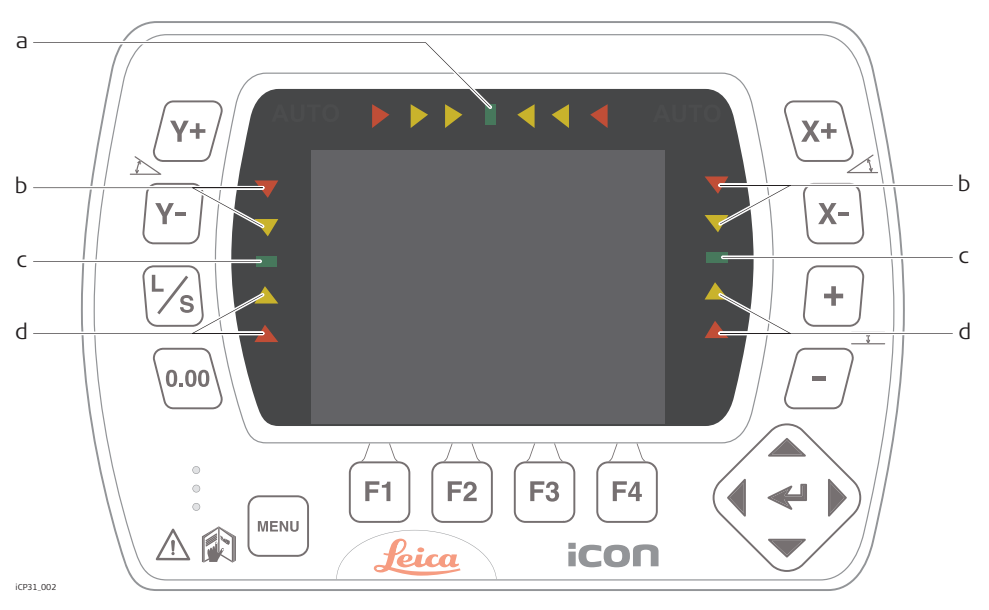

- a Neigungs-/Löffelanzeige
- b Löffelposition ist HOCH
- c Löffelposition ist AUF HÖHE
- d Löffelposition ist GERING

## **LCD-Anzeige**

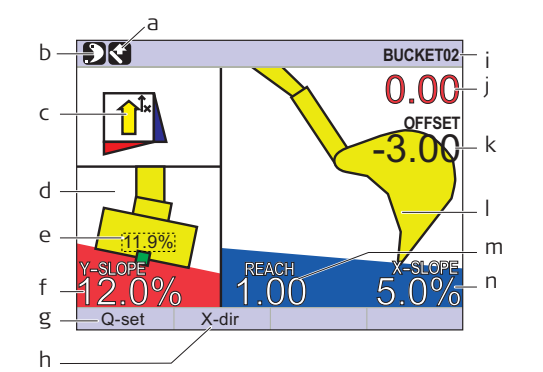

- a Höhenmessungsrichtung:
- NORMAL/VERTIKAL b Referenzmethode:
- LASER/LÖFFEL
- c RICHTUNG FÜR X
- d Löffelquerneigungsanzeige: Aktiv bei angeschlossenem
- Neigungssensor
- e Tatsächliche Löffelneigung
- f Y-NEIGUNG
- g SCHNELLWAHL<br>h Einstellung RICH
- Einstellung RICHTUNG FÜR X
- i Gewählter Löffel
- j Distanz zu AUF HÖHE
- k Gewünschter OFFSET
- l Löffelpositionsanzeige
- m Distanzmessung
- n X-NEIGUNG

## <span id="page-15-0"></span>**Dockingstation**

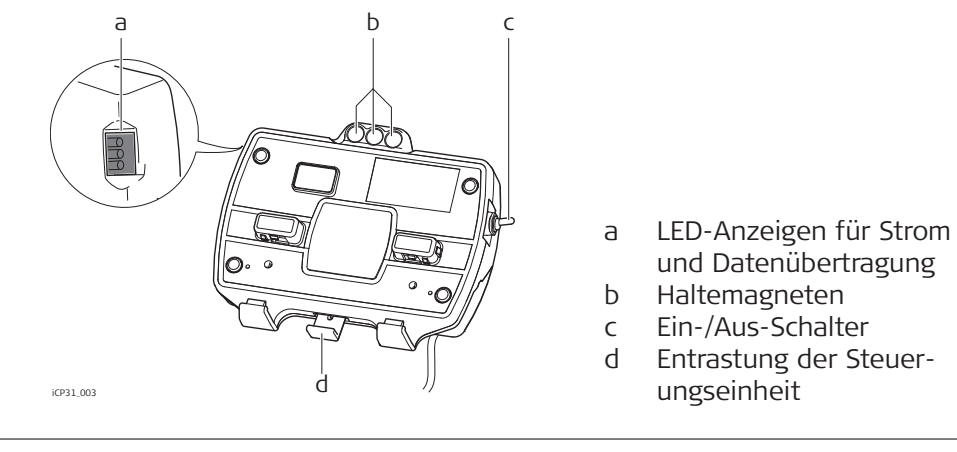

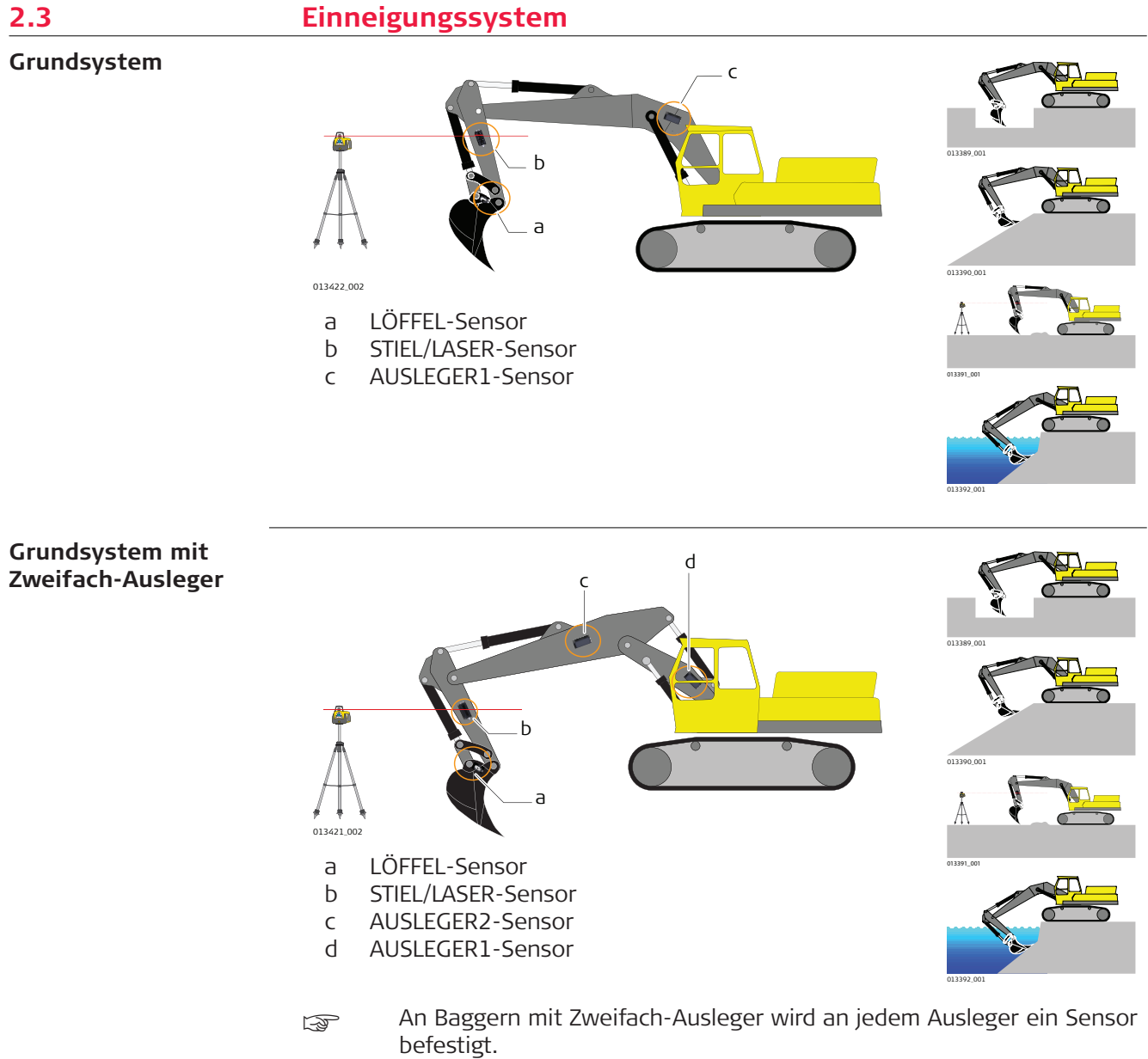

<span id="page-16-0"></span>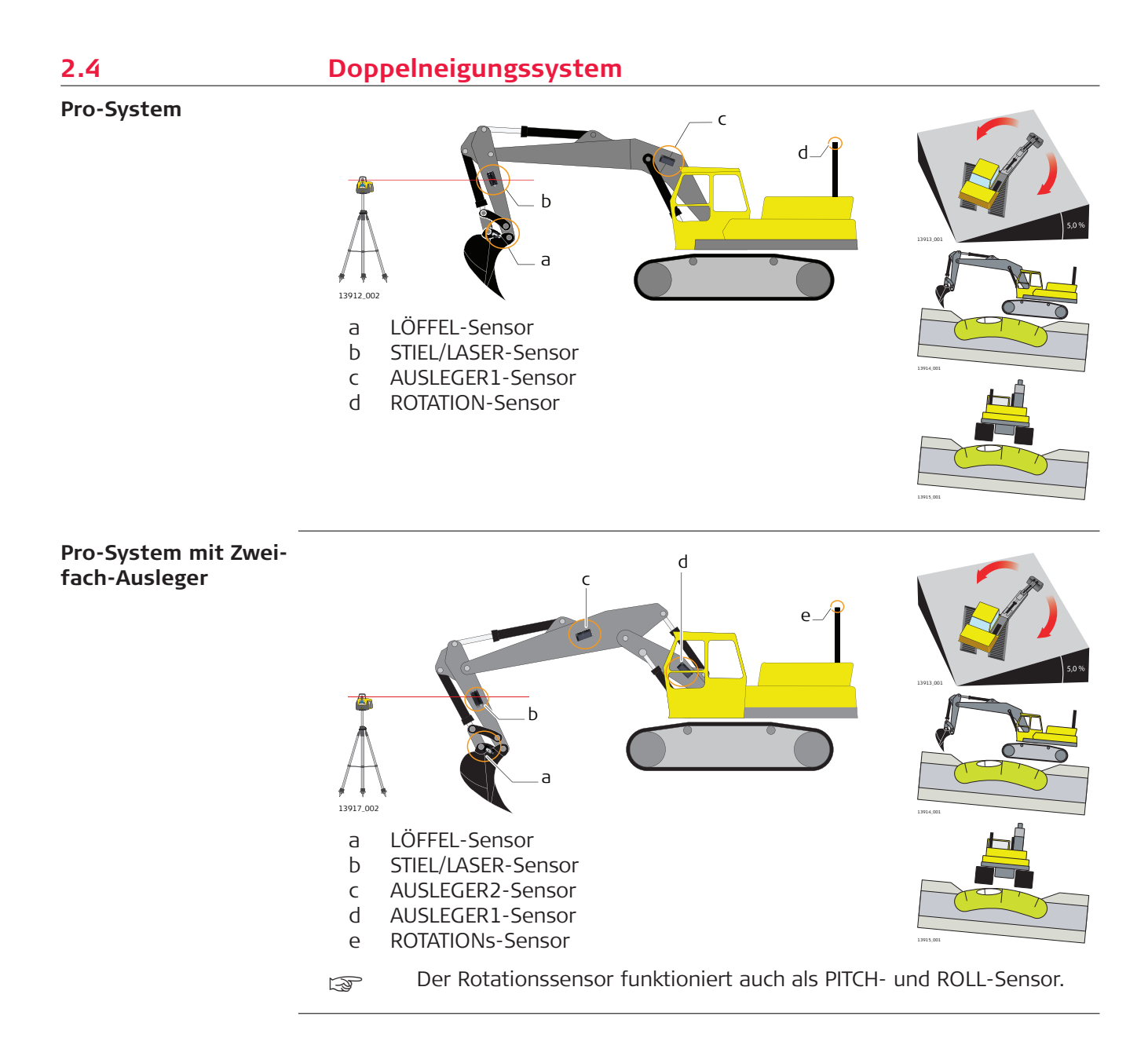

## <span id="page-17-0"></span>**2.5 Neigungssystem mit Schwenkschaufel**

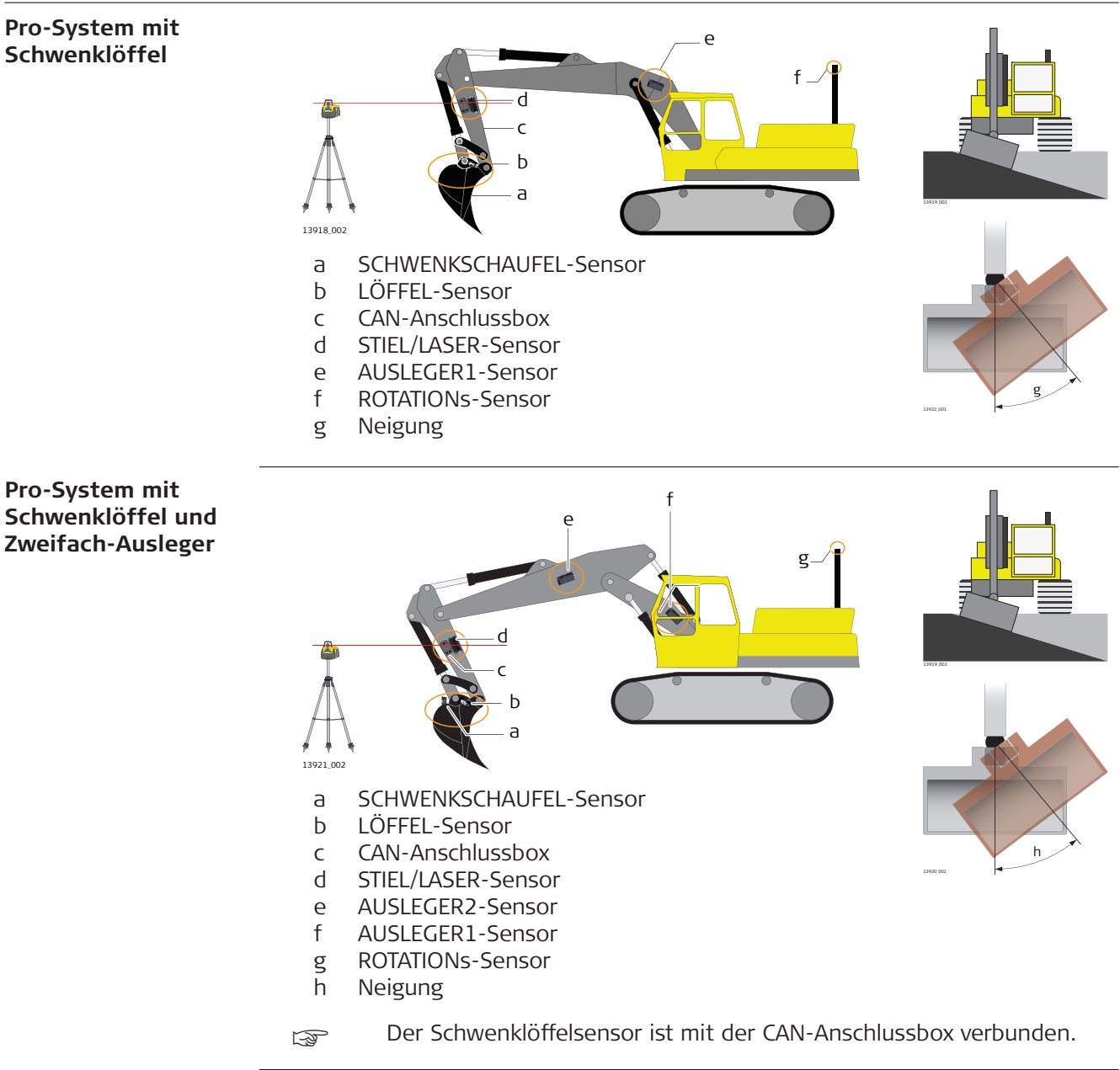

**Schwenklöffel**

<span id="page-18-0"></span>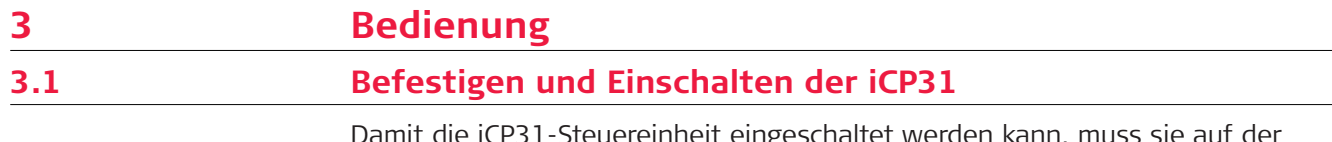

Damit die iCP31-Steuereinheit eingeschaltet werden kann, muss sie auf der Dockingstation aufgesteckt sein. Zum Installieren und Starten der iCP31-Steuereinheit sind folgende Schritte durchzuführen.

## **Aufstecken der iCP31-Steuereinheit auf die Dockingstation:**

- 1. Die iCP31-Steuereinheit auf die Haltehaken unten in der Dockingstation setzen.
- 2. Die iCP31-Steuereinheit auf die Dockingstation aufstecken.<br>Sicherste

Sicherstellen, dass sie einrastet.

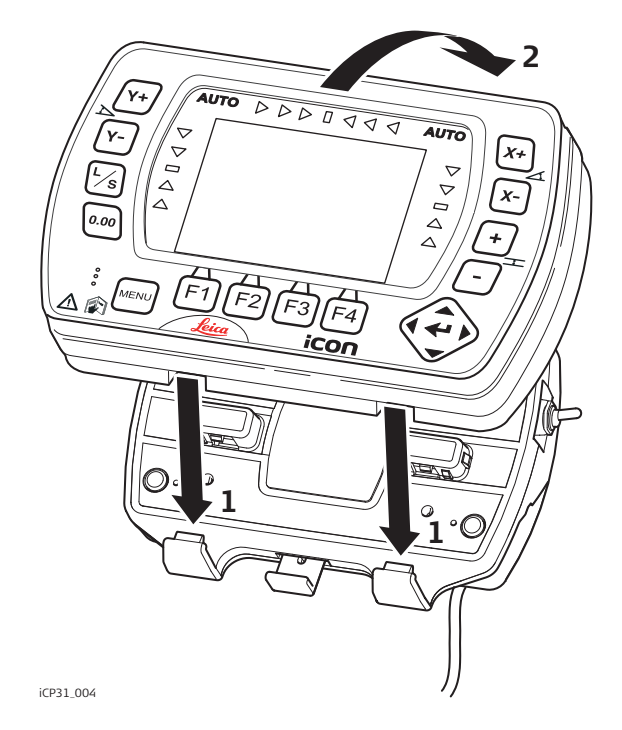

## **Ein- und Ausschalten der iCP31-Steuereinheit:**

- 1. Das Gerät am Ein-/Aus-Schalter ein- oder ausschalten. Der Schalter befindet sich rechts an der Dockingstation.
	- ☞ Durch die Entnahme der iCP31-Steuereinheit wird auch die Stromversorgung getrennt.

<span id="page-19-0"></span>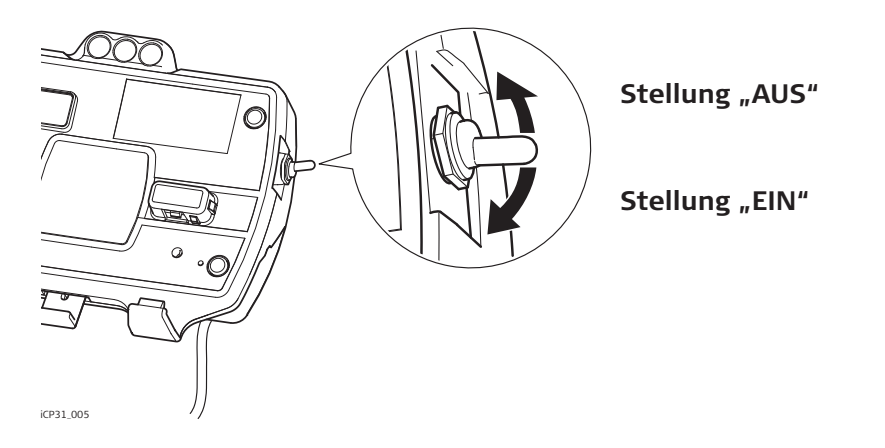

## **Abnehmen der iCP31-Steuereinheit von der Dockingstation:**

- 1. Die Freigabetaste unten an der Dockingstation betätigen, um die iCP31-Steuereinheit freizugeben.
- 2. Dann die iCP31-Steuereinheit am oberen Ende zu sich heranziehen und anheben.

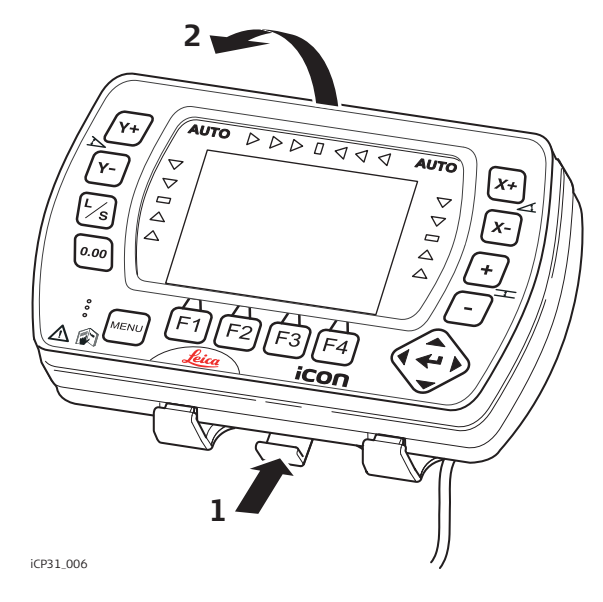

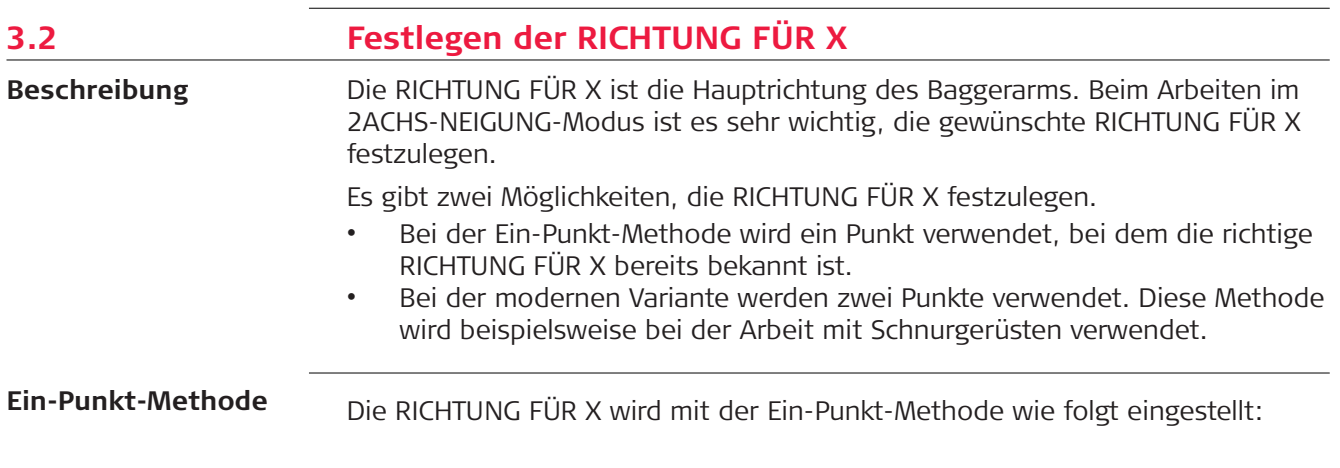

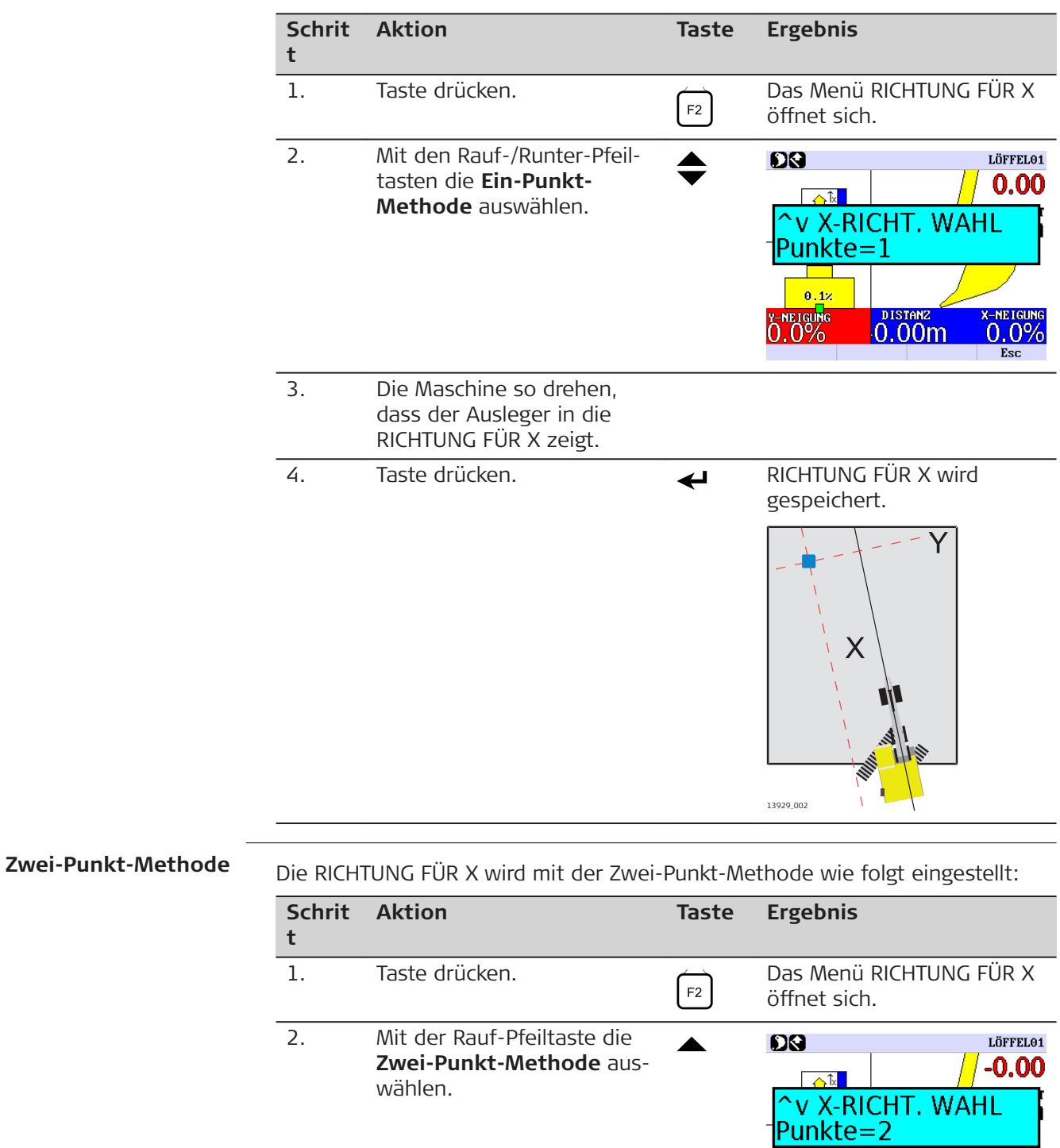

3. Taste drücken **Die Zwei-Punkt-Methode** 

**DISTARE** 

 $7 - 1000$ Esc

wird aufgerufen.

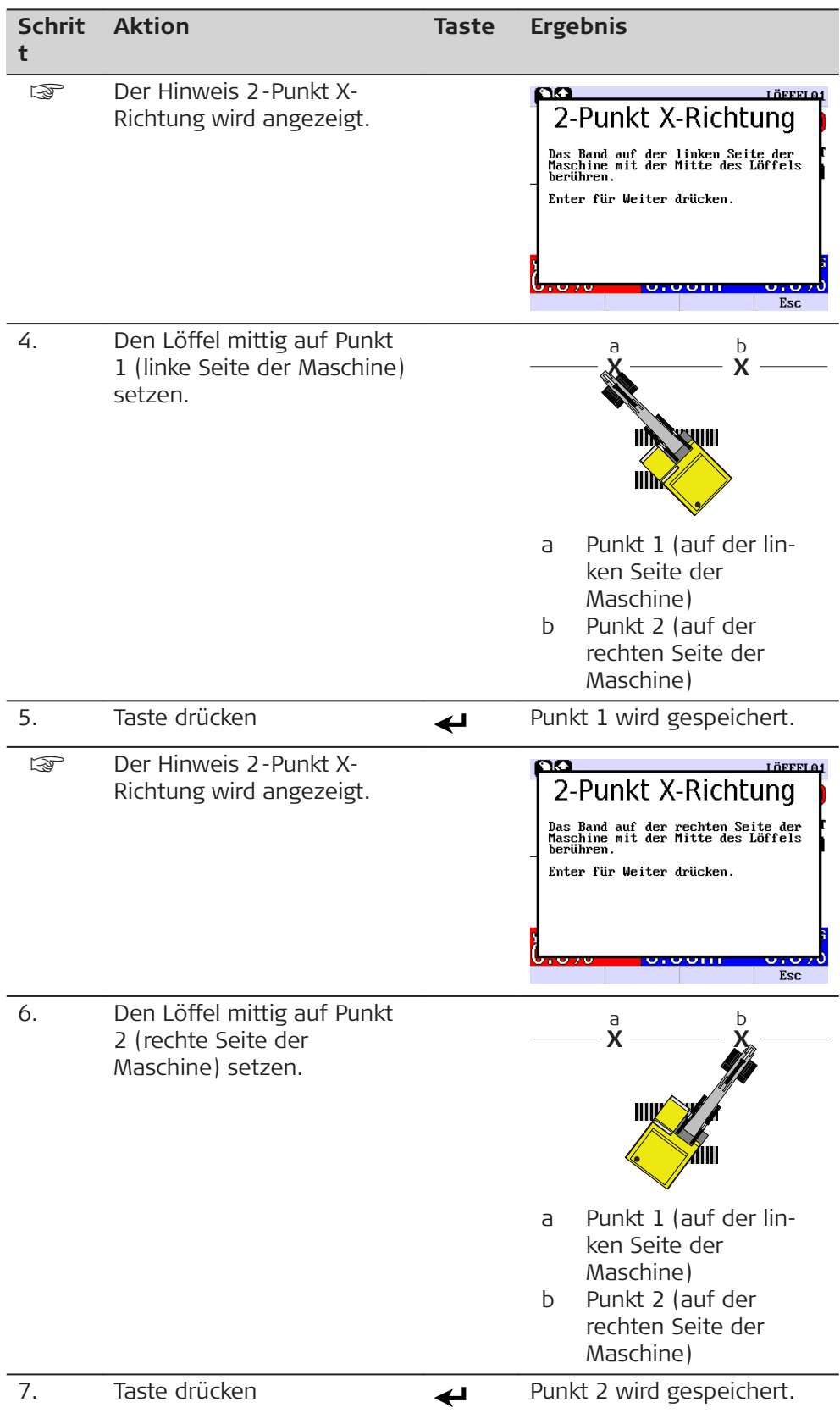

<span id="page-22-0"></span>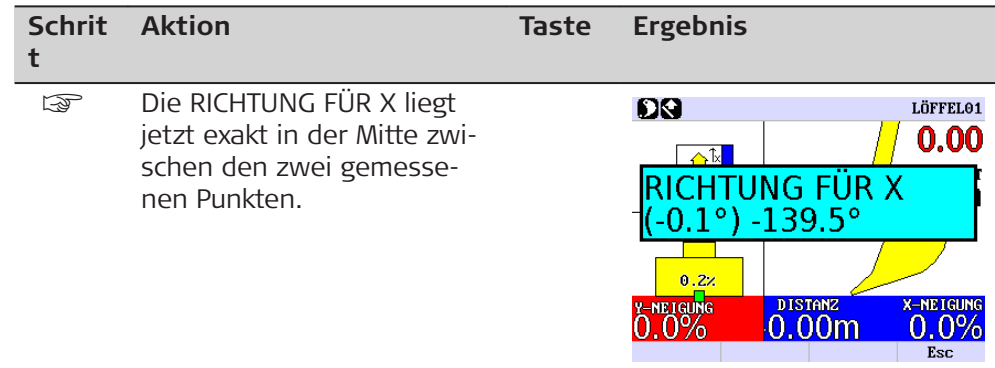

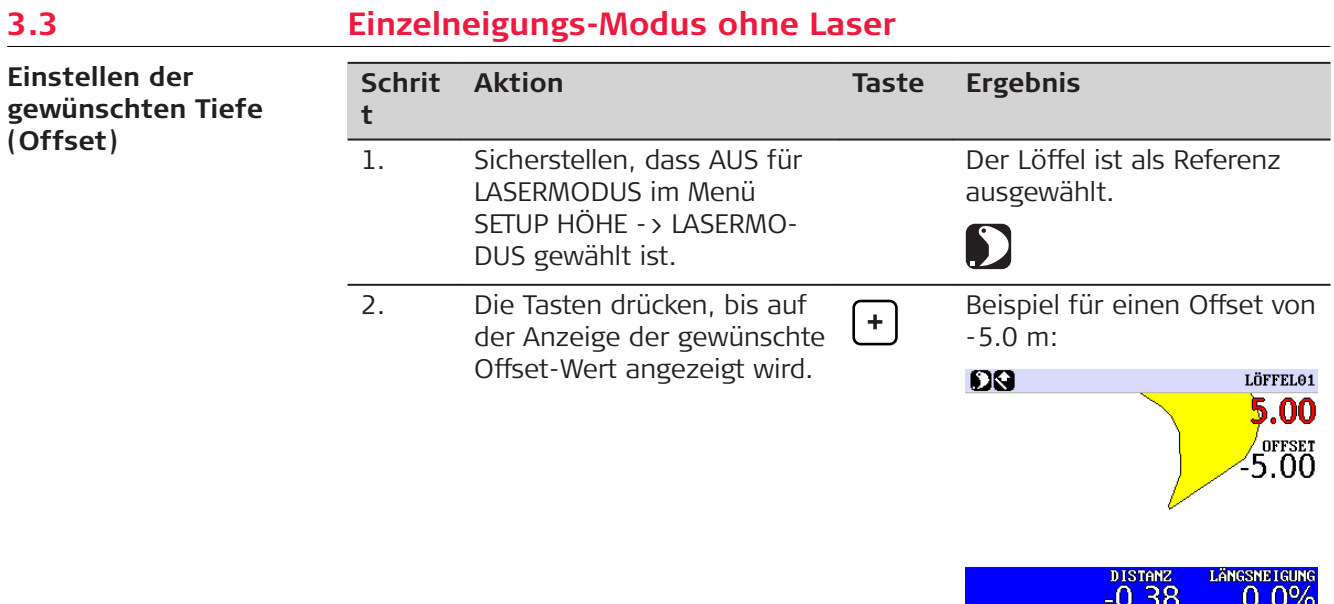

## **Beschreibung der Offset-Anzeige:**

- a Die Löffelspitze wird als Referenz verwendet.
- b Die Distanz wird vertikal gemessen.
- c Der gewählte Löffel ist Nr. 1.
- d Der rote Wert zeigt die Distanz bis AUF HÖHE an.
- e Der gewünschte Offset ist auf -5.00 m gesetzt.
- f DISTANZ = -0.38 bedeutet, dass der Löffel seit dem Drücken der Reset-Taste um 38 cm näher an die Maschine geführt wurde.
- g Die X-NEIGUNG beträgt 0.0% (keine Neigung).

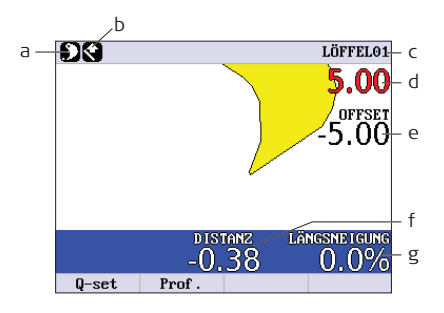

 $Q-set$  Prof.

<span id="page-23-0"></span>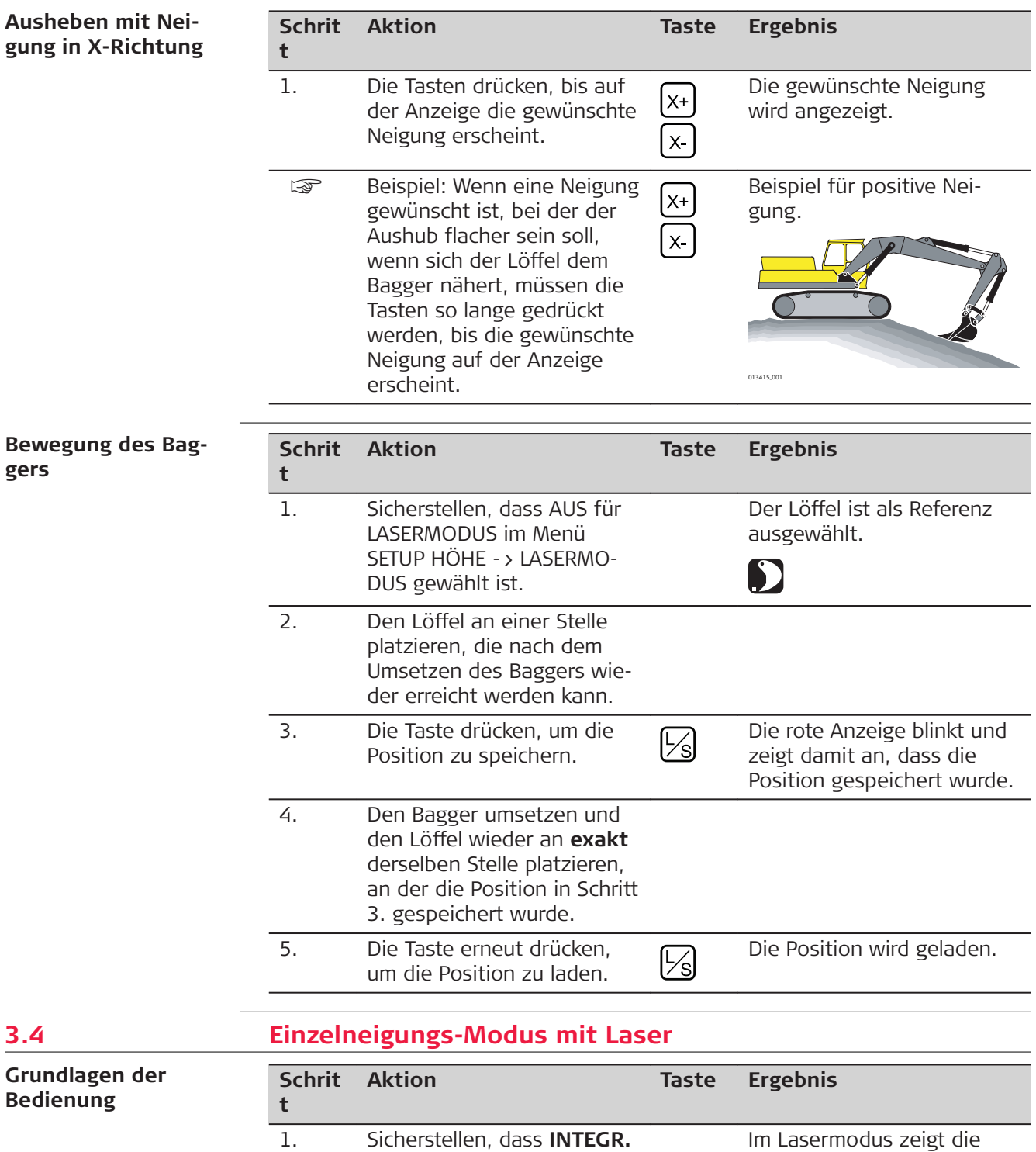

**LASER** im Menü SETUP HÖHE -> LASERMODUS

gewählt ist.

Anzeige **INTEGR. LASER** an.

器

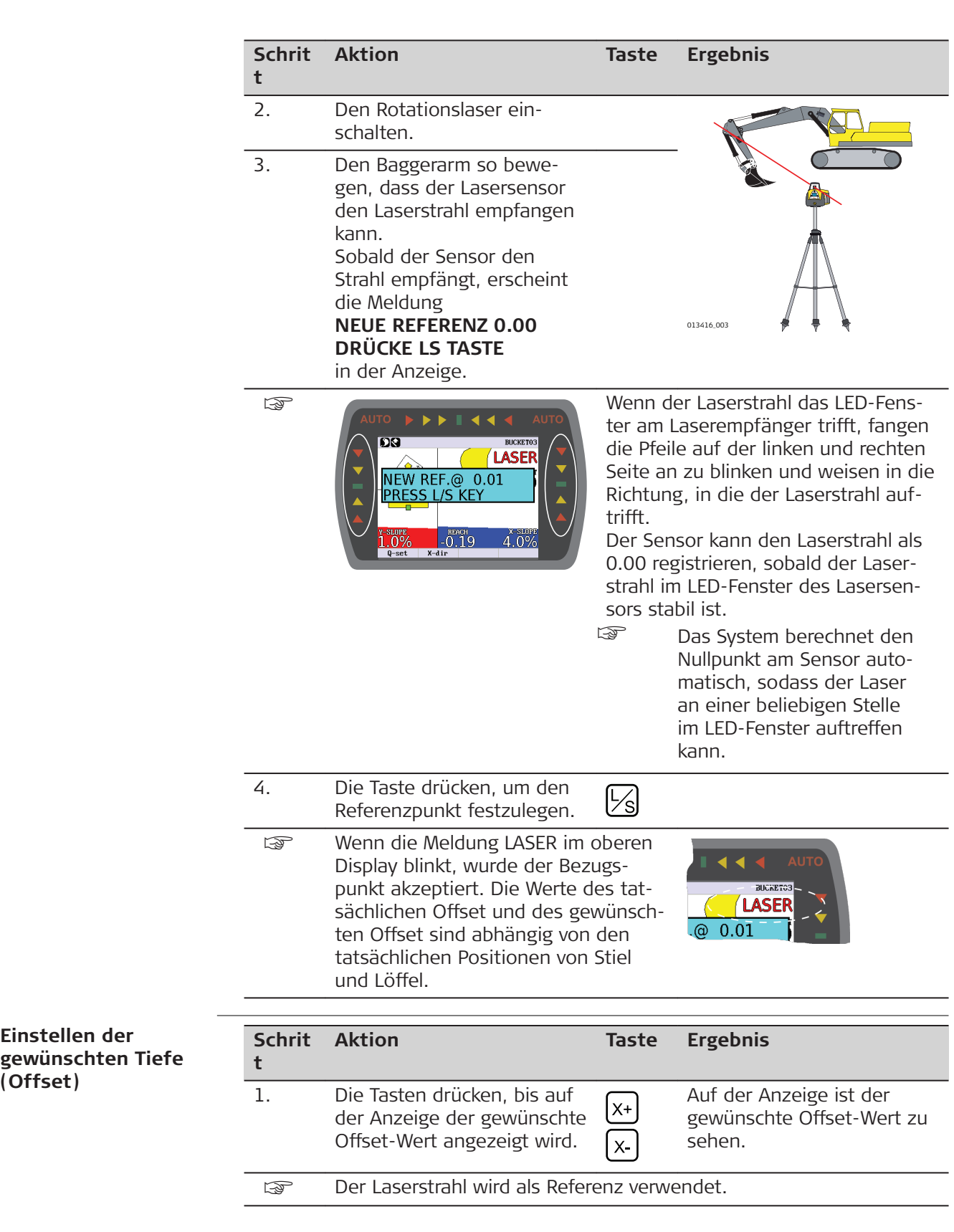

**Einstellen der**

**(Offset)**

 $\overline{\phantom{0}}$ 

## **Beispiel:**

Wenn ein Offset von 5.0 m unter dem Laserstrahl eingegeben werden soll, muss die Taste so lange gedrückt werden, bis -5.00 angezeigt wird.

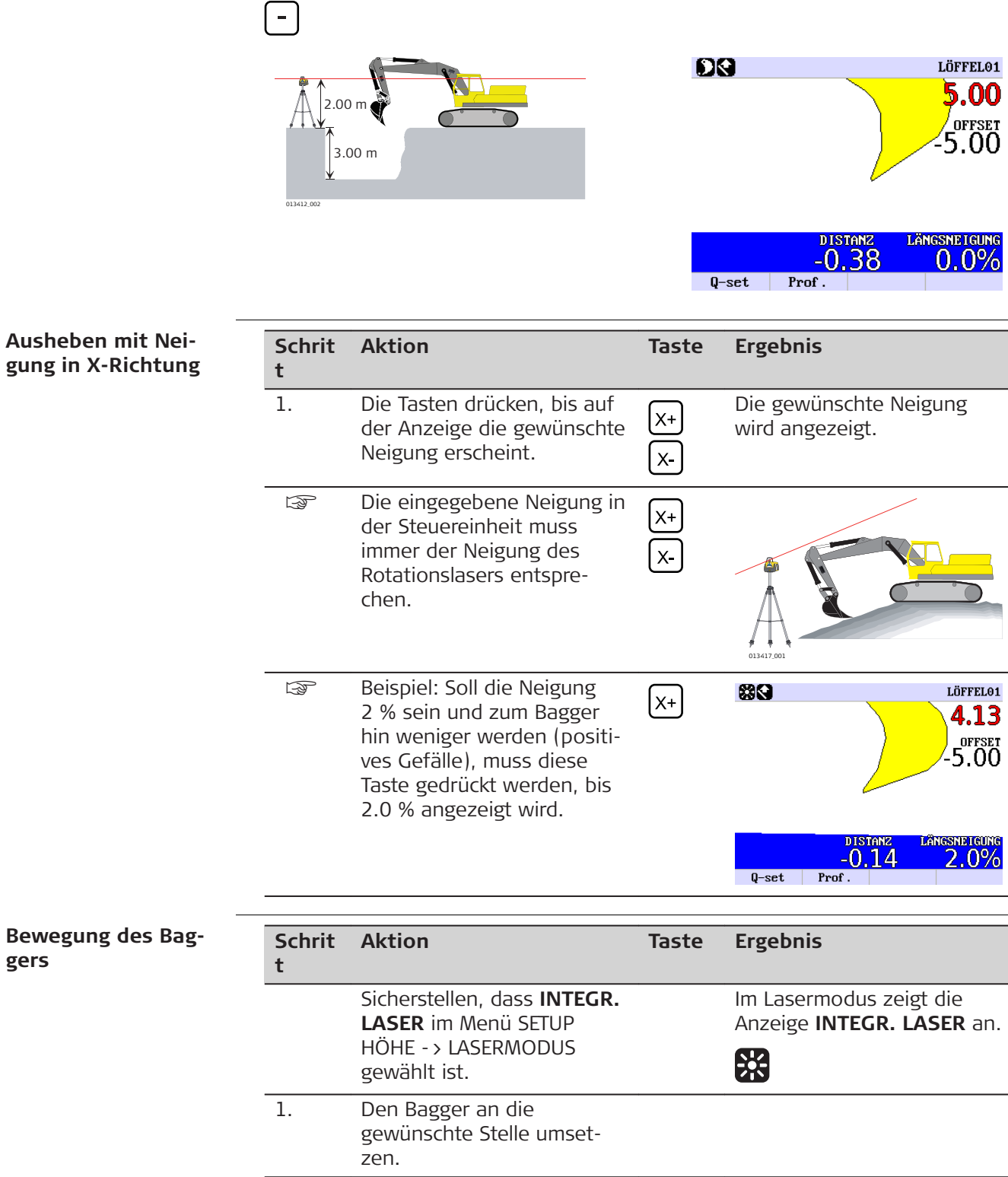

<span id="page-26-0"></span>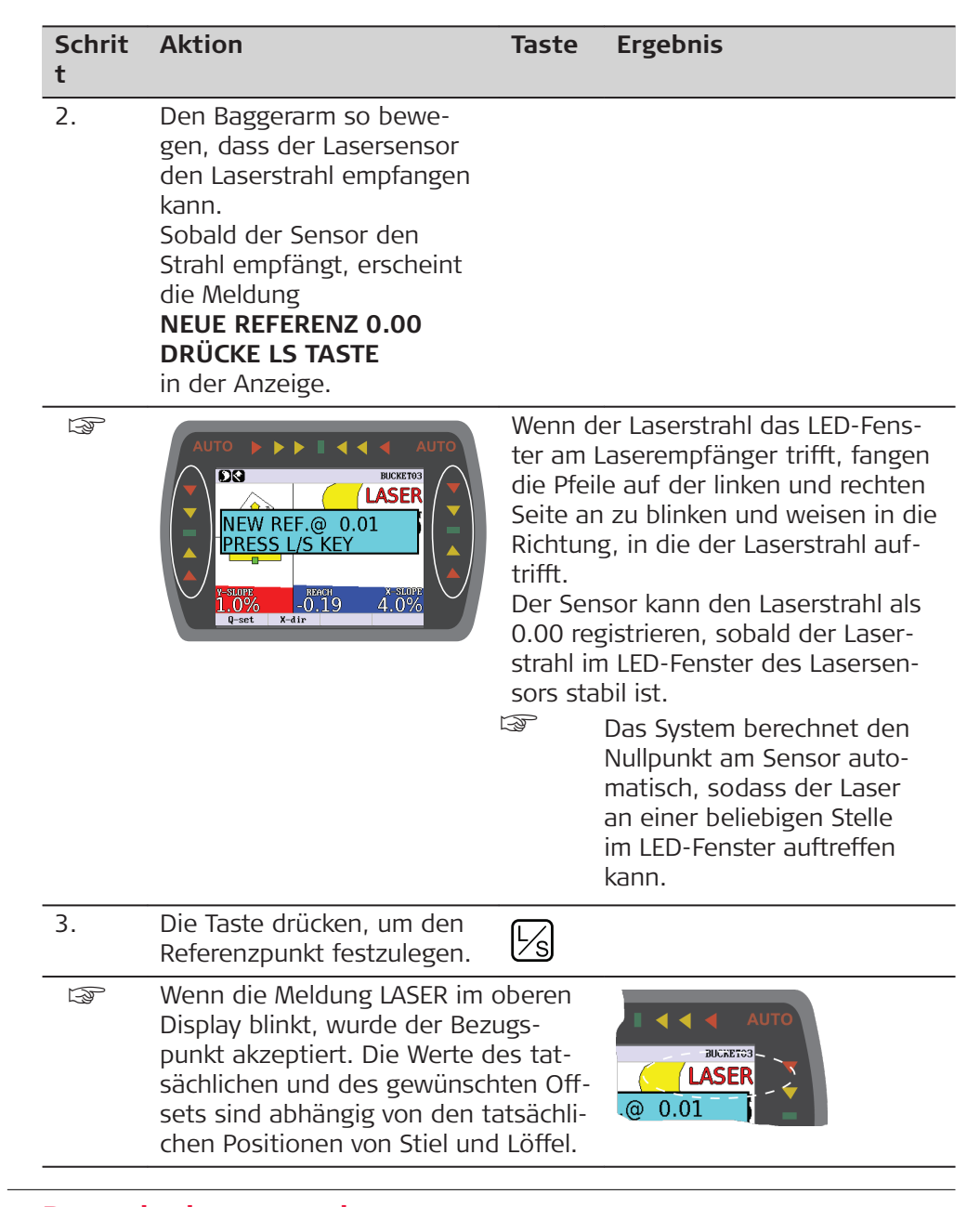

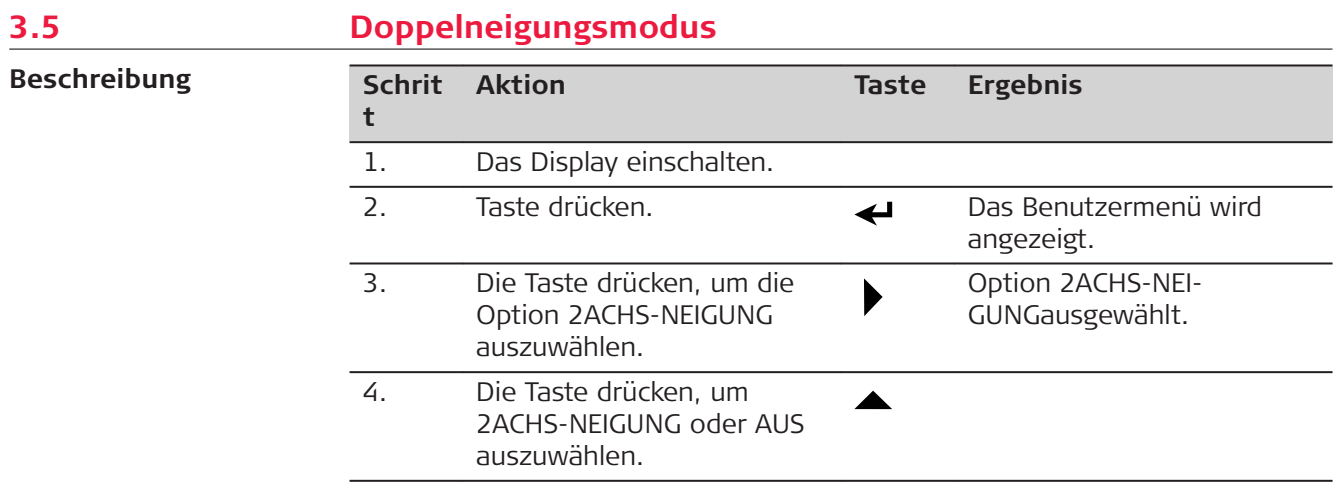

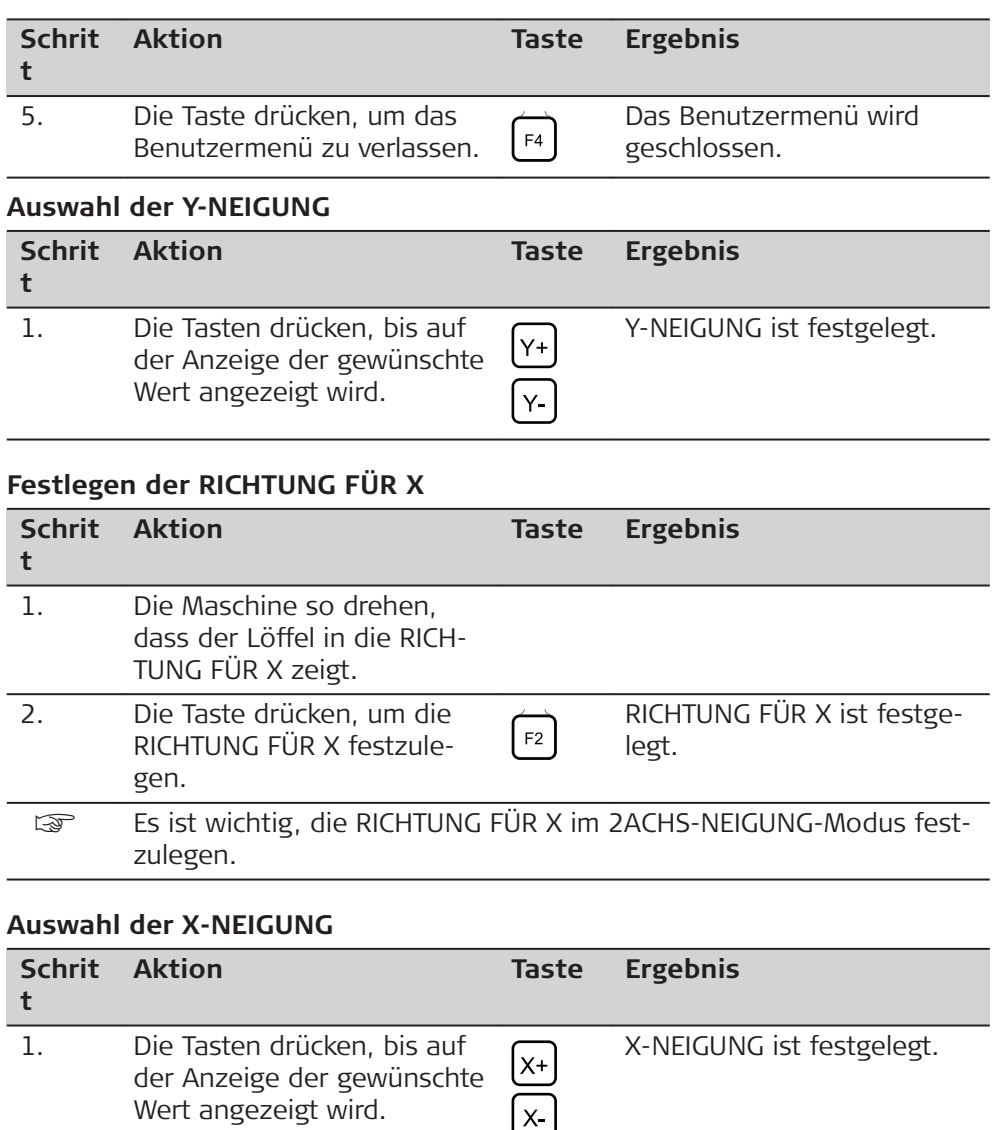

 $\sqrt{t}$  $\overline{a}$ 

2. Die Tasten drücken, um den

Wert erscheint.

Offset unter dem Laserstrahl anzupassen, bis auf der Anzeige der gewünschte

Der Offset unter dem Laser-

strahl wird festgelegt.

## **Beschreibung der Offset-Anzeige:**

- a Der Laserstrahl wird als Referenz verwendet.
- b Die Distanz wird vertikal gemessen.
- c Der gewählte Löffel ist Nr. 2. d Der rote Wert 1.03 zeigt die Distanz bis AUF HÖHE an.
- e Der gewünschte Offset ist auf -5.00 m gesetzt.
- f  $DISTANZ = -3.09$  bedeutet, dass der Löffel seit dem Drücken der Reset-Taste um 3,09 m näher an die Maschine geführt wurde.
- g Die X-NEIGUNG ist 4.0 %. h Die Y-NEIGUNG ist 1.0 %.
- 

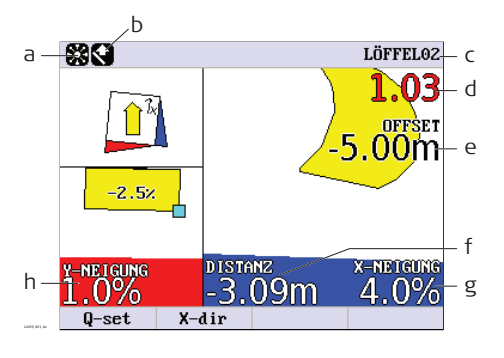

## **Beispiel**

Der Laser (blau) ist auf eine Neigung von 1.0 % in Y-Richtung und 4.0 % in X-Richtung eingestellt.

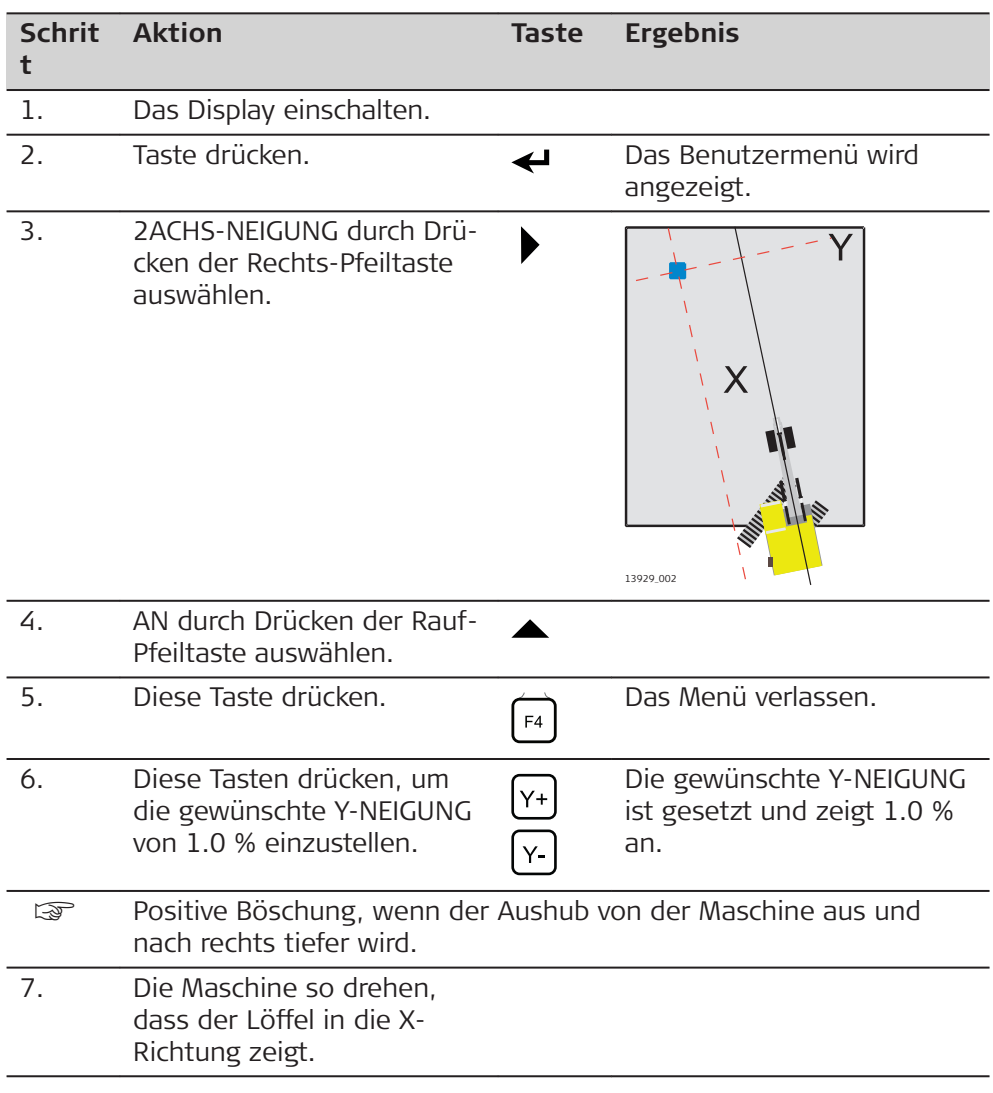

<span id="page-29-0"></span>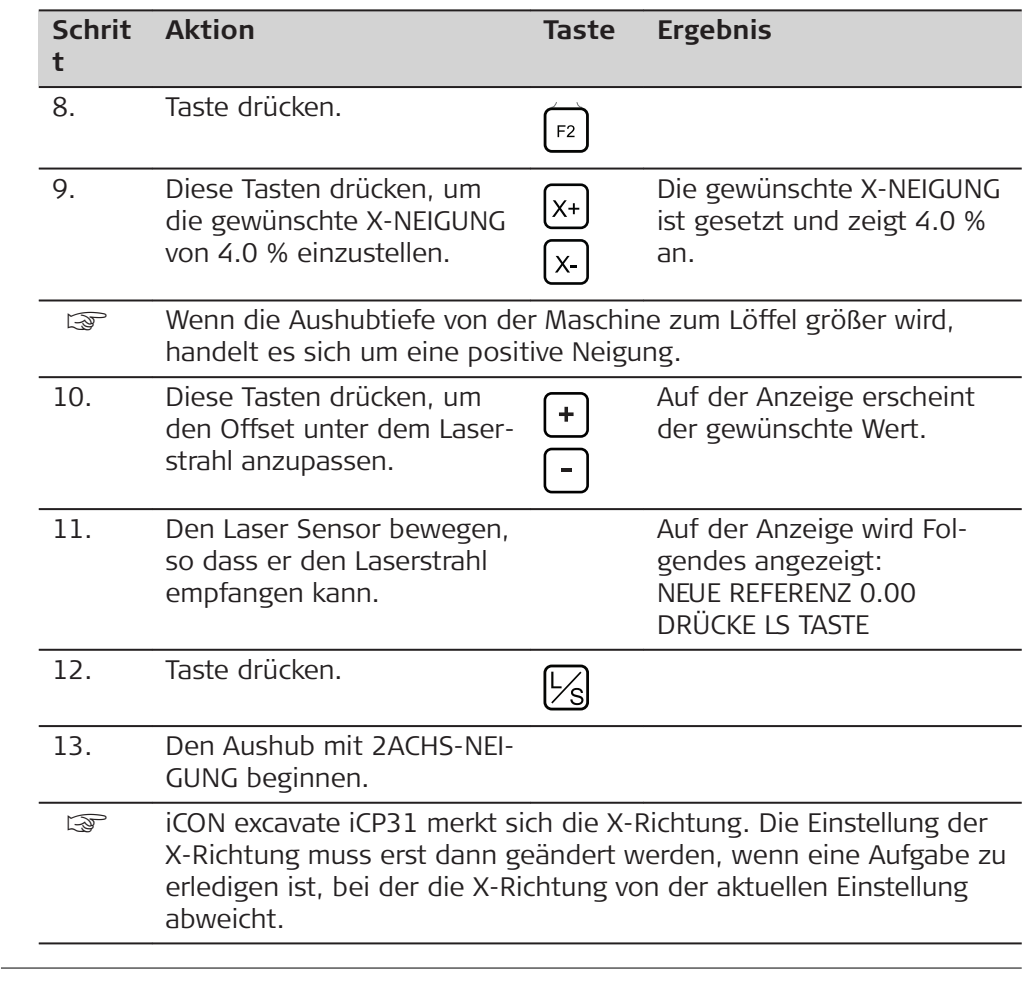

## **3.6 System mit Baggersensor**

**Beschreibung**

Bei Systemen, die mit Baggersensoren arbeiten, muss am letzten Sensor in der CAN-Kette immer ein CAN-Terminator (848397) angeschlossen sein.

Wird bei Verwendung eines Neigungslöffels der Neigungslöffel abgenommen, muss der Abschlusswiderstand vom Neigungssensor zum Löffelsensor bewegt werden.

Durch die Verwendung eines MAD1404 DE4-auf-DE4-Kabeladapter (848395) für die Verbindung zwischen Neigungssensor und Löffelsensor kann der Löffel leicht entfernt und der Abschlusswiderstand angebracht werden.

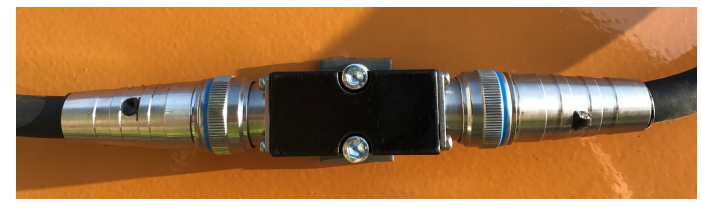

Verbindung von Neigungs- und Löffelsensor durch einen MAD1404 DE4-auf-DE4-Kabeladapter.

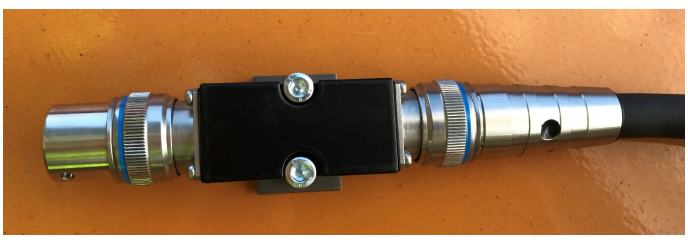

MAD1404 DE4-auf-DE4-Kabeladapter mit angebrachtem Abschlusswiderstand.

<span id="page-31-0"></span>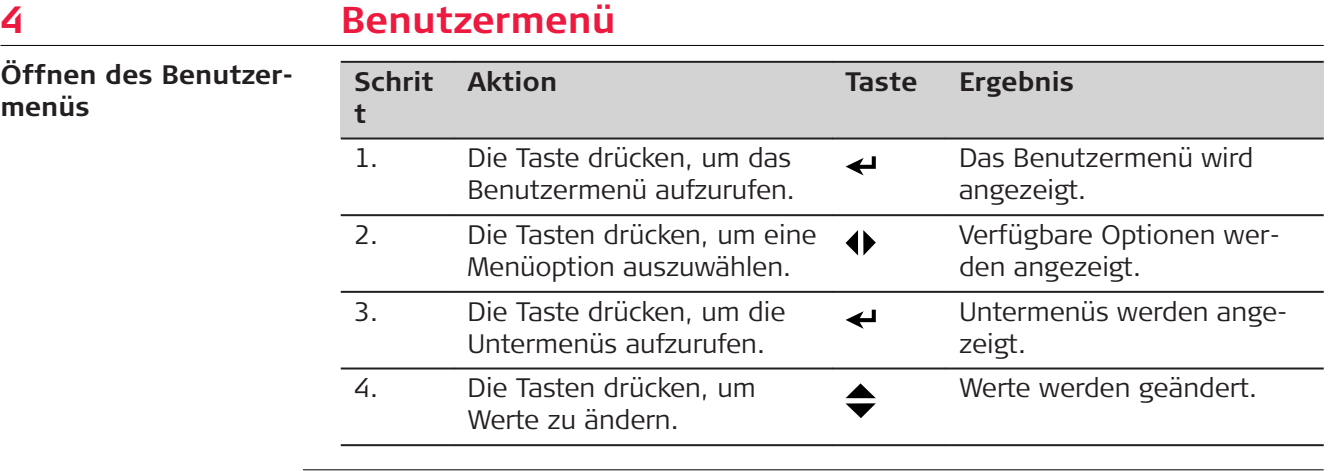

# <span id="page-32-0"></span>**4.1 Benutzermenübaum**

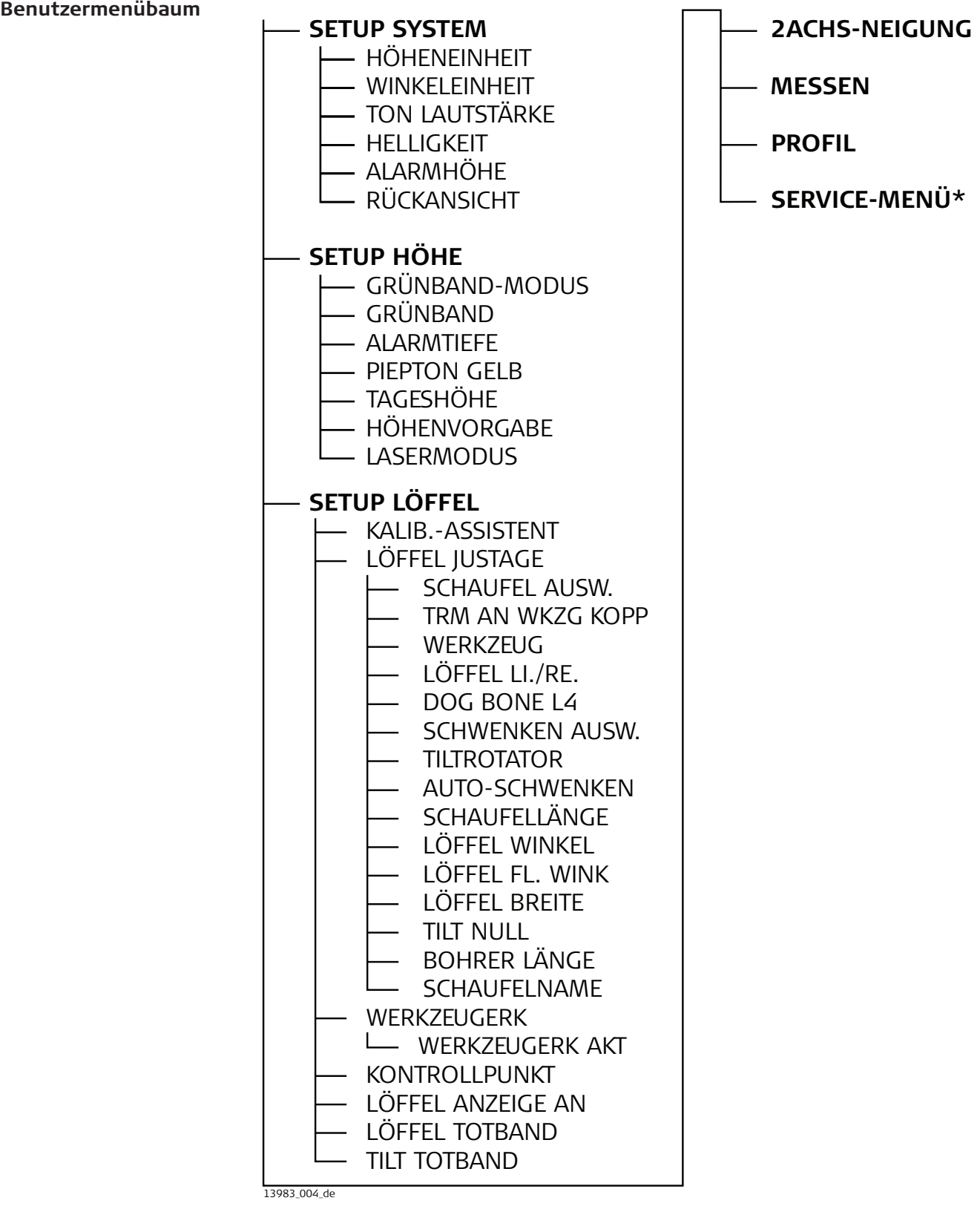

\* Passwortgeschütztes Menü für Support-Mitarbeiter.

<span id="page-33-0"></span>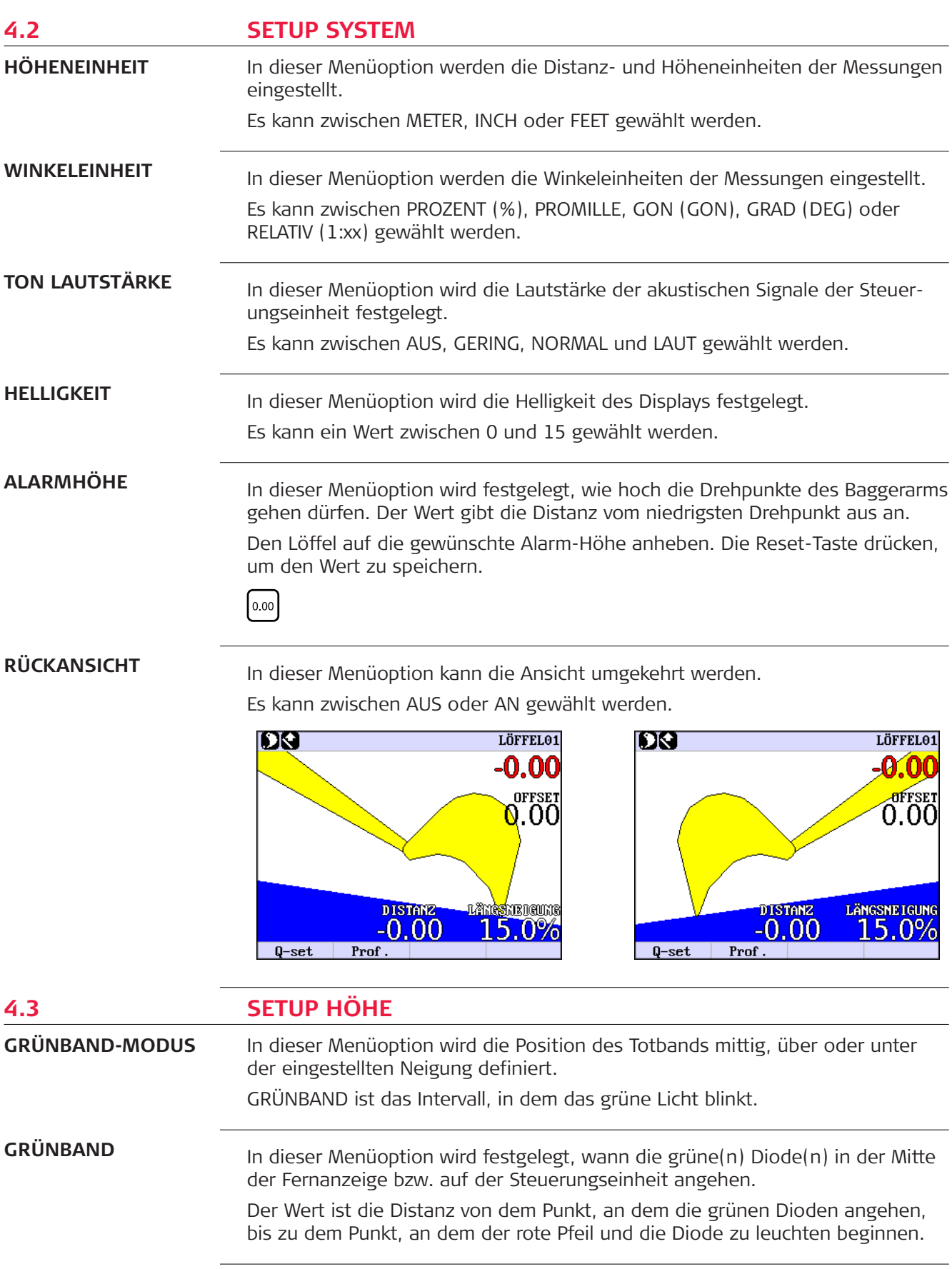

<span id="page-34-0"></span>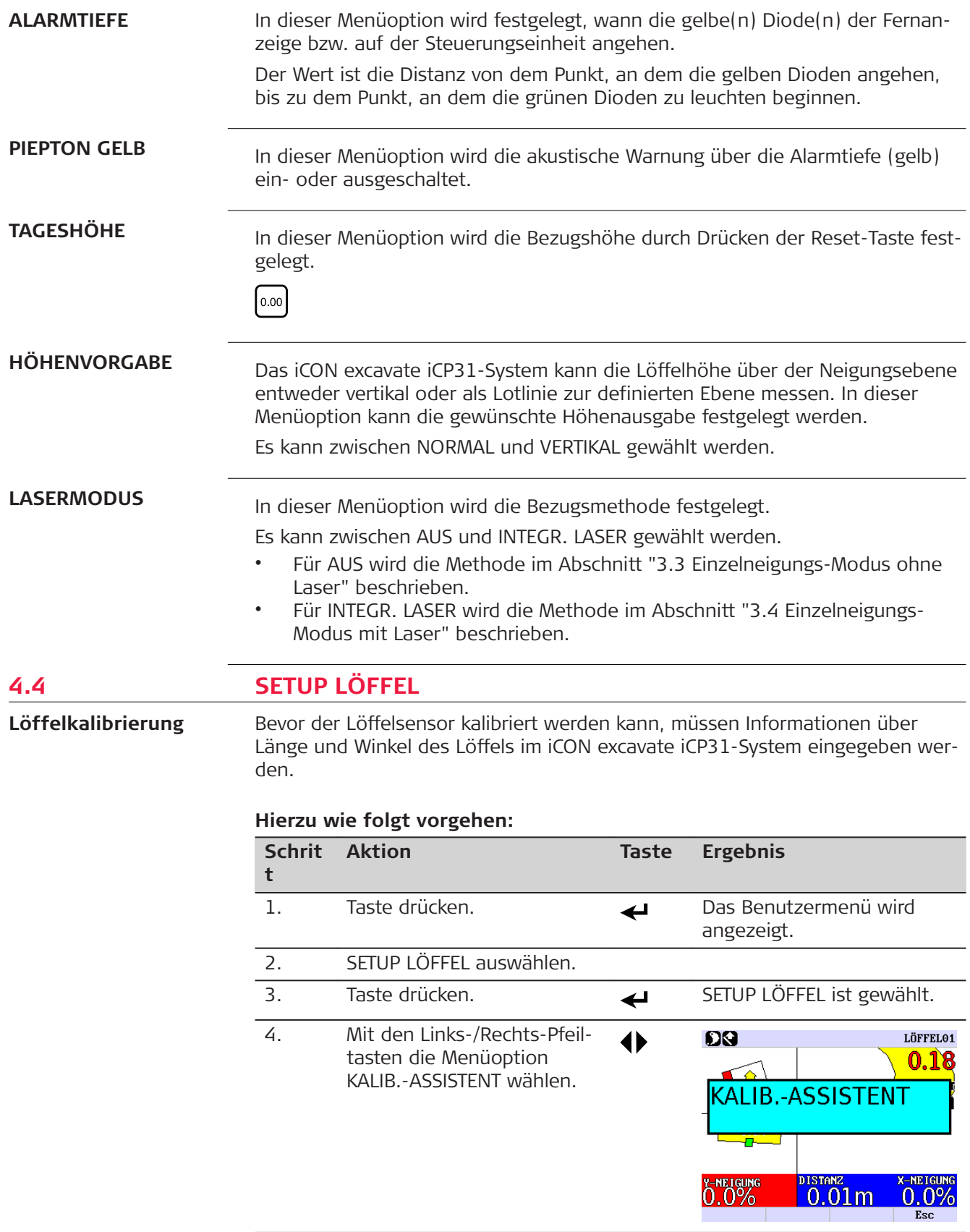

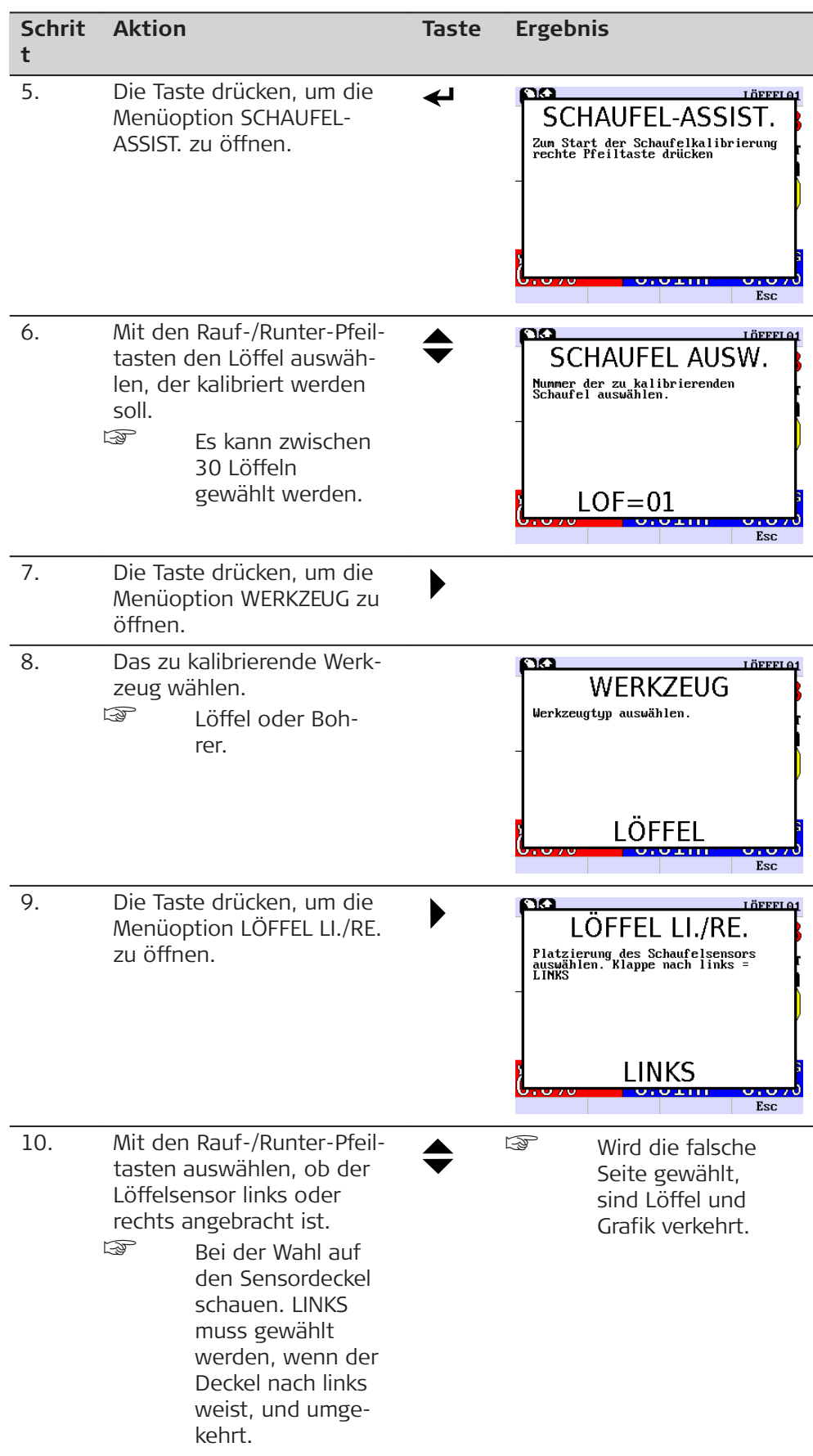

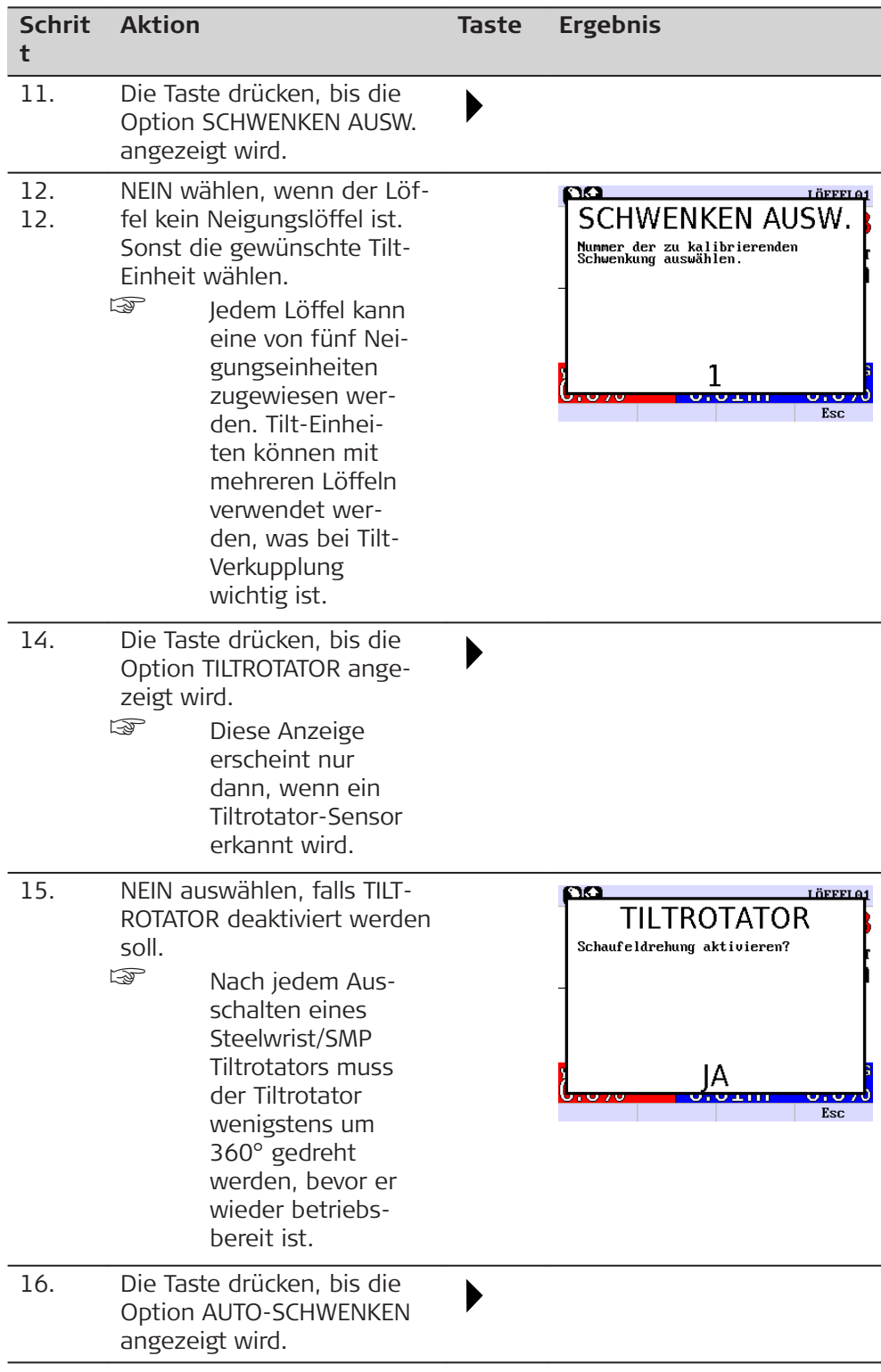

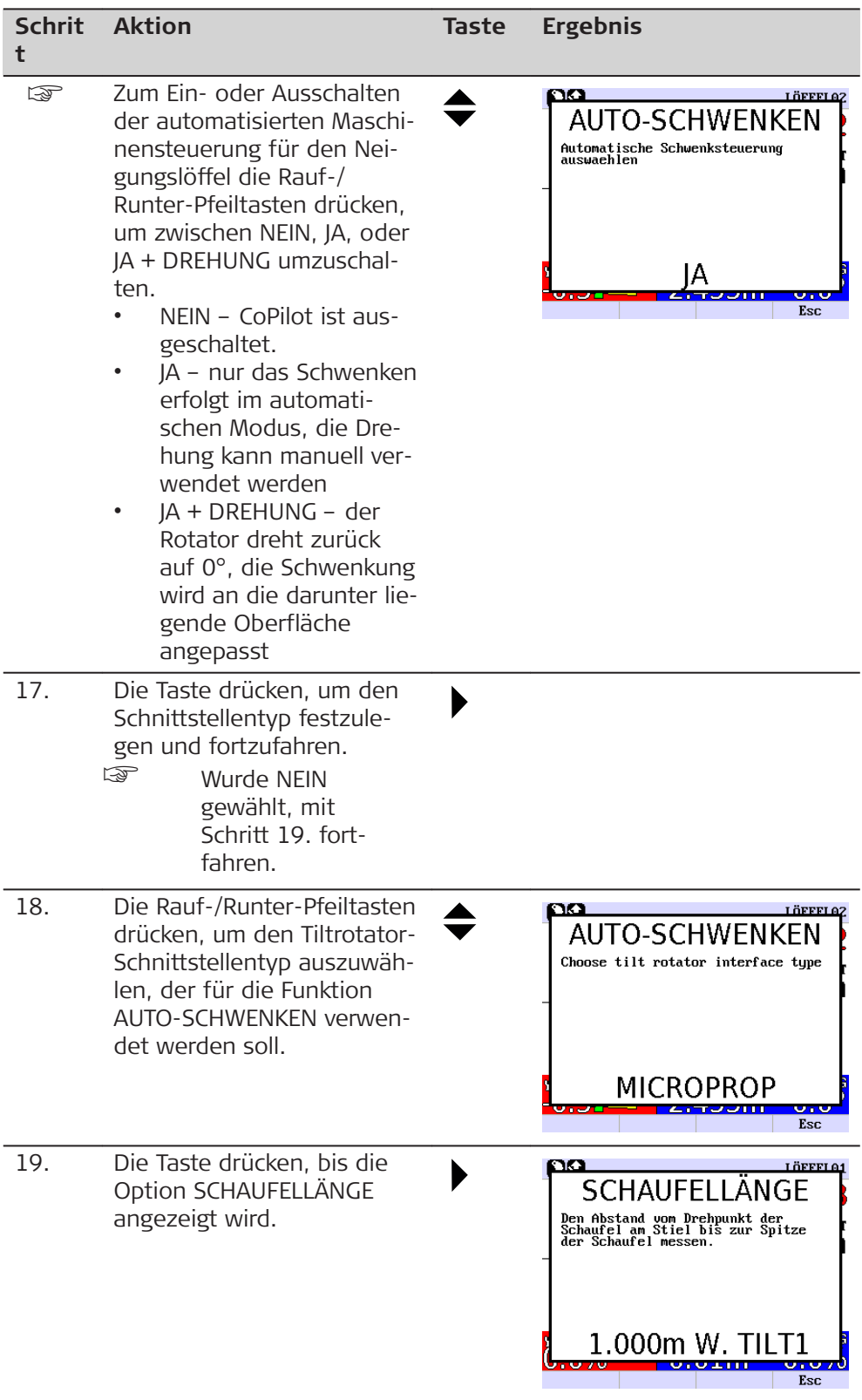

<span id="page-38-0"></span>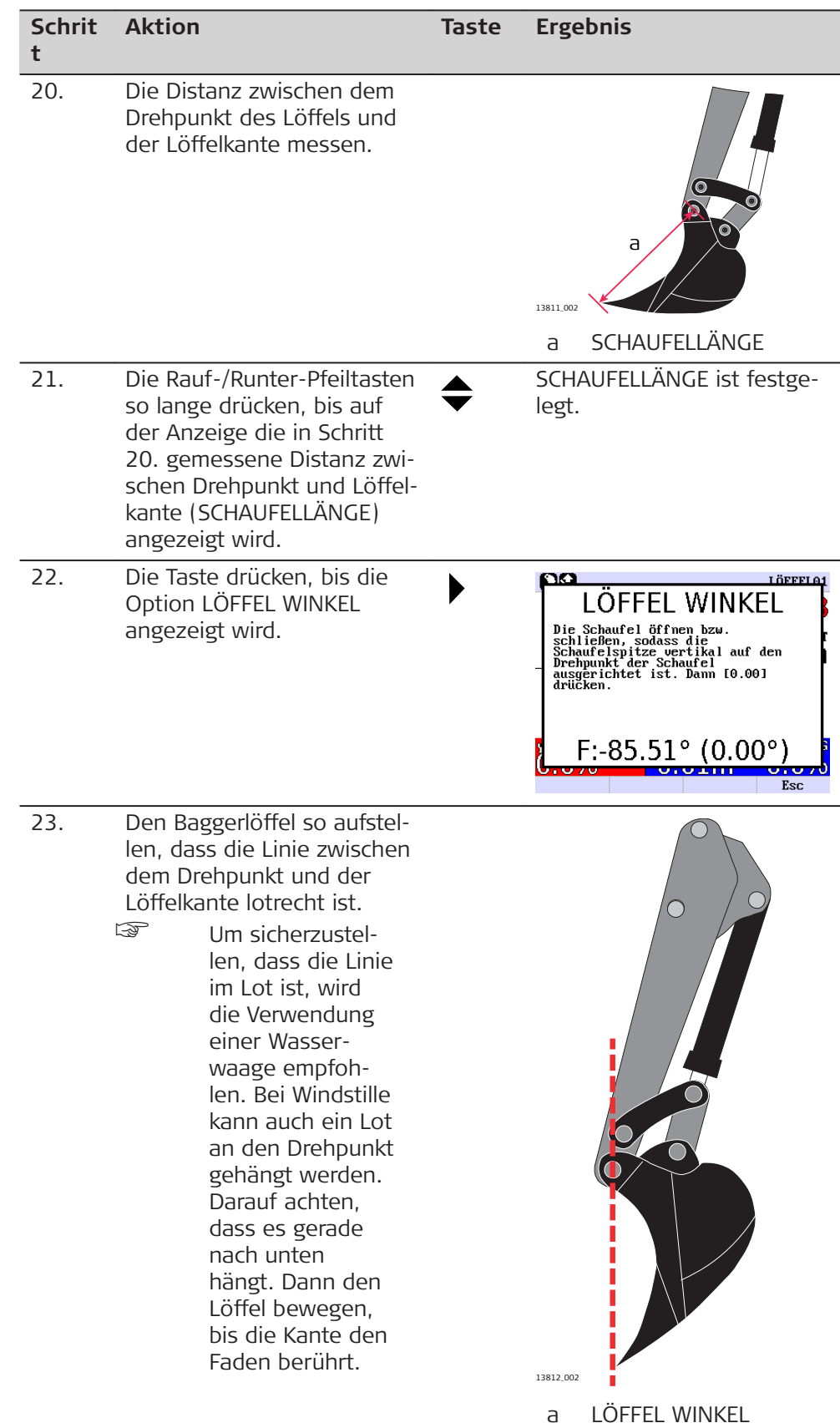

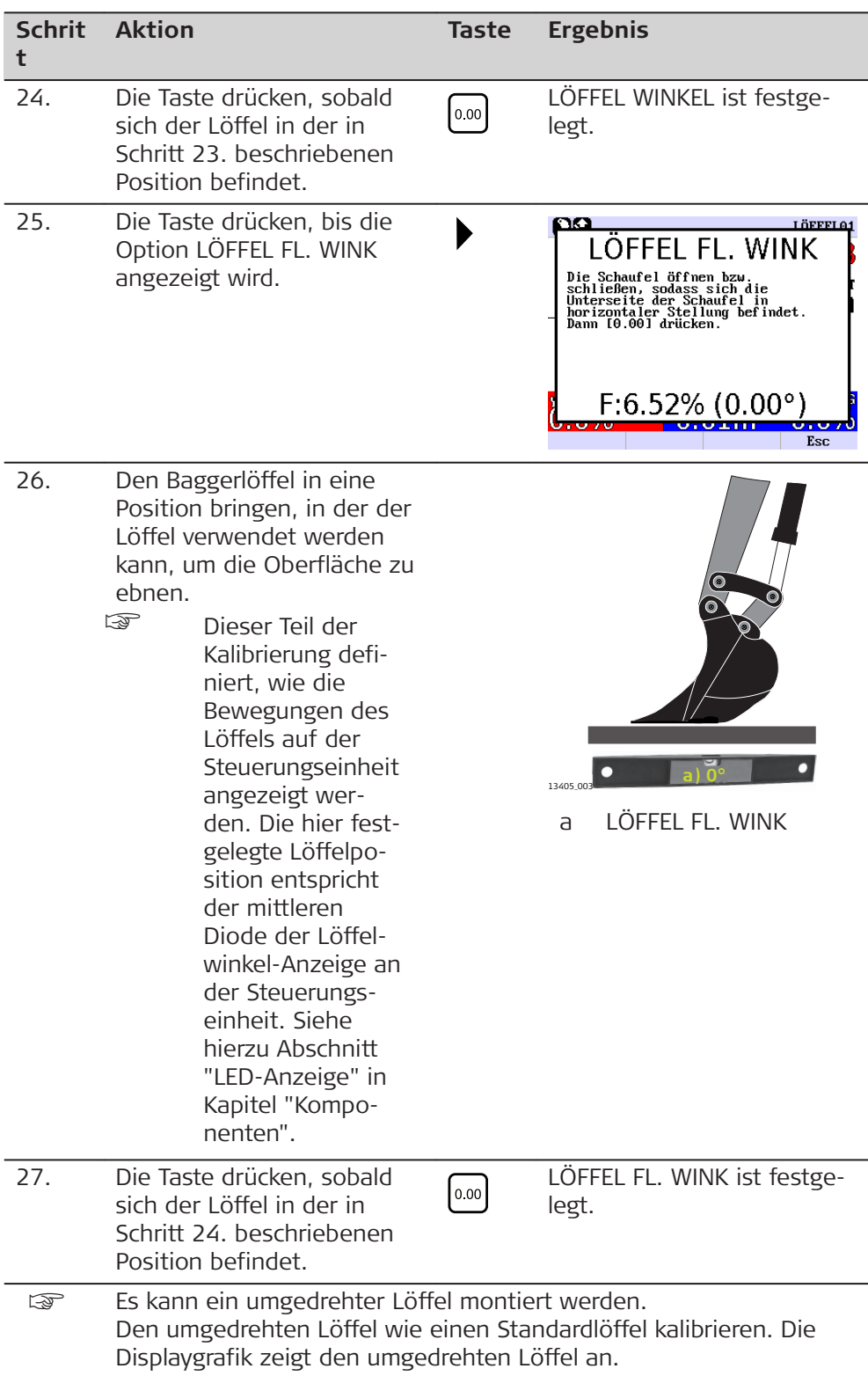

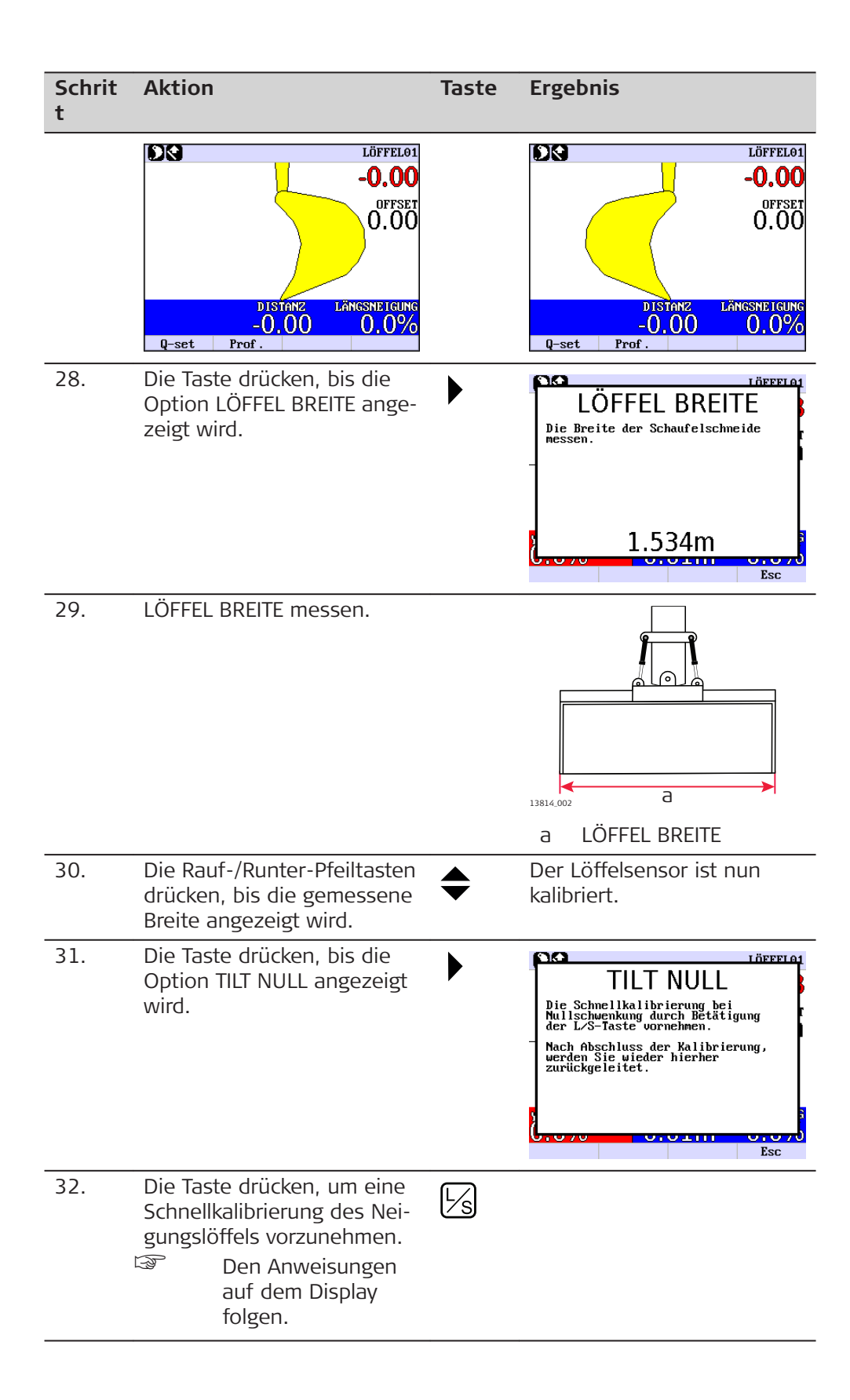

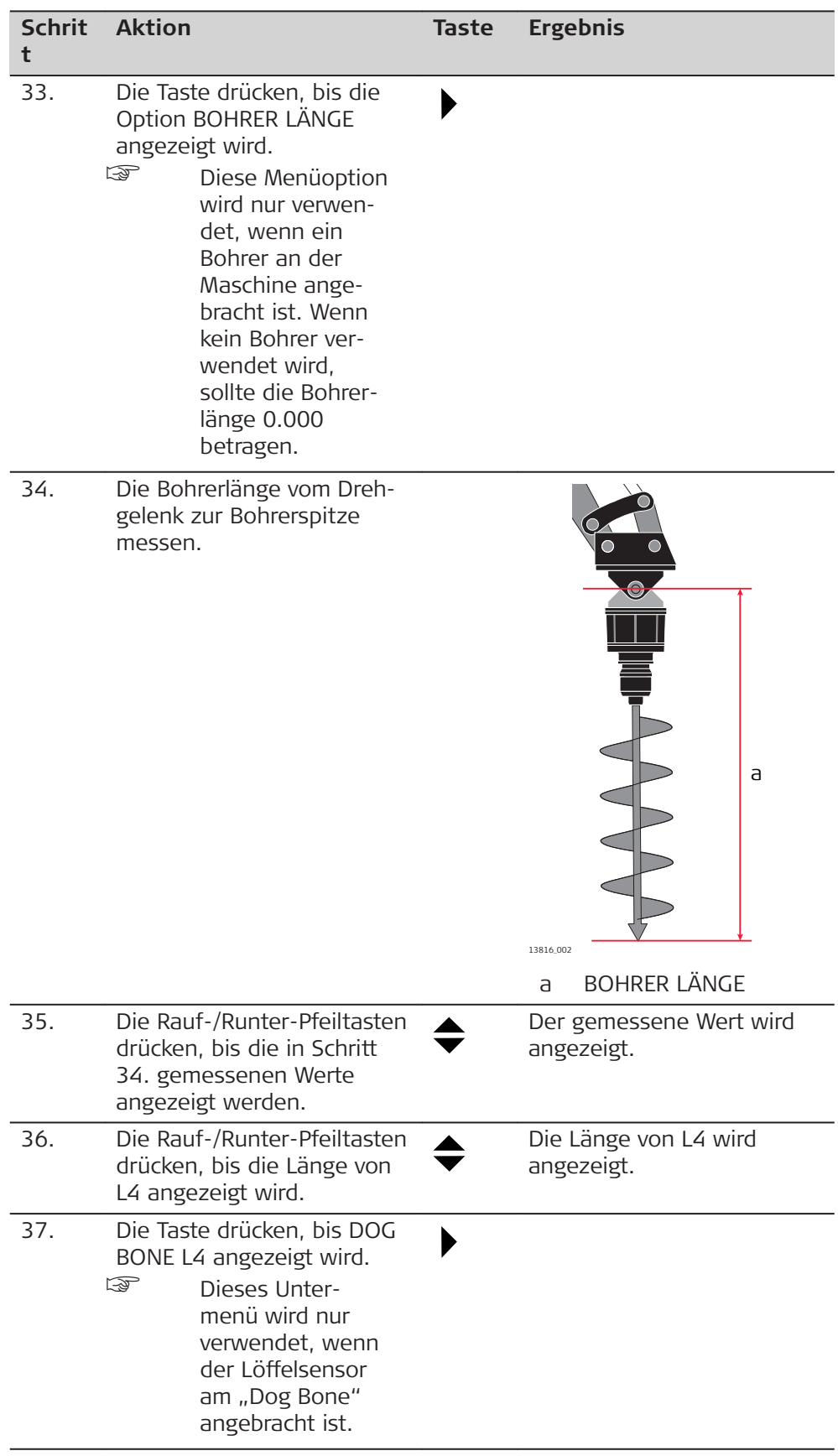

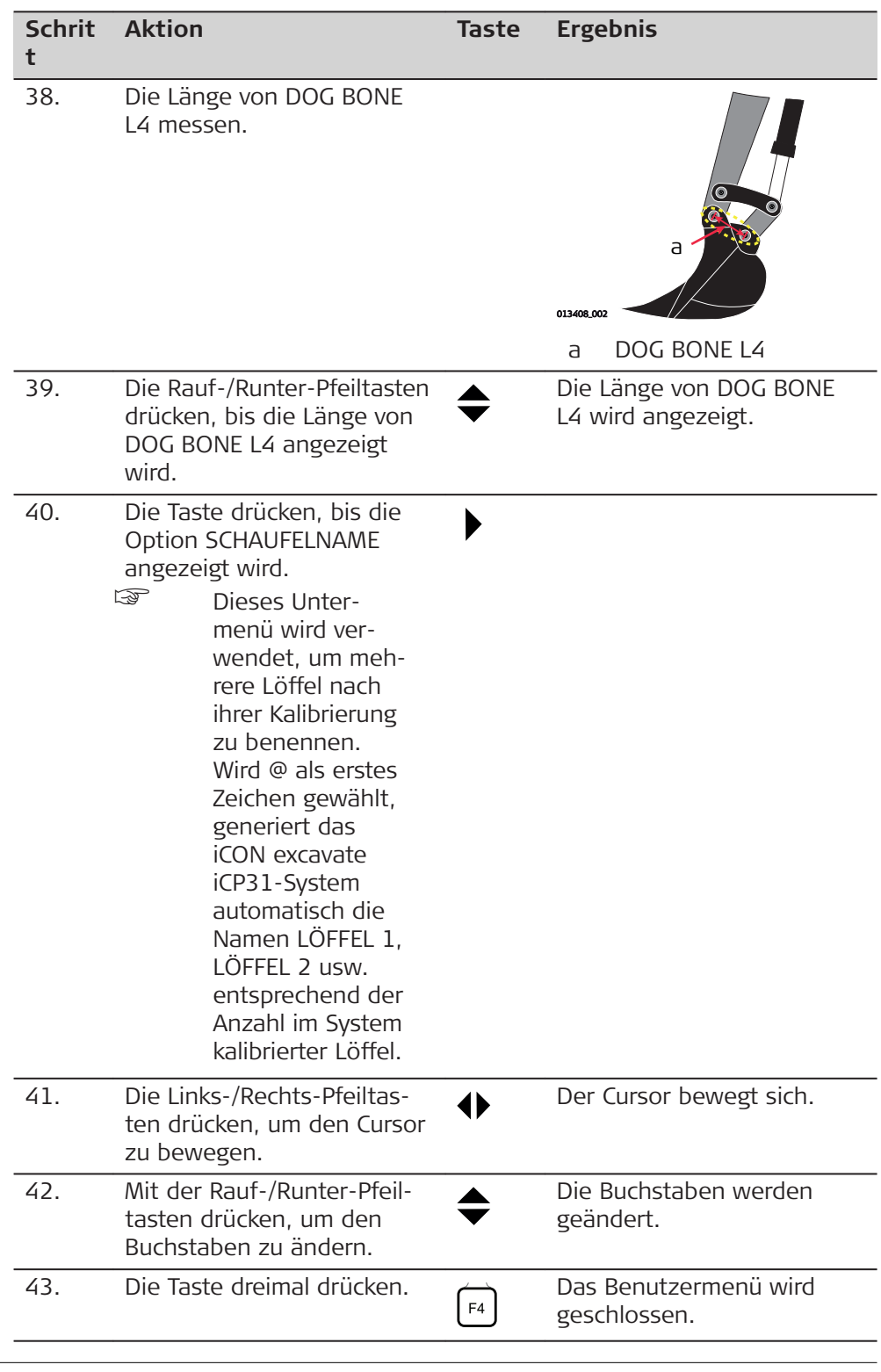

## **KONTROLLPUNKT**

Auswählen, welcher Löffelpunkt für die Höhenmessungen verwendet werden soll. Fünf Einstellungen sind verfügbar:

<span id="page-43-0"></span>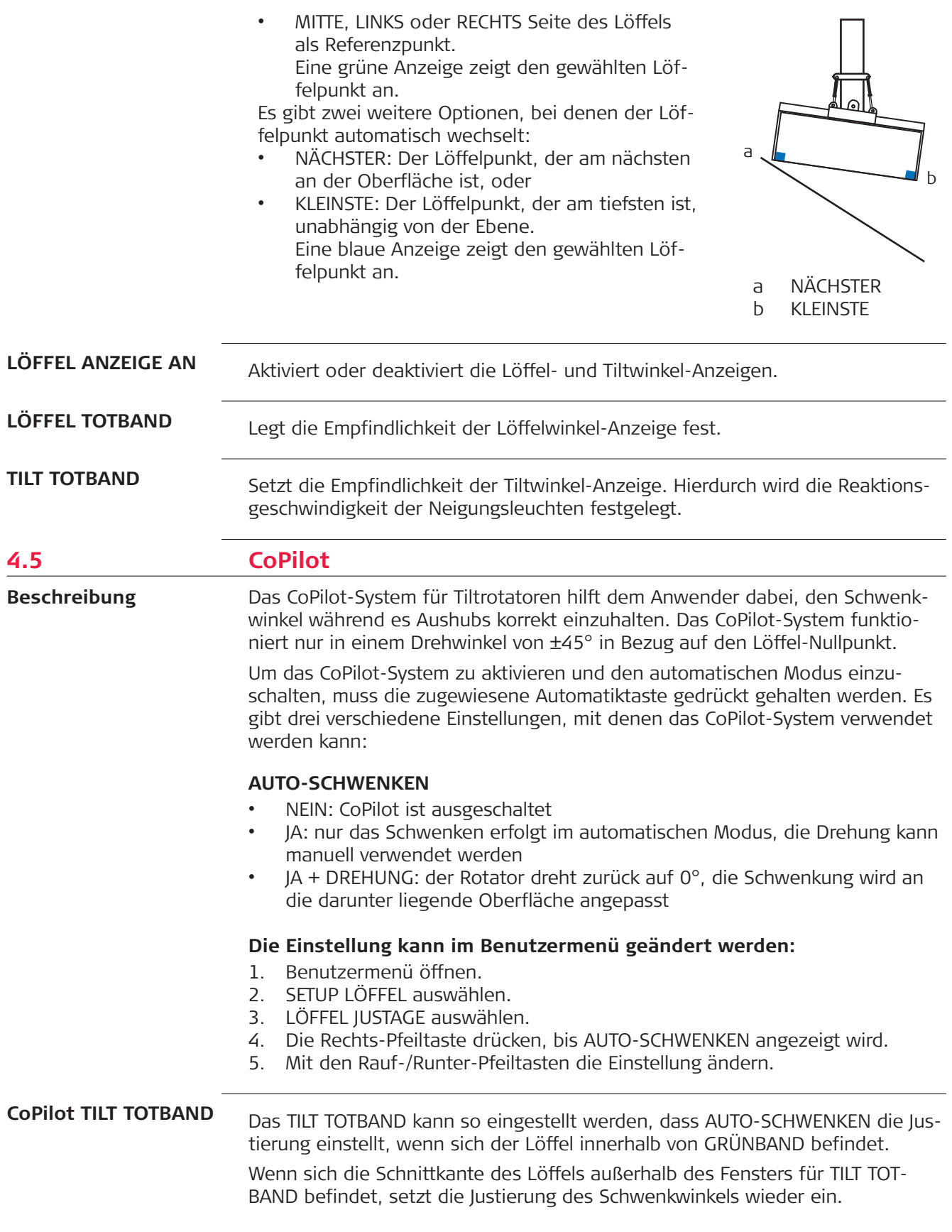

<span id="page-44-0"></span>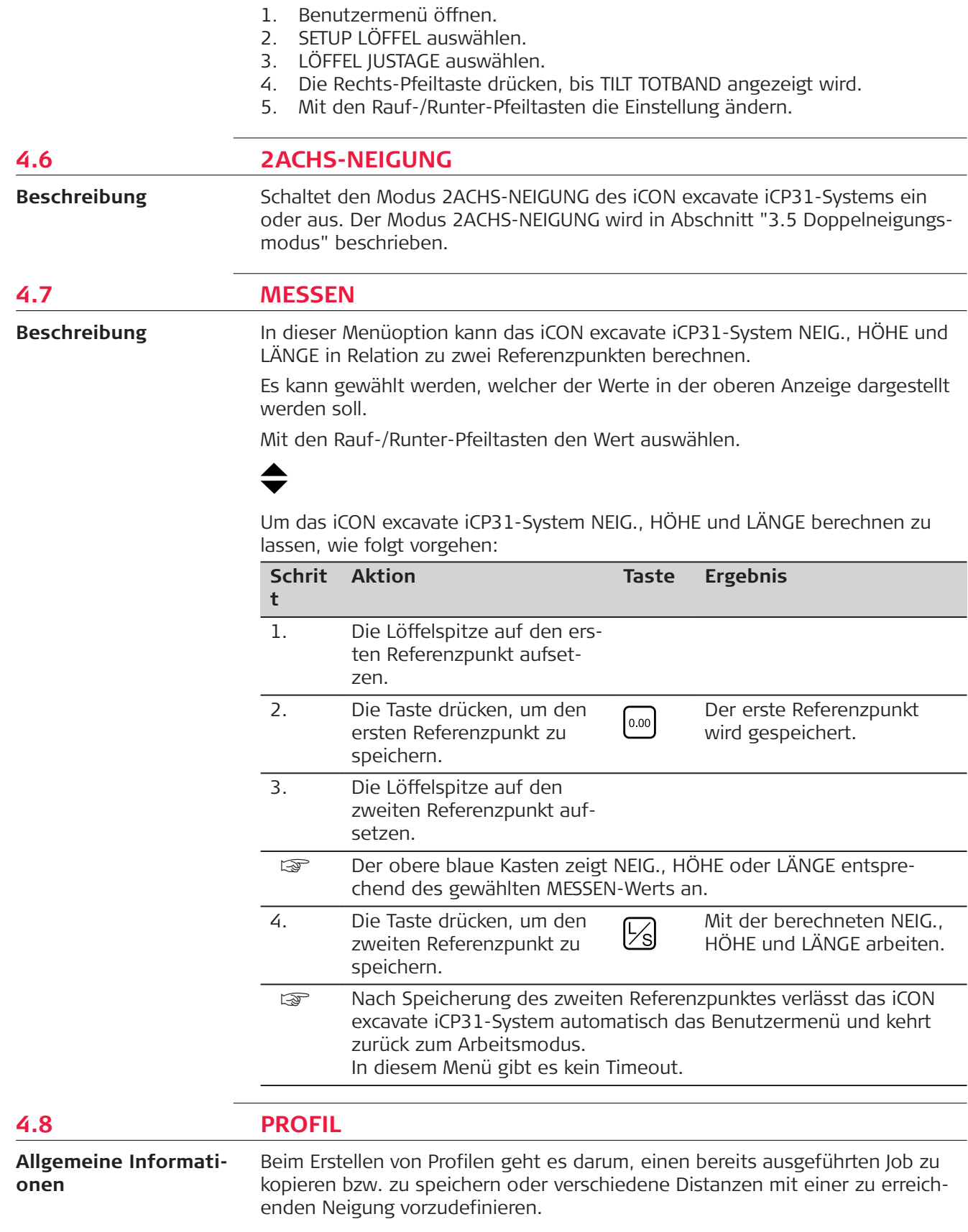

**Die Einstellung kann im Benutzermenü geändert werden:**

Nach Definition der Distanzen oder dem Kopieren eines Jobs kann der Job in einem Stück ausgehoben werden.

Das Arbeiten im Profilmodus unterstützt nur Einzelneigungen. Ein Laser kann nicht als Referenzlinie verwendet werden. Vor Beginn sicherstellen, dass der Modus 2ACHS-NEIGUNG deaktiviert ist.

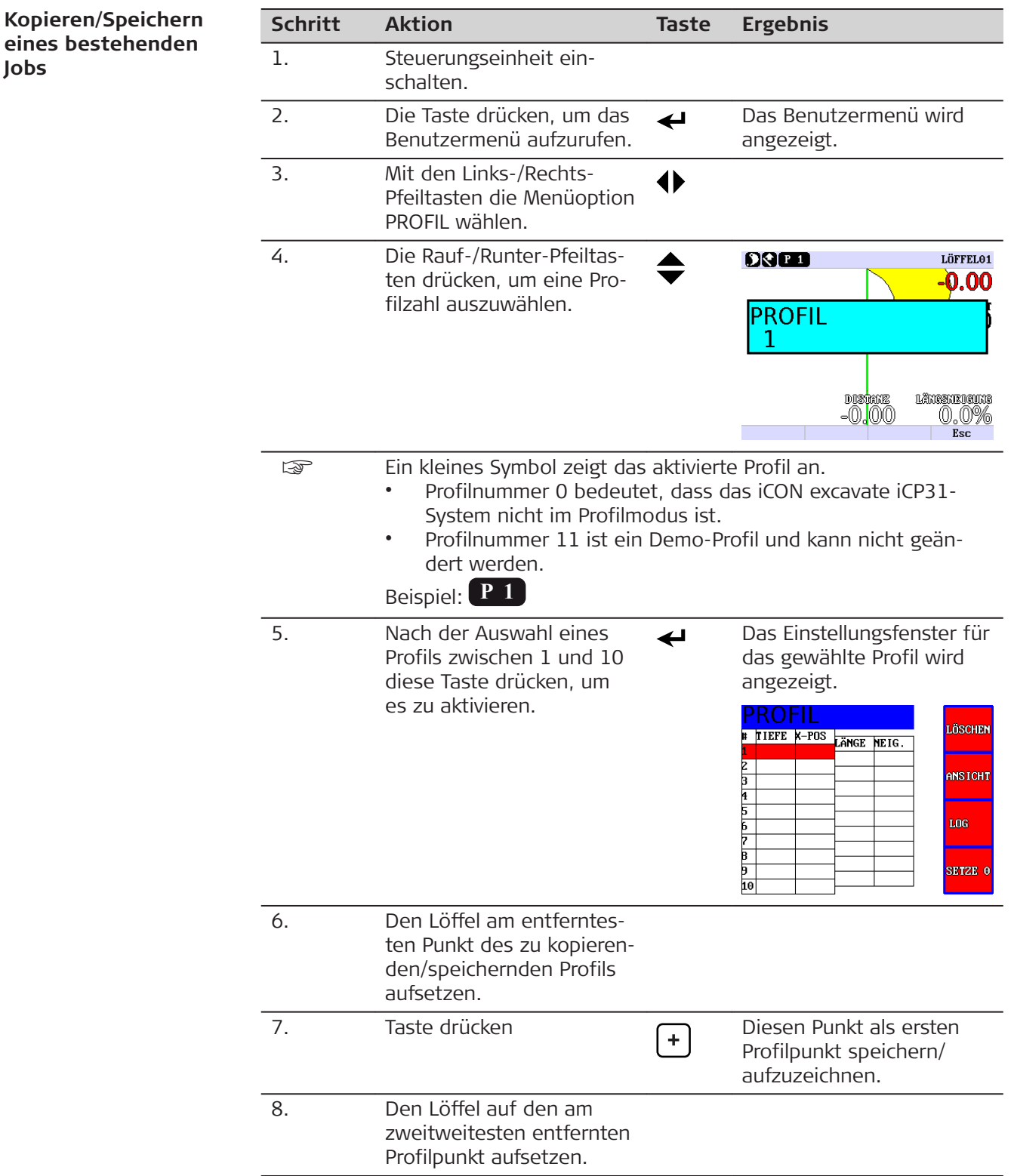

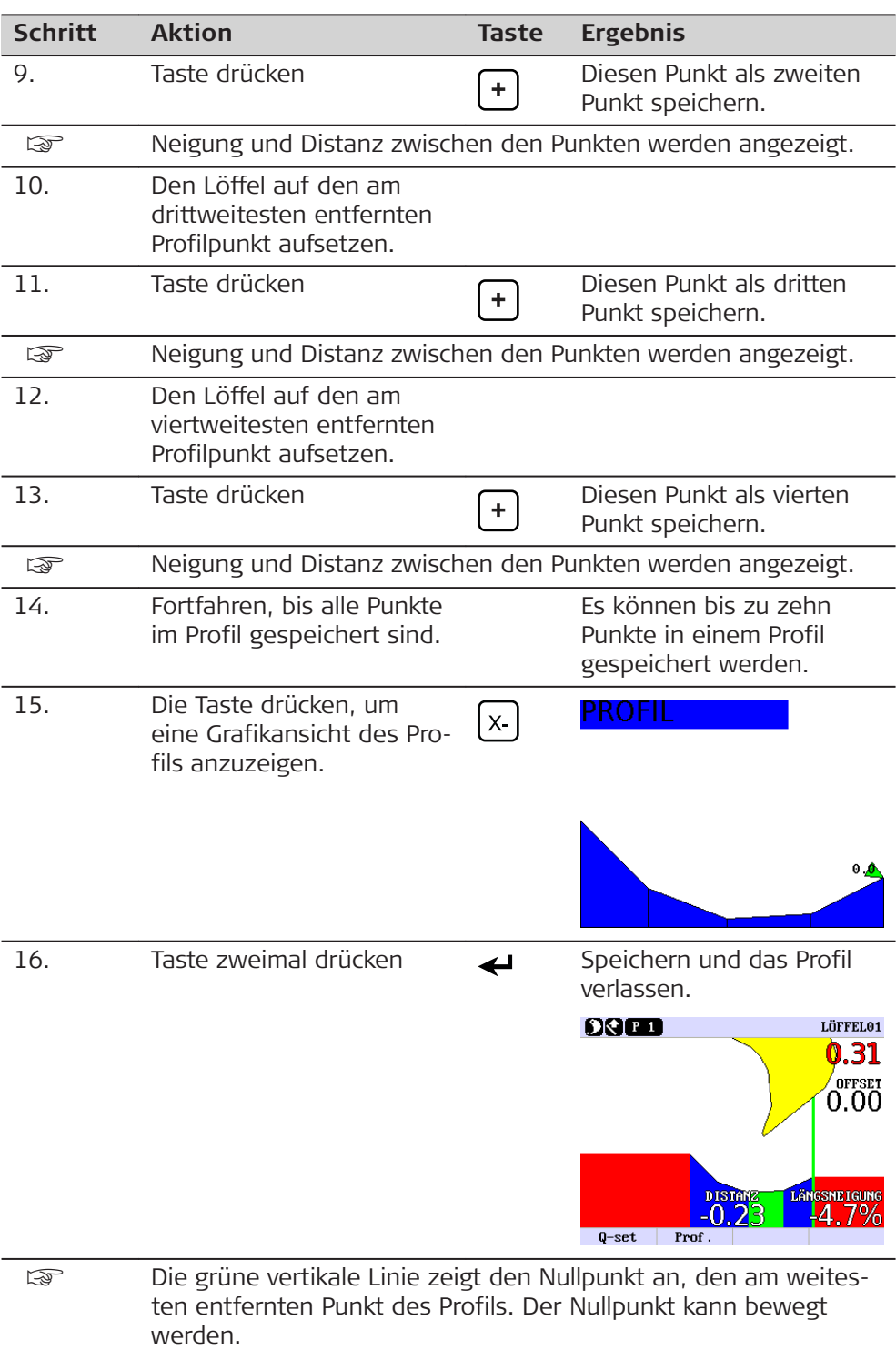

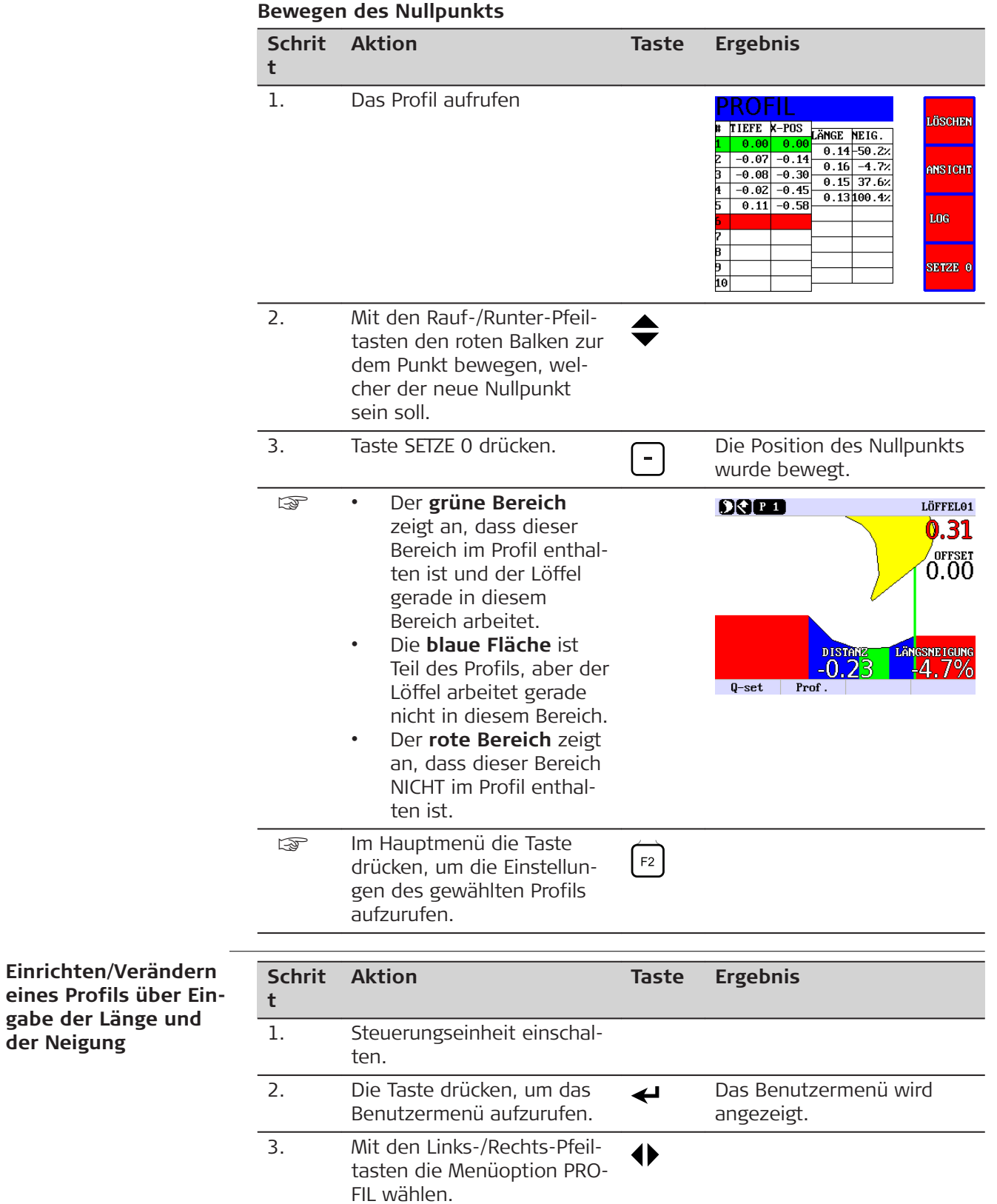

**der Neigung**

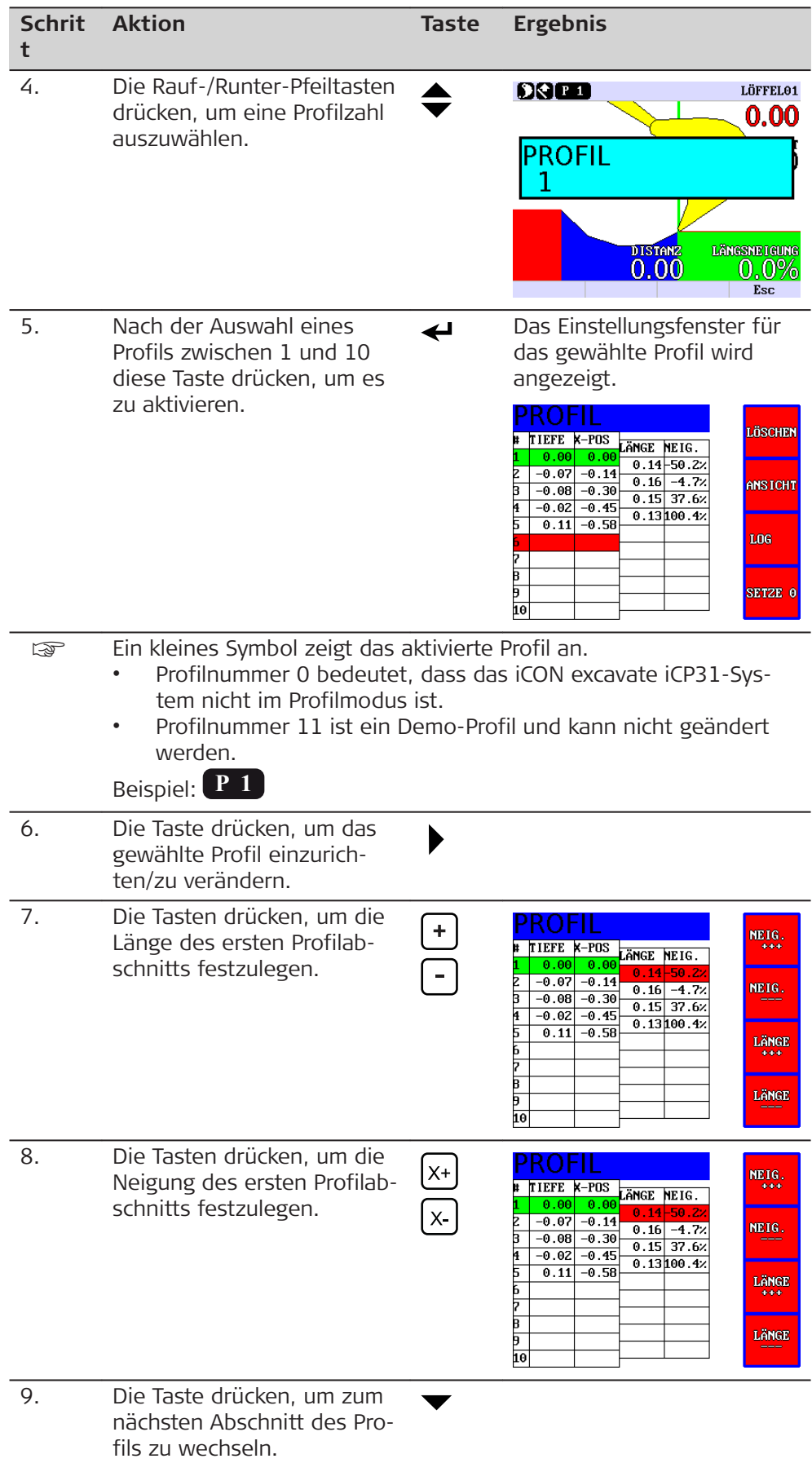

<span id="page-49-0"></span>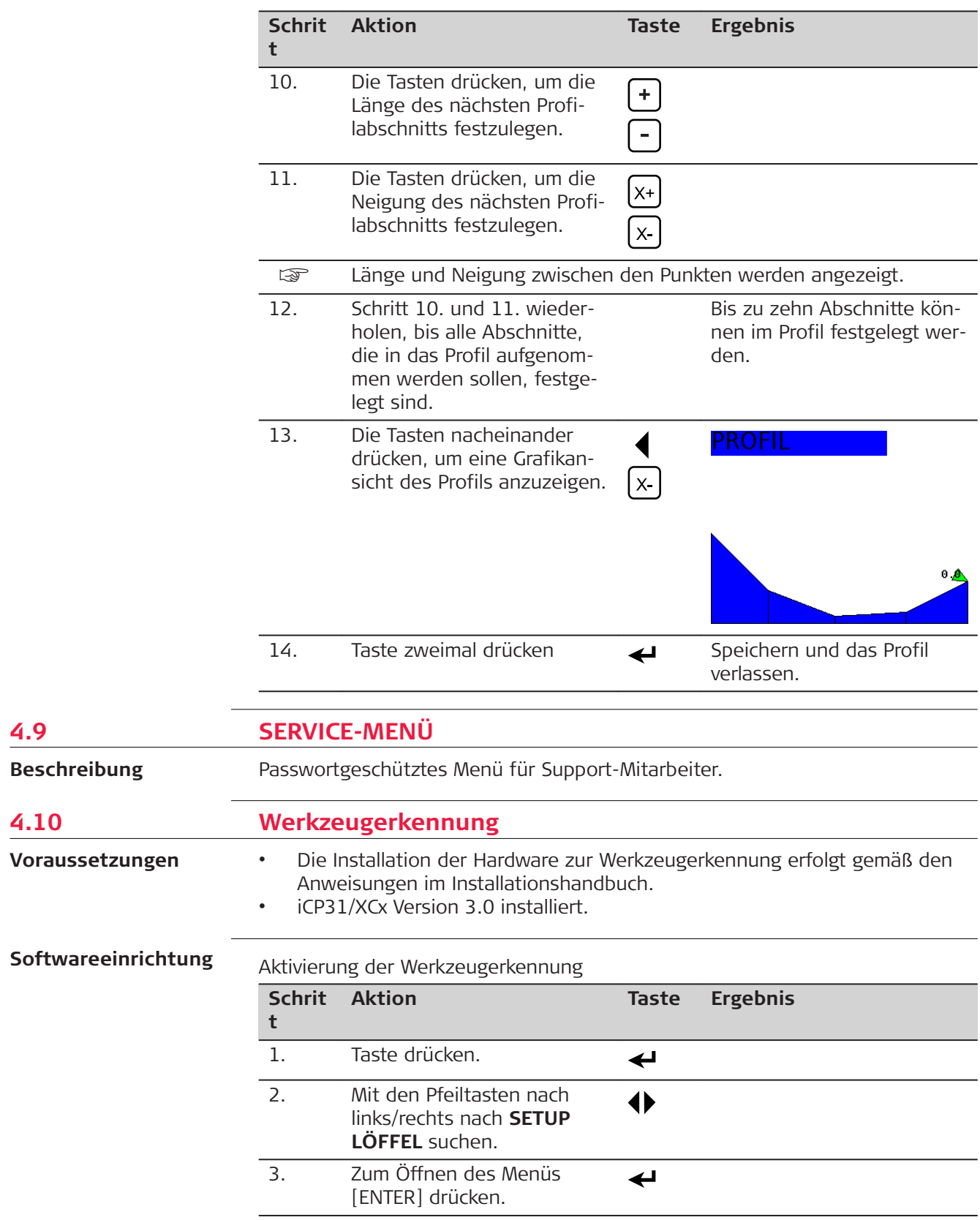

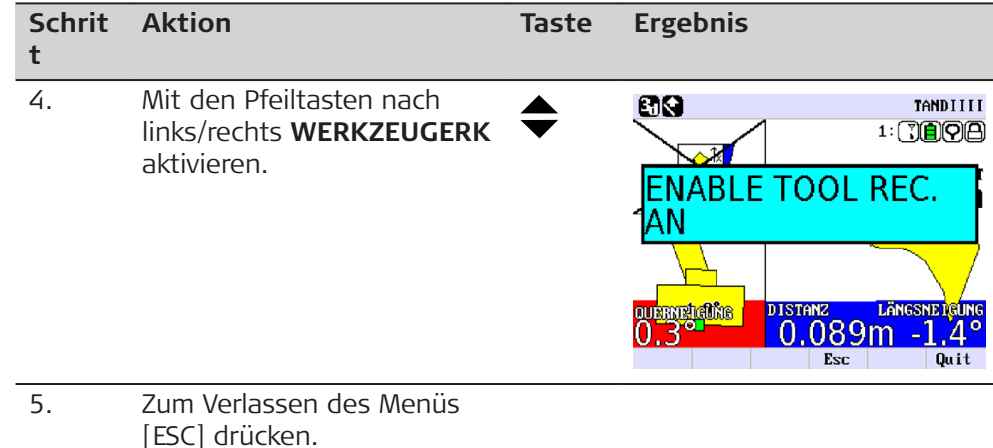

**Kopplung und Zuweisung**

## **Kopplung und Zuweisung eines Werkzeugerkennungsmoduls zur angebrachten Schaufel**

Die folgende Beschreibung gilt für eine direkt an der Maschine angebrachte Schaufel. Diese Beschreibung gilt auch für einen Standard-Neigungslöffel und einen direkt angebrachten Tiltrotatorlöffel.

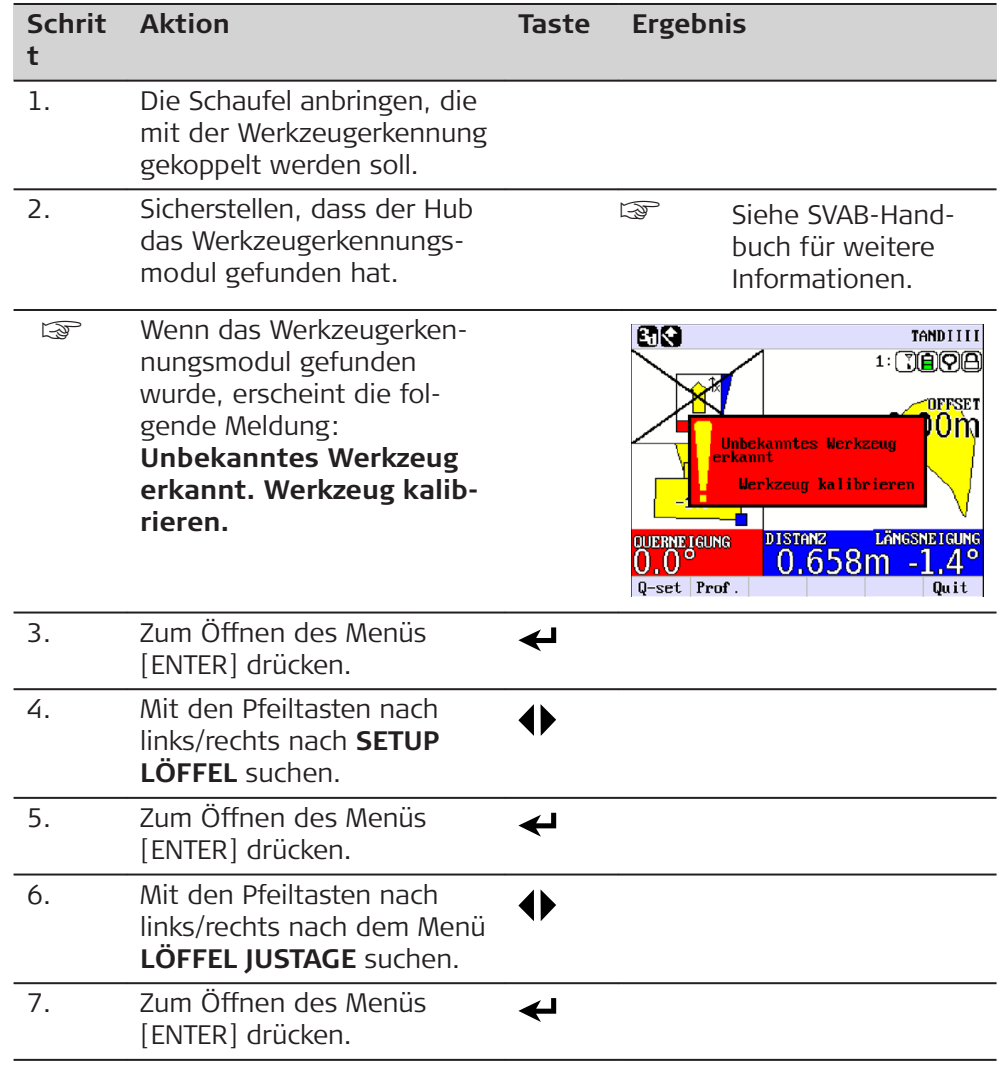

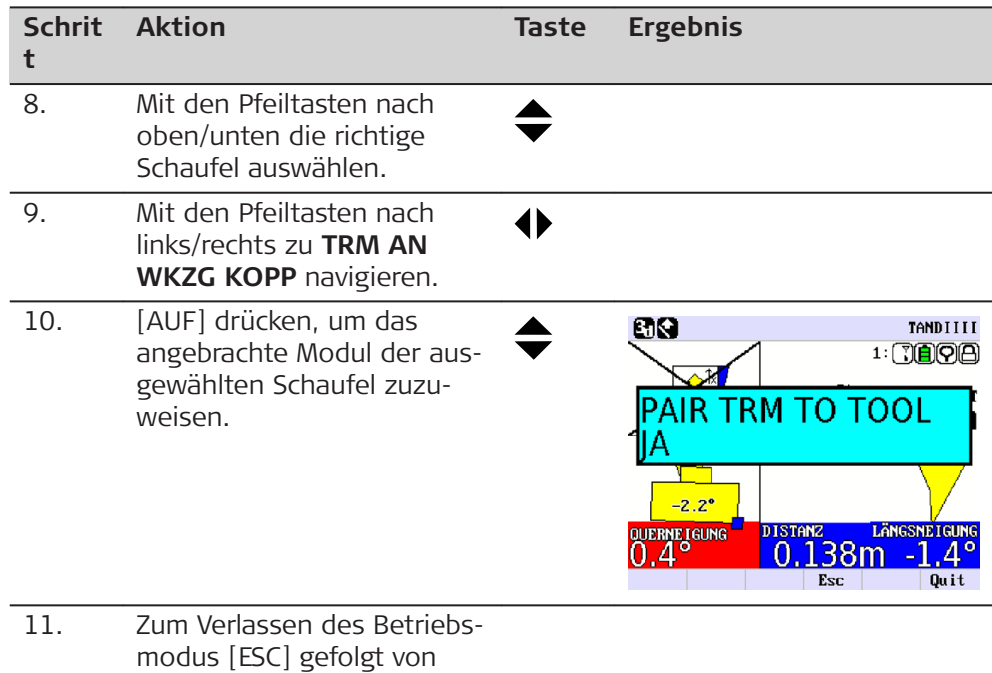

## **Kopplung und Zuweisung eines Werkzeugerkennungsmoduls zu einer auf einem Tiltrotator angebrachten Schaufel**

Die Beschreibung bezieht sich auf eine auf einem abnehmbaren Tiltrotator angebrachte Schaufel.

[F6] drücken.

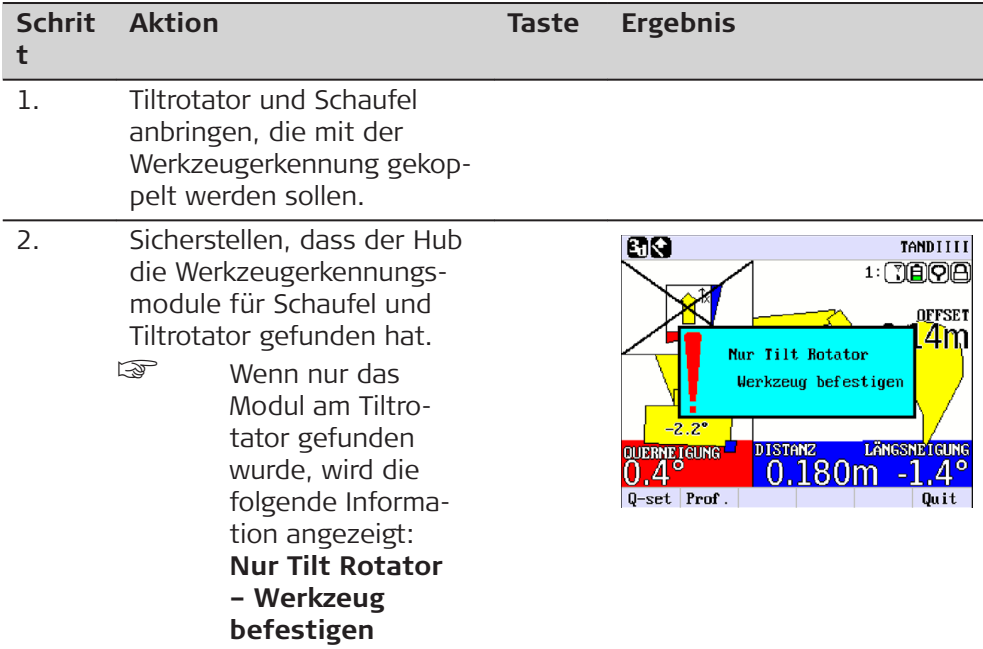

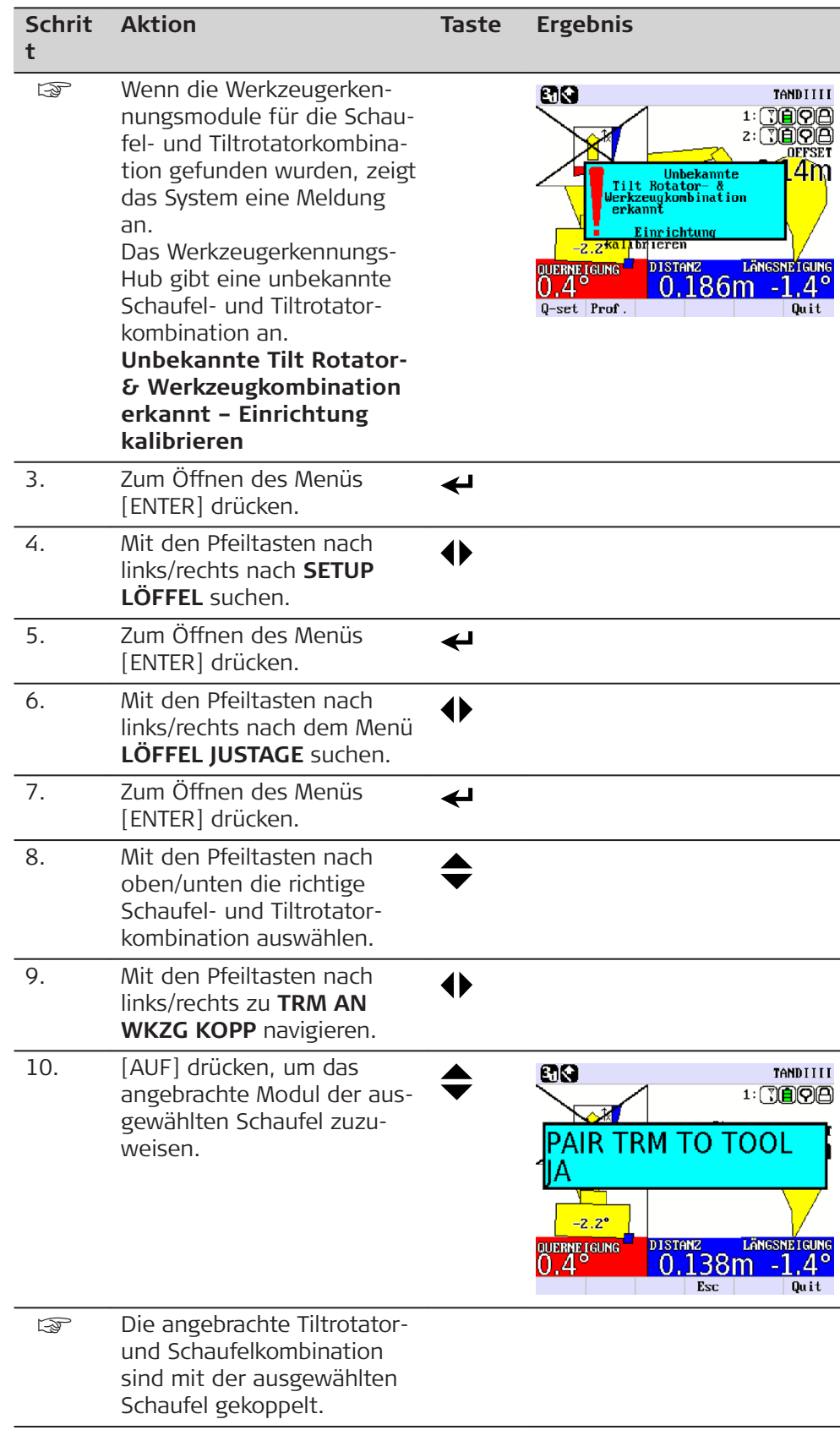

## **Softwareabläufe**

Wenn die Werkzeugerkennung aktiviert ist, wird eine Schaufel- und Tiltrotatorkombination erkannt und automatisch auf die zugewiesene Schaufel umgestellt. Diesem Abschnitt für eine Schritt-für-Schritt-Beschreibung folgen.

Wenn **WERKZEUGERK** aktiviert ist, sind vier Symbole sichtbar. Wenn sowohl ein Tiltrotator als auch eine Schaufel angebracht sind, werden zwei Reihen angezeigt, die den Status des jeweiligen Werkzeugs widerspiegeln.

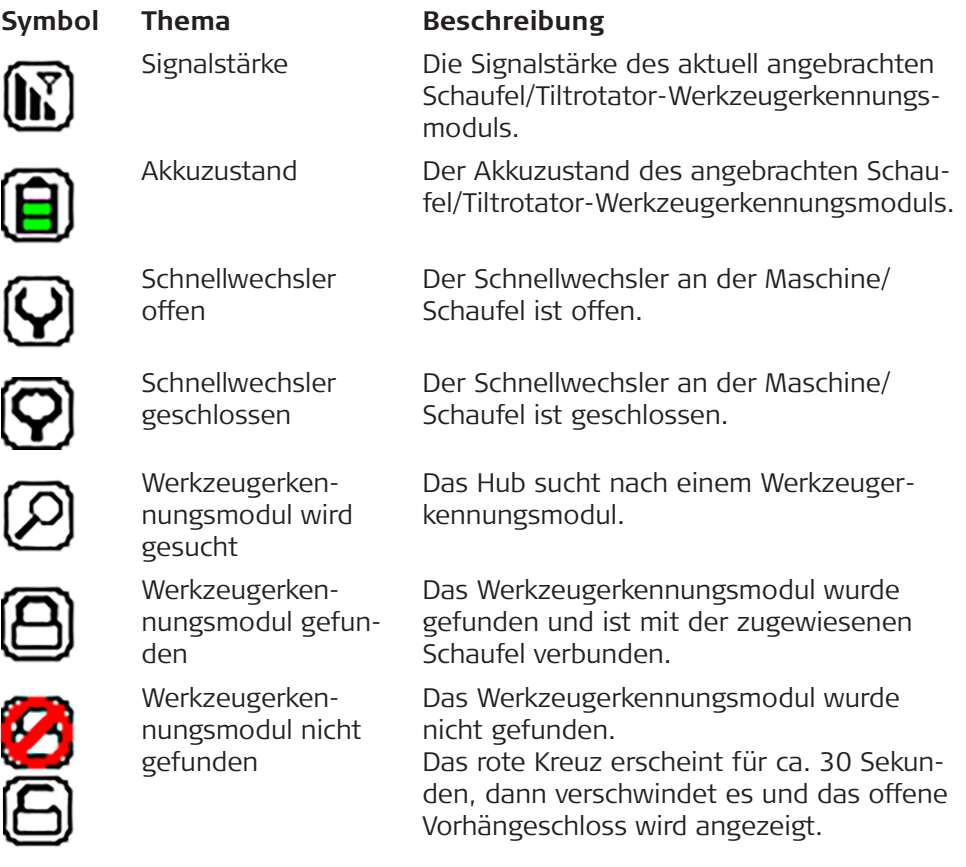

## **Montage/Wechsel der Schaufel mithilfe des Maschinenwechslers**

Diese Beschreibung bezieht sich auf den Arbeitsablauf, wenn der Bediener den Maschinenwechsler ändert. Diese gilt auch für einen Standard-Neigungslöffel und einen direkt angebrachten Tiltrotator.

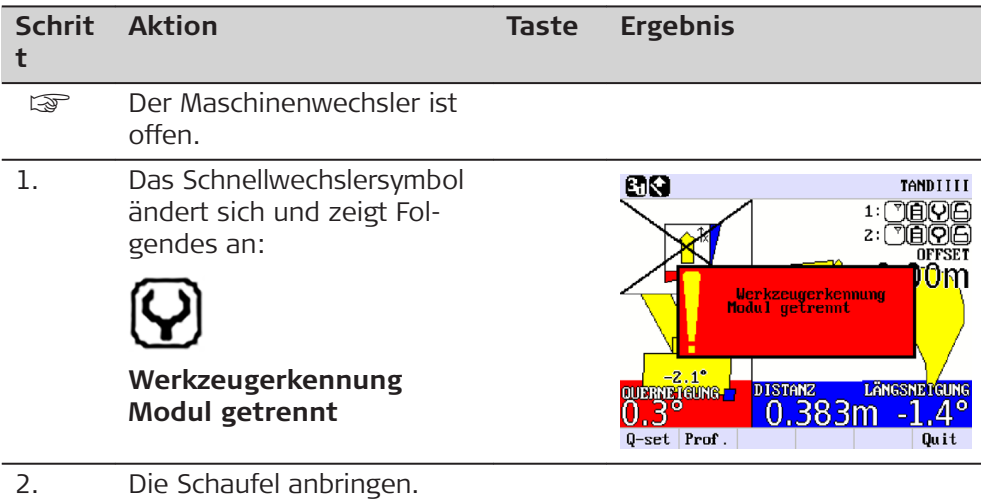

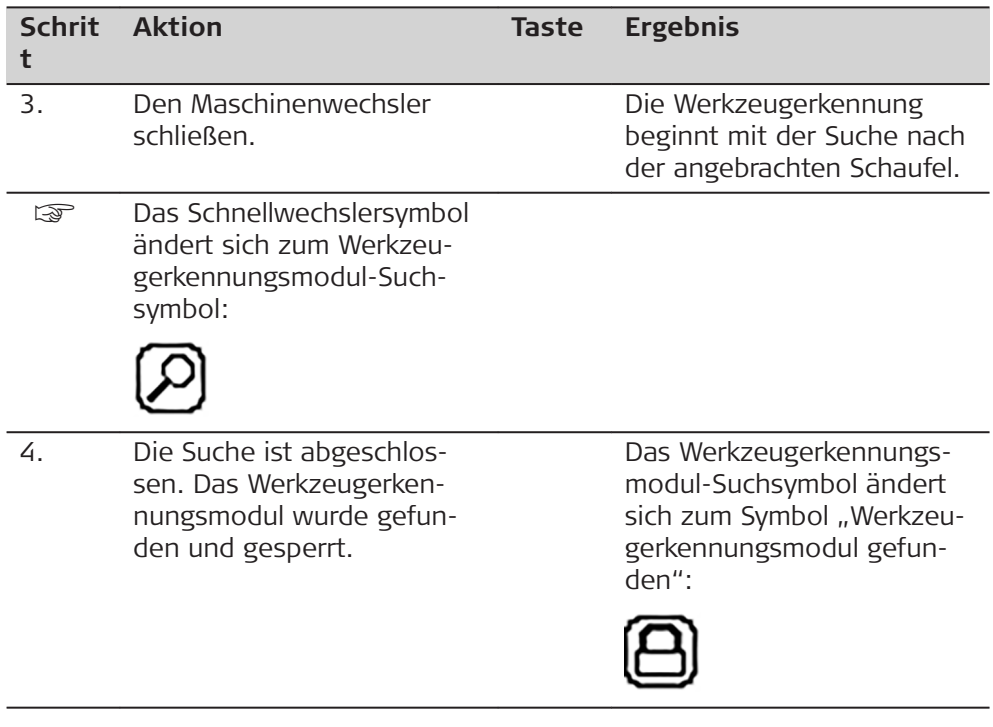

## **Wechsel einer auf einem Tiltrotator montierten Schaufel**

Die Werkzeugerkennung ist darauf ausgelegt, sowohl einen Tiltrotator als auch Maschinenschnellwechsler zu bearbeiten.

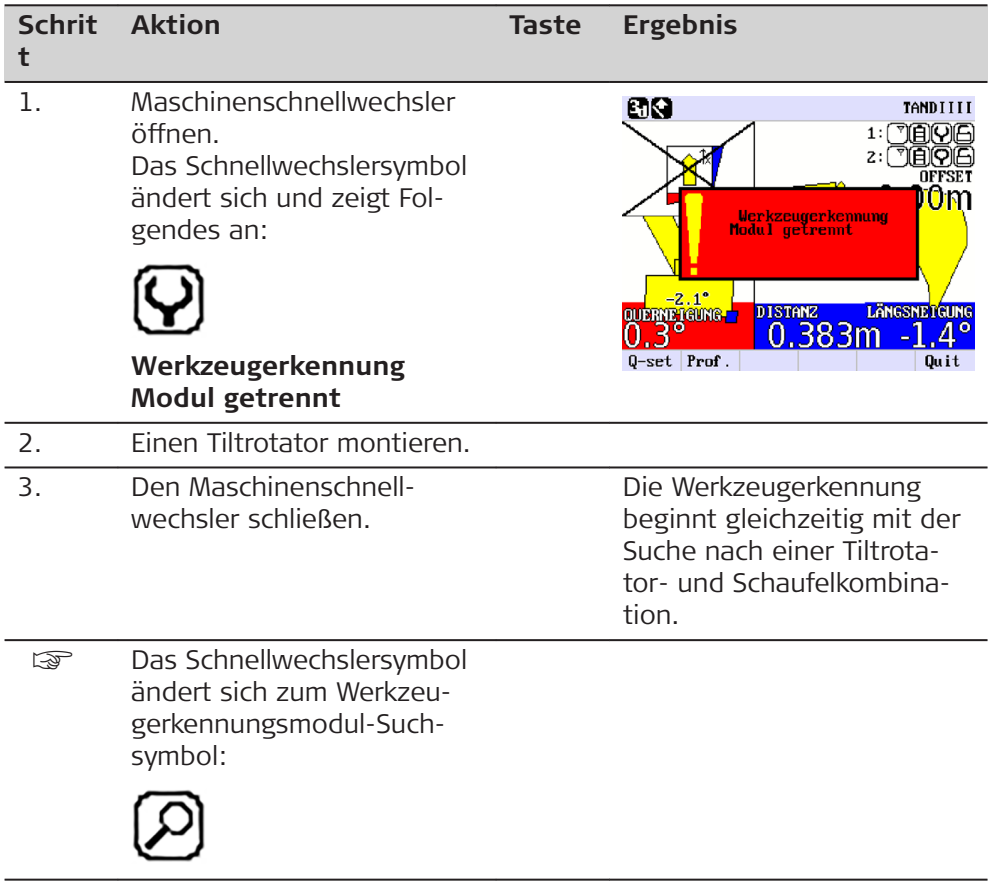

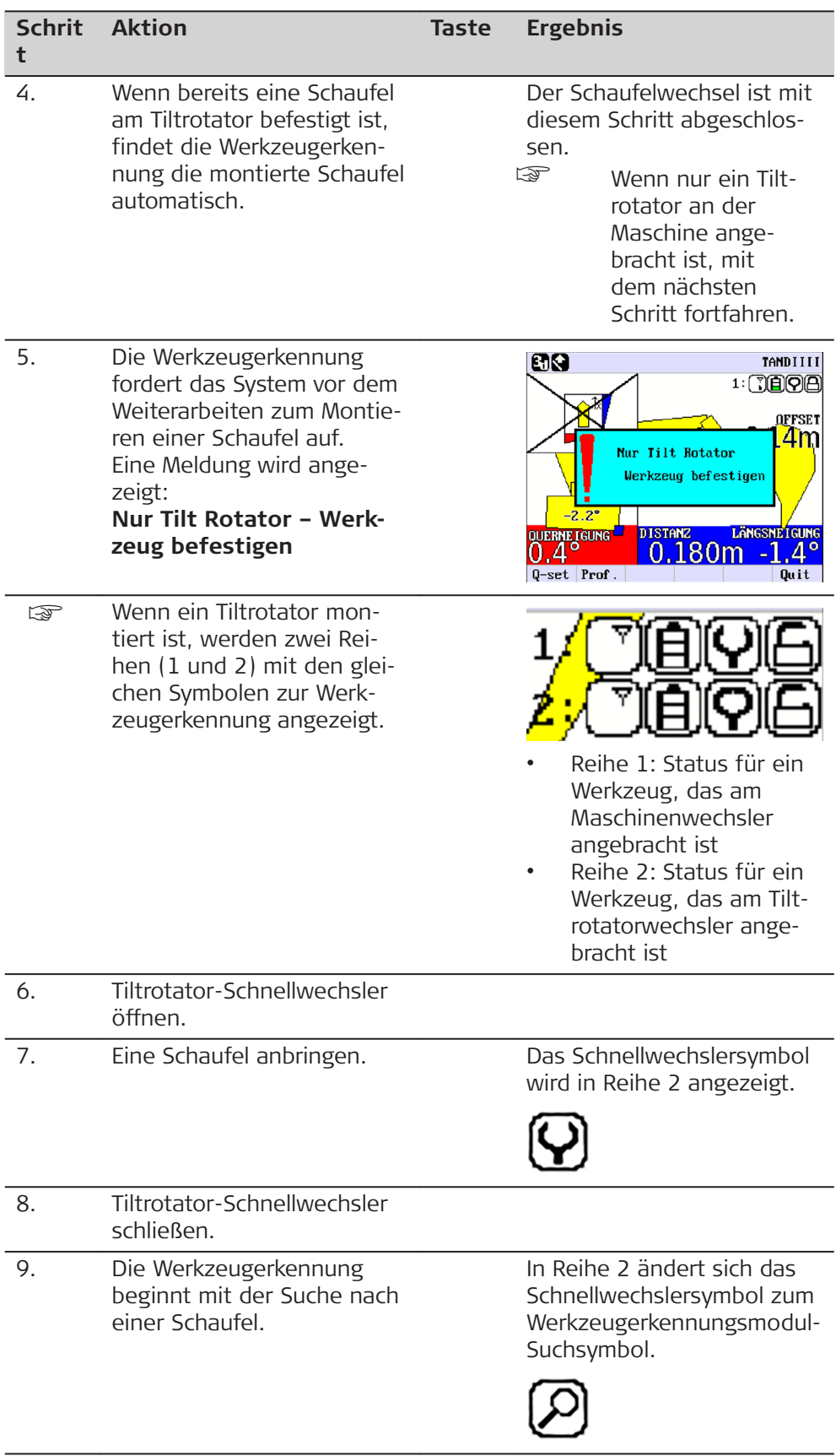

<span id="page-56-0"></span>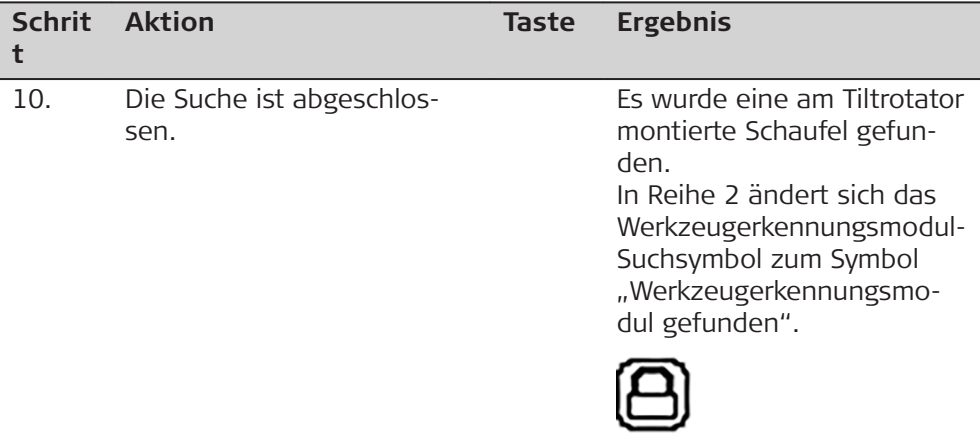

## **Fehlersuche**

Dieser Abschnitt behandelt einige der Probleme, die mit der Werkzeugerkennung auftreten können, und bietet nützliche Schritte zur Fehlerbehebung.

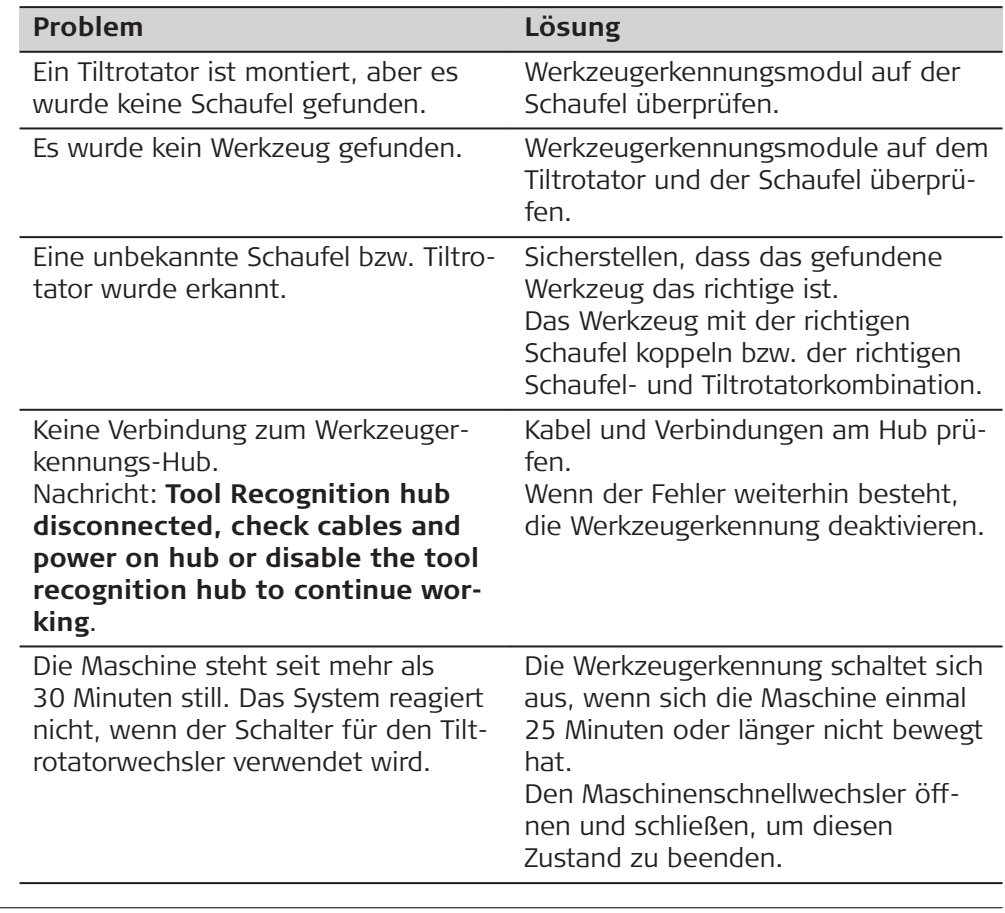

## **4.11 Umgedrehter Löffel**

**Beschreibung**

Es kann auch ein umgedrehter Löffel angebracht werden.

Den umgedrehten Löffel wie einen Standardlöffel kalibrieren. Die Displaygrafik zeigt den umgedrehten Löffel an.

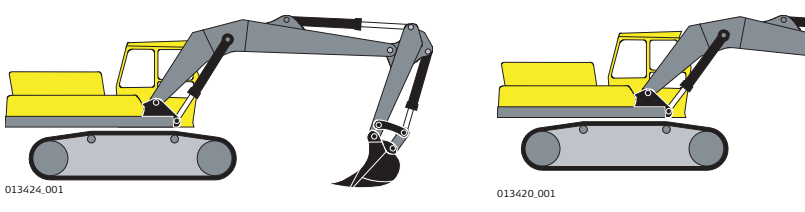

## "Normale" Löffelansicht "Umgedrehte" Löffelansicht

<span id="page-57-0"></span>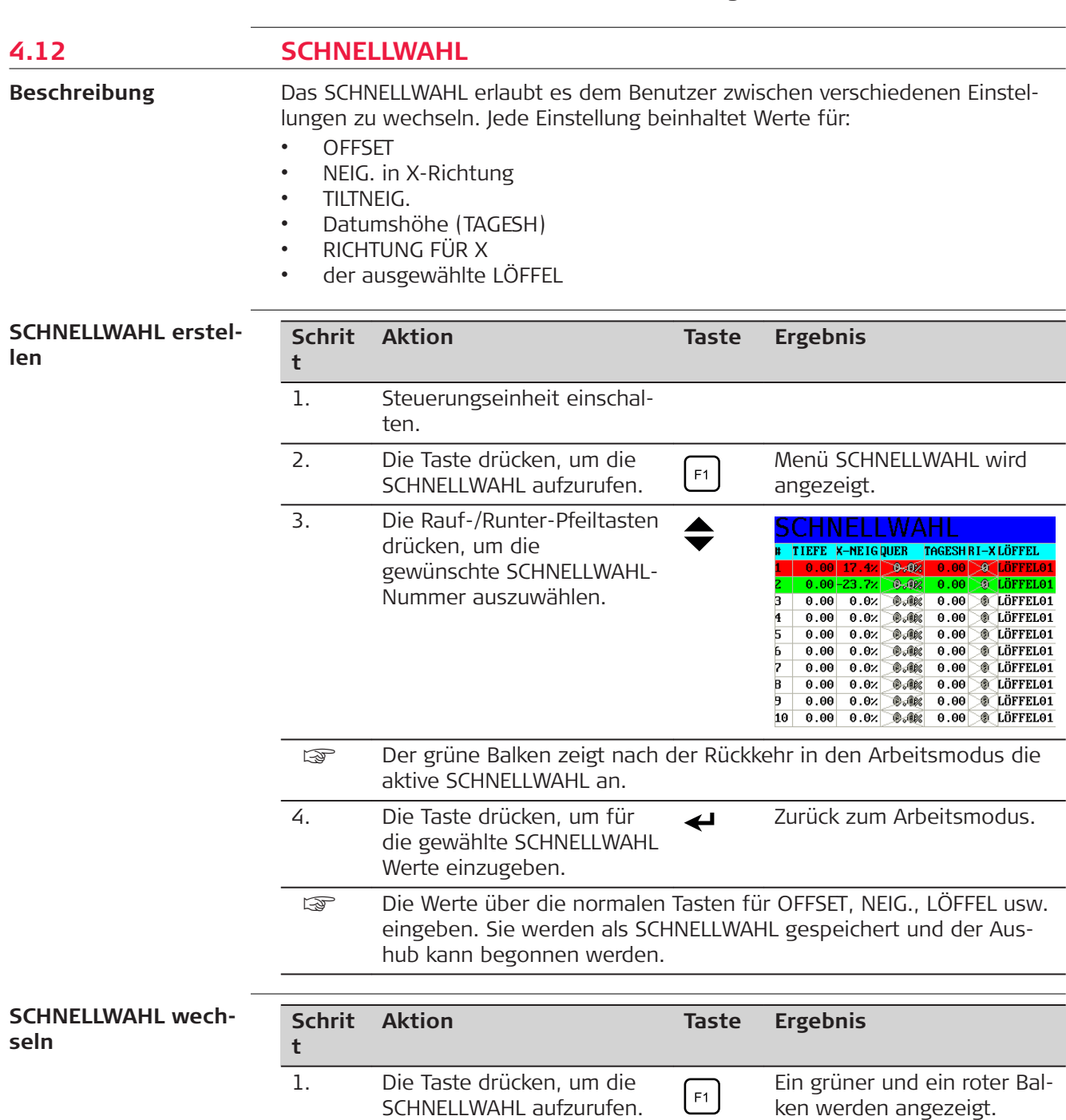

<span id="page-58-0"></span>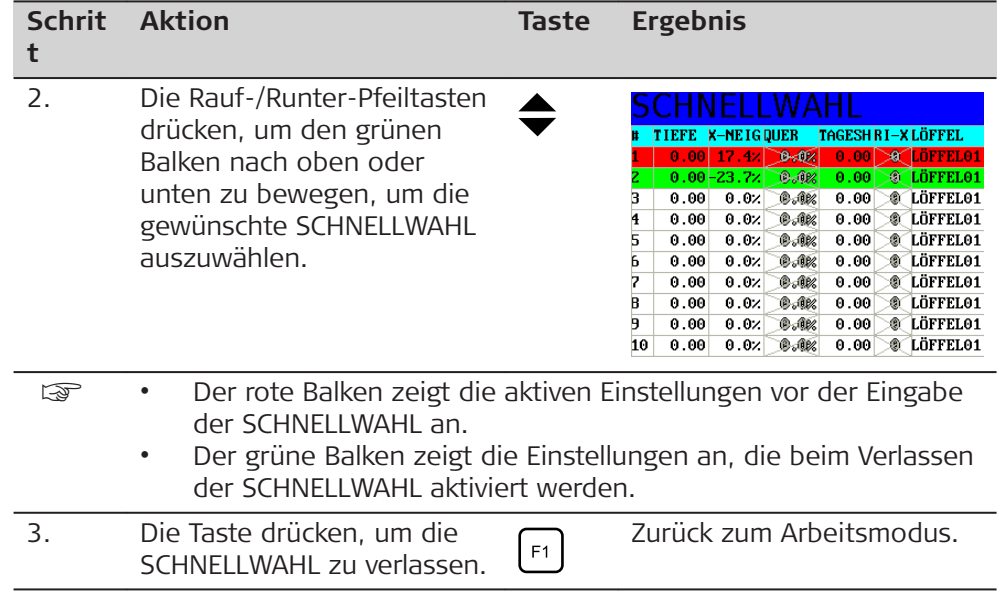

## **4.13 Besondere Arbeitsbedingungen**

## **4.13.1 Neigungssensor**

**Beschreibung**

Unter bestimmten Umständen ist die Option "Neigungssensor" möglicherweise nicht in der Lage, der richtigen Messung/Höhe zu folgen. Dies hat Auswirkungen auf den Höhenwert, der in der oberen roten Anzeige dargestellt wird. Der Wert "springt". Dies kann während einer Zugbewegung auftreten - ignorieren und fortfahren. Das System stellt sich zurück und zeigt die richtige Höhe an.

Diese Situation kann auftreten, wenn der Delta-Winkel in der vertikalen Position ±5° beträgt, siehe Zeichnung.

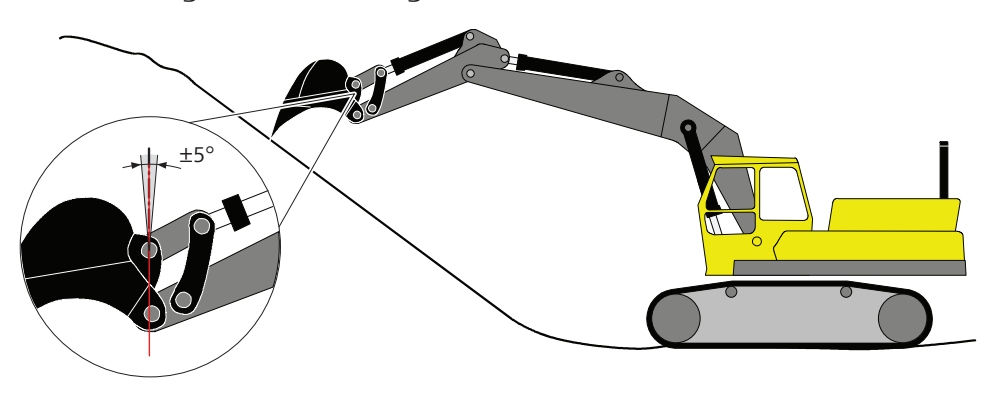

**Lösung**

- Die Maschine näher an das Profil bewegen, sodass der Löffel nicht mehr vollständig geöffnet werden muss, oder
- die Maschine an das obere Ende des Profils setzen und von unten nach oben arbeiten.

<span id="page-59-0"></span>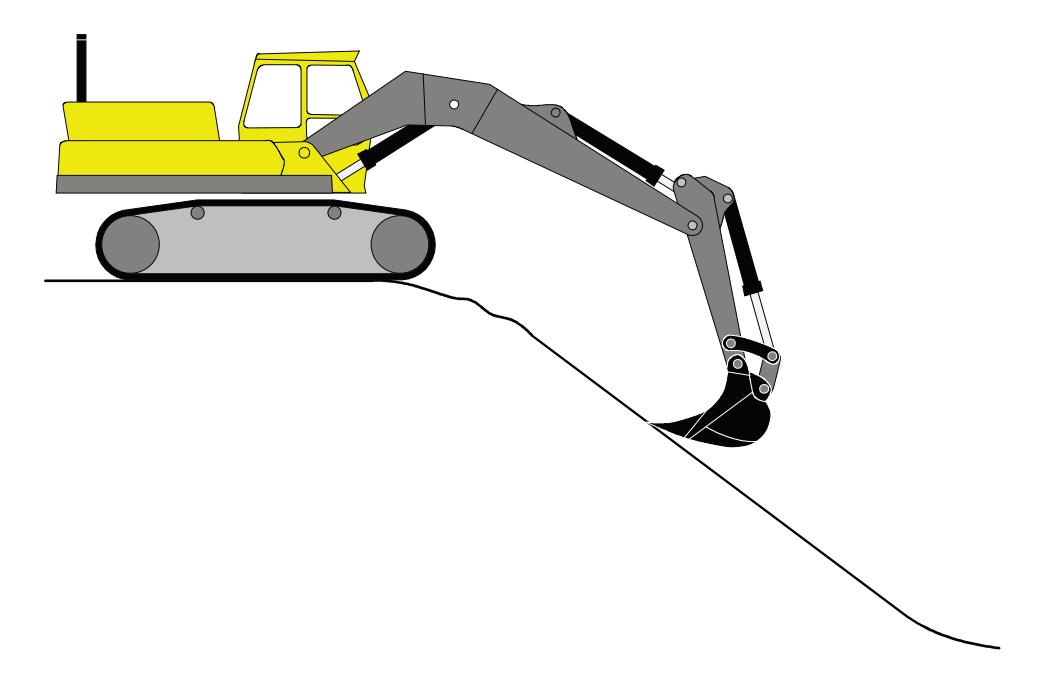

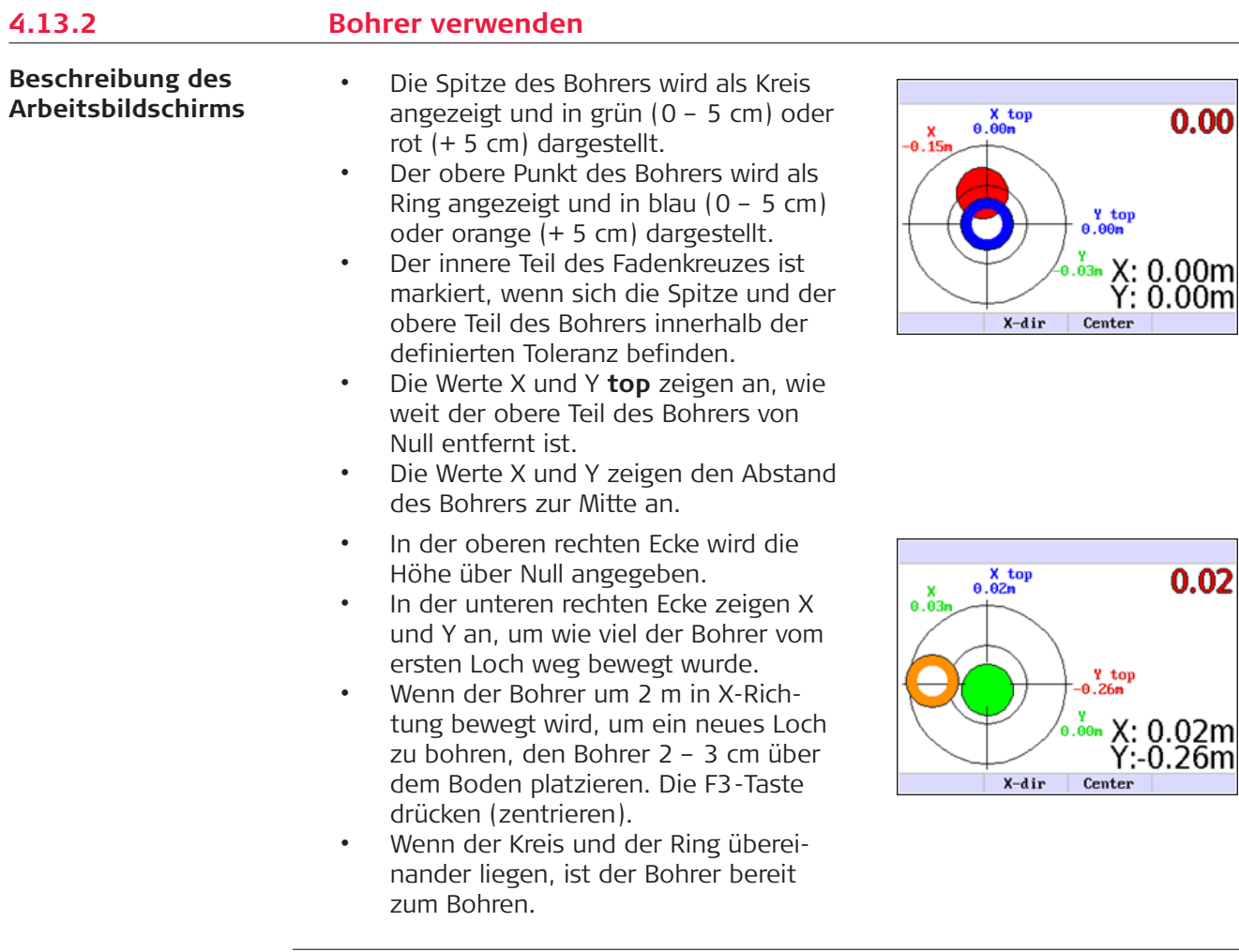

## **Wie funktioniert der Bohrer?**

## **Einen Bohrer am Bagger wie folgt verwenden:**

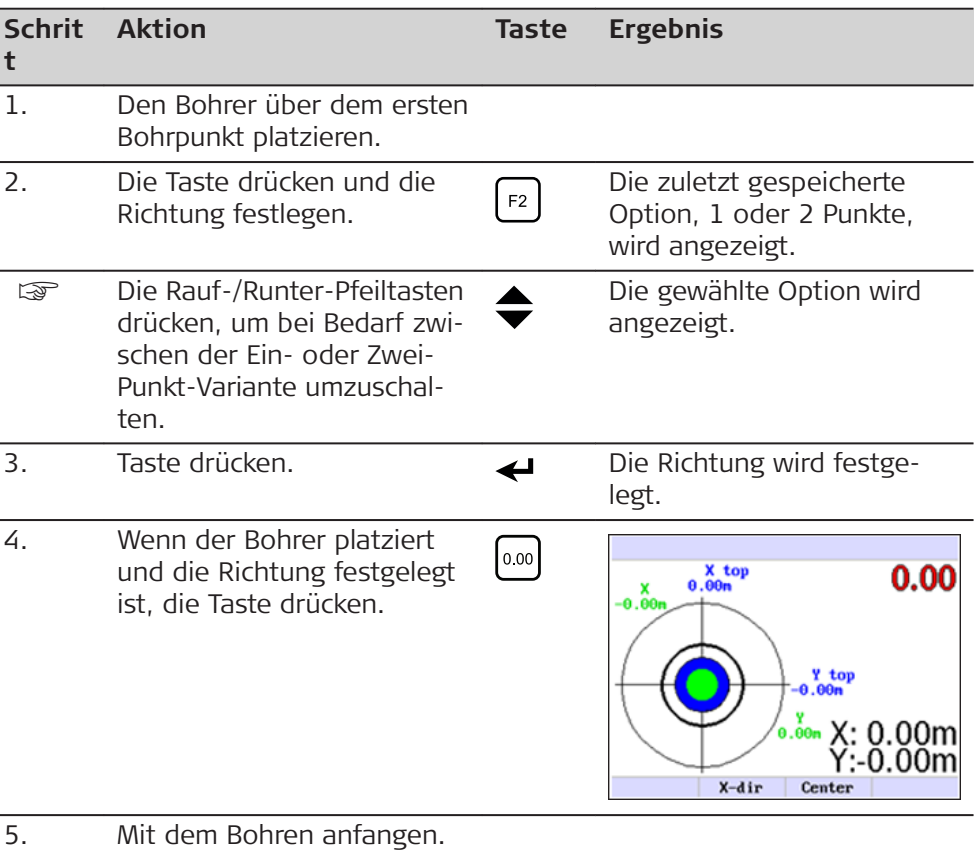

## **Bohren des nächsten Lochs:**

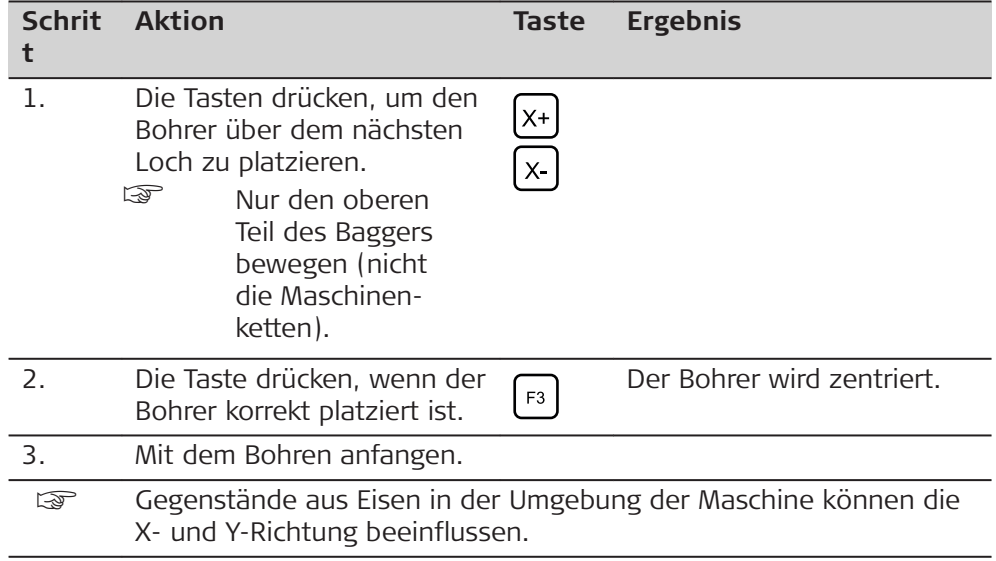

## **Beispiel:**

Es sollen vier Löcher gebohrt werden: a, b, c und d.

- Loch b von Loch a aus in 1 m Entfernung auf der X-Achse bohren.
- Loch c von Loch a aus in 1 m Entfernung auf der X-Achse und 1 m Entfernung auf der Y-Achse bohren.
- Loch d von Loch a aus in 1 m Entfernung auf der Y-Achse bohren.

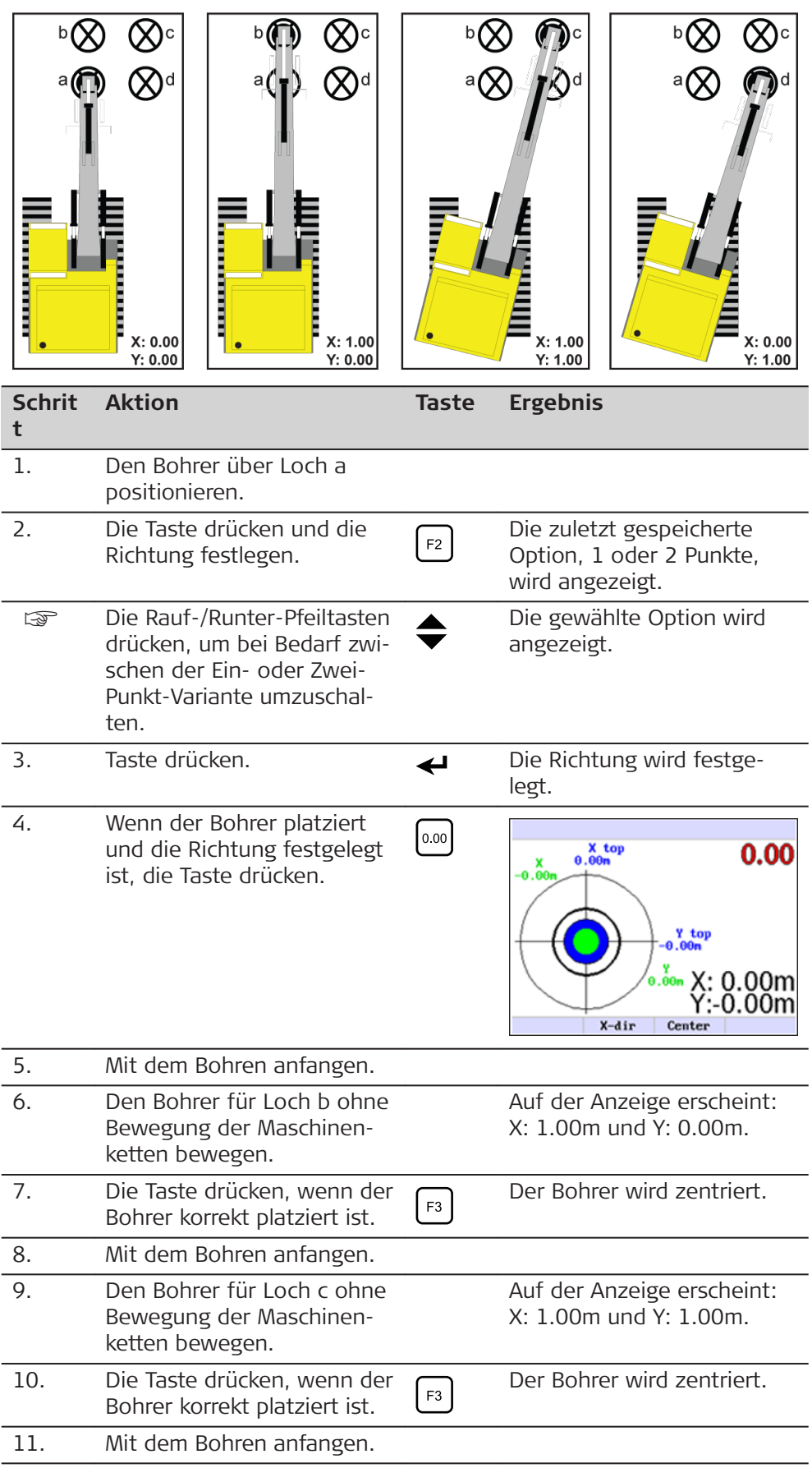

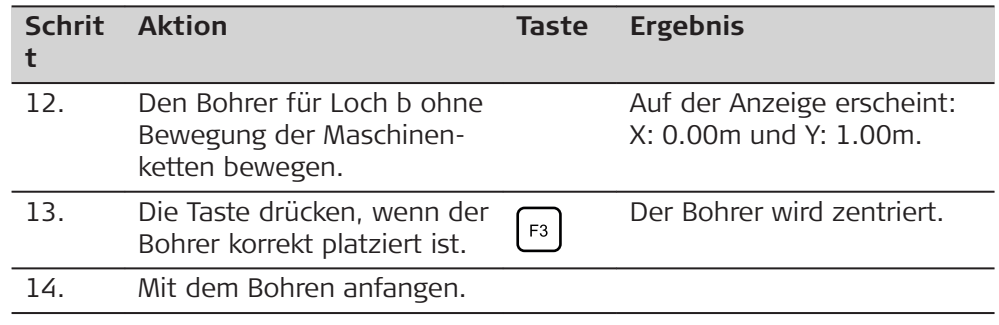

#### <span id="page-62-0"></span>**4.14 Diagnosebildschirm**

**Beschreibung**

In diesem Diagnosedialog können Sensorstatus und Fehlermeldungen abgerufen werden. Bei Kabelbruch oder Sensorausfall ist es einfach, das Problem zu orten.

Zum Öffnen des Bildschirms die Links-/Rechts-Pfeiltasten gleichzeitig drücken.

4)

**Beispiel eines Diagnosebildschirms**

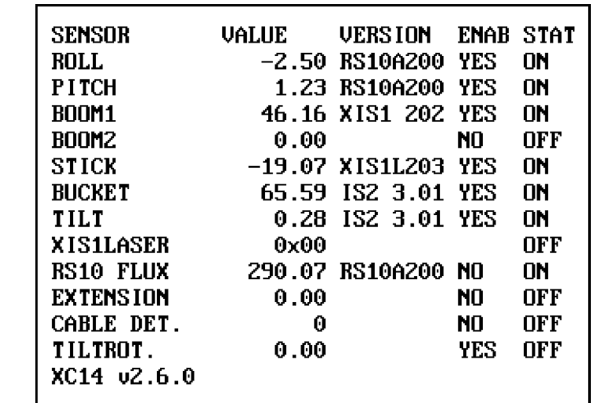

Im Diagnosebildschirm werden detaillierte System-Statusinformationen angezeigt. Am wichtigsten sind die letzten beiden Spalten: ENAB und STAT. Sie zeigen Abweichungen an.

• **ENAB** gibt die Einstellung für den Sensor an, die im technischen Menü vorgenommen wurde.

Wenn der Sensor aktiviert ist, wird YES angezeigt.

- **STAT** zeigt an, ob der Sensor funktioniert. Bei AN funktioniert der Sensor einwandfrei, AUS deutet auf einen Sensorfehler oder eine fehlerhafte Kabelverbindung – von der Kabine zum Löffel – des vorherigen Sensors hin.
- **\*** Löffelsensor neu kalibrieren. Kontakt mit Ihrer lokalen Niederlassung aufnehmen.
- **!** zeigt, dass der Neigungssensor fehlerhaft ist. Kontakt mit Ihrer lokalen Niederlassung aufnehmen.

<span id="page-63-0"></span>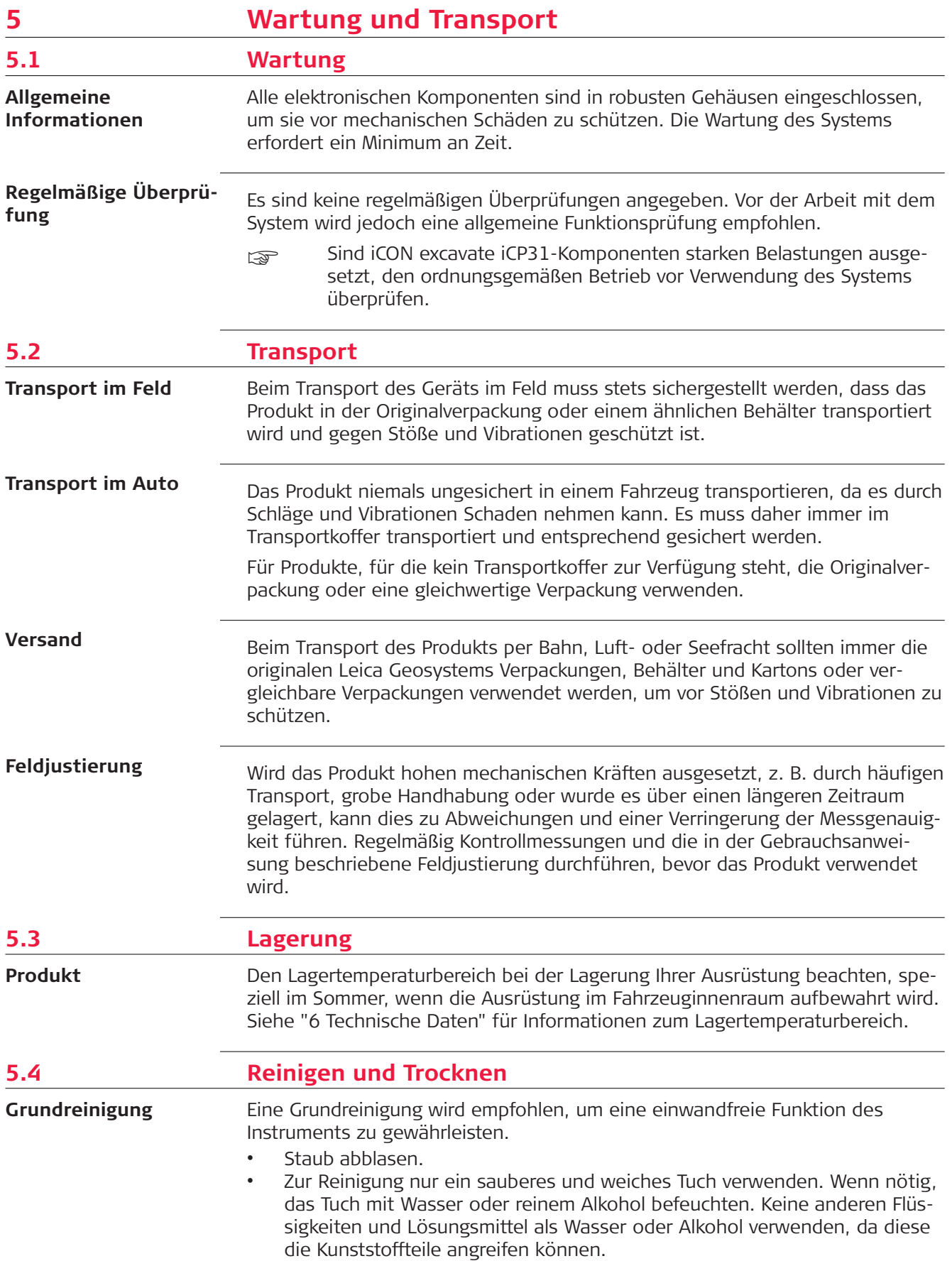

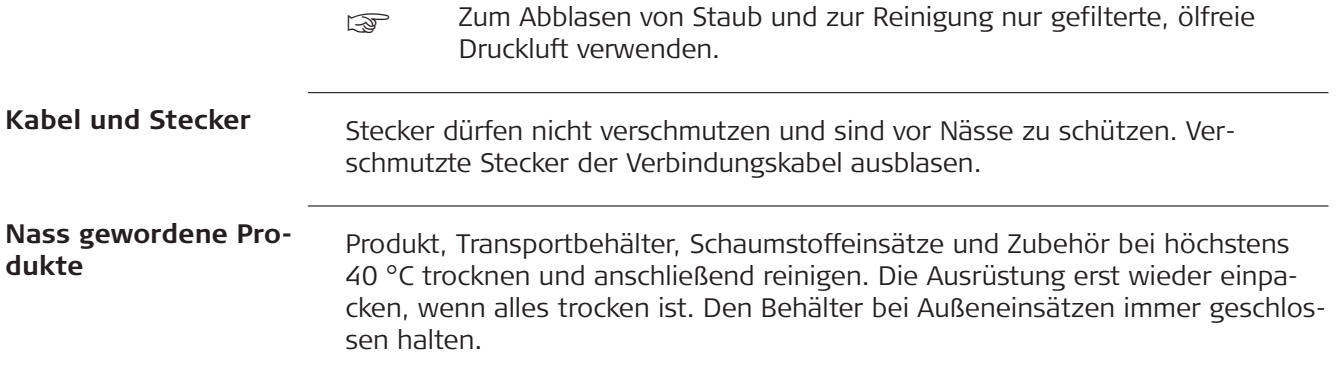

<span id="page-65-0"></span>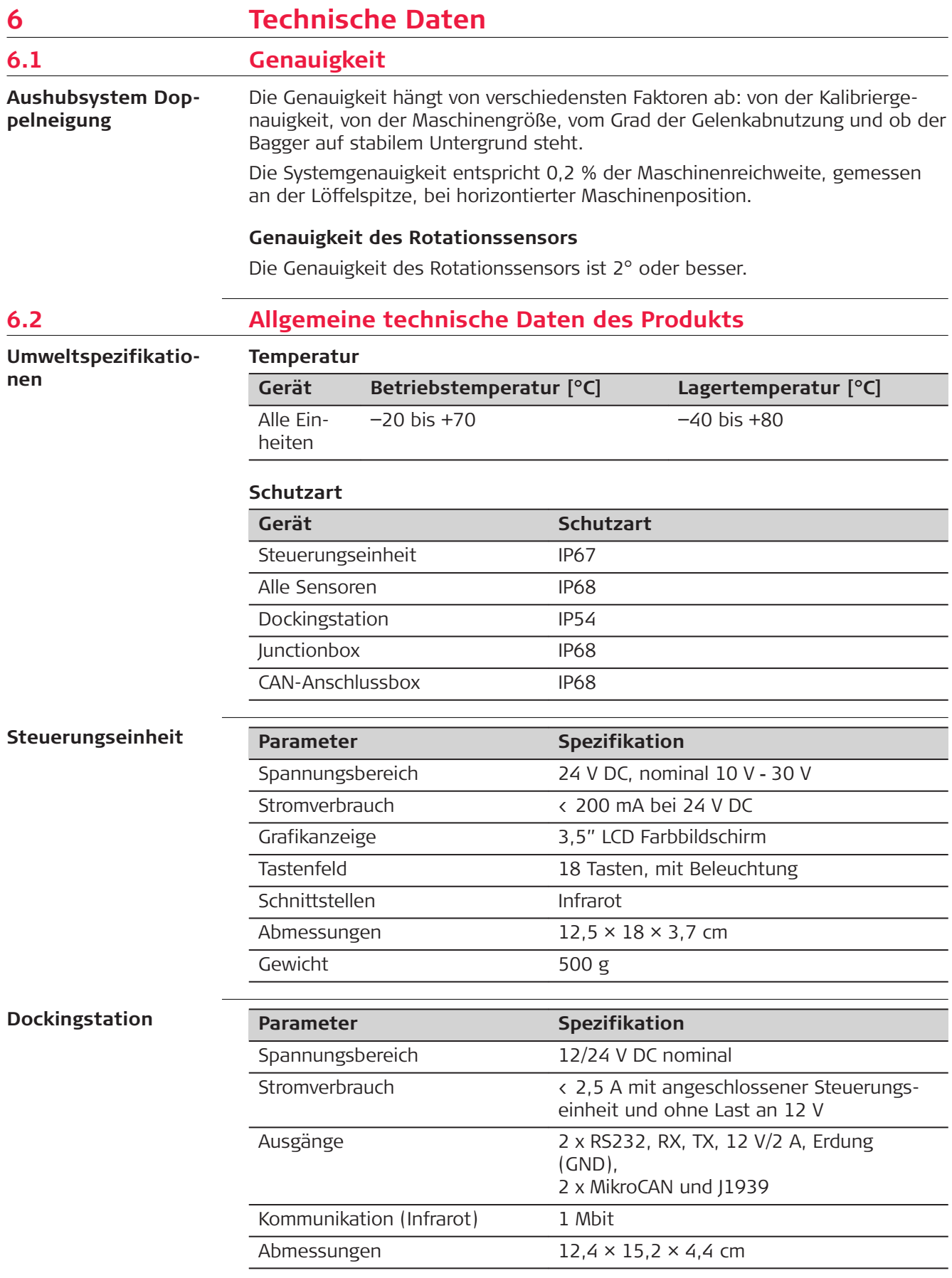

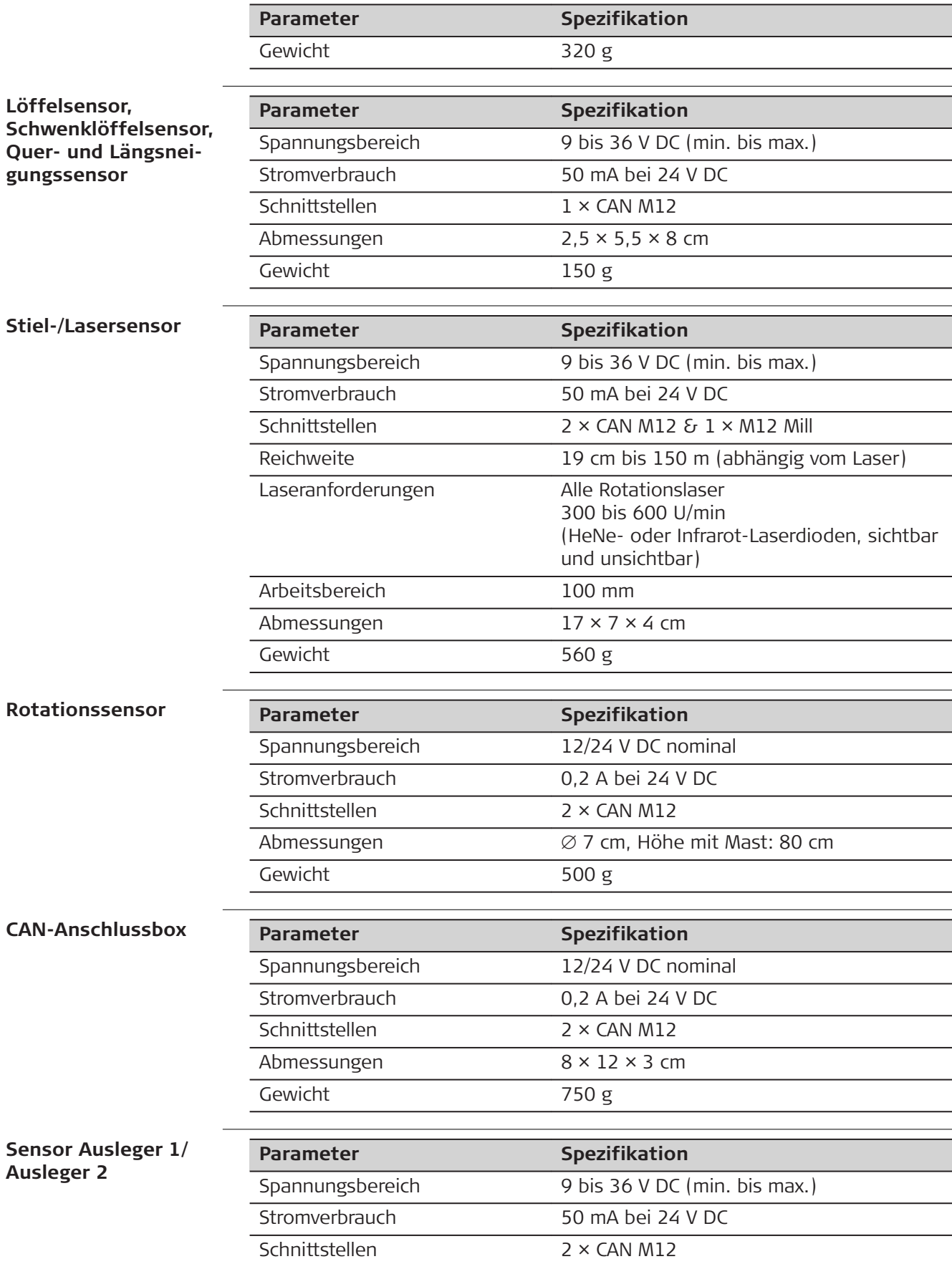

<span id="page-67-0"></span>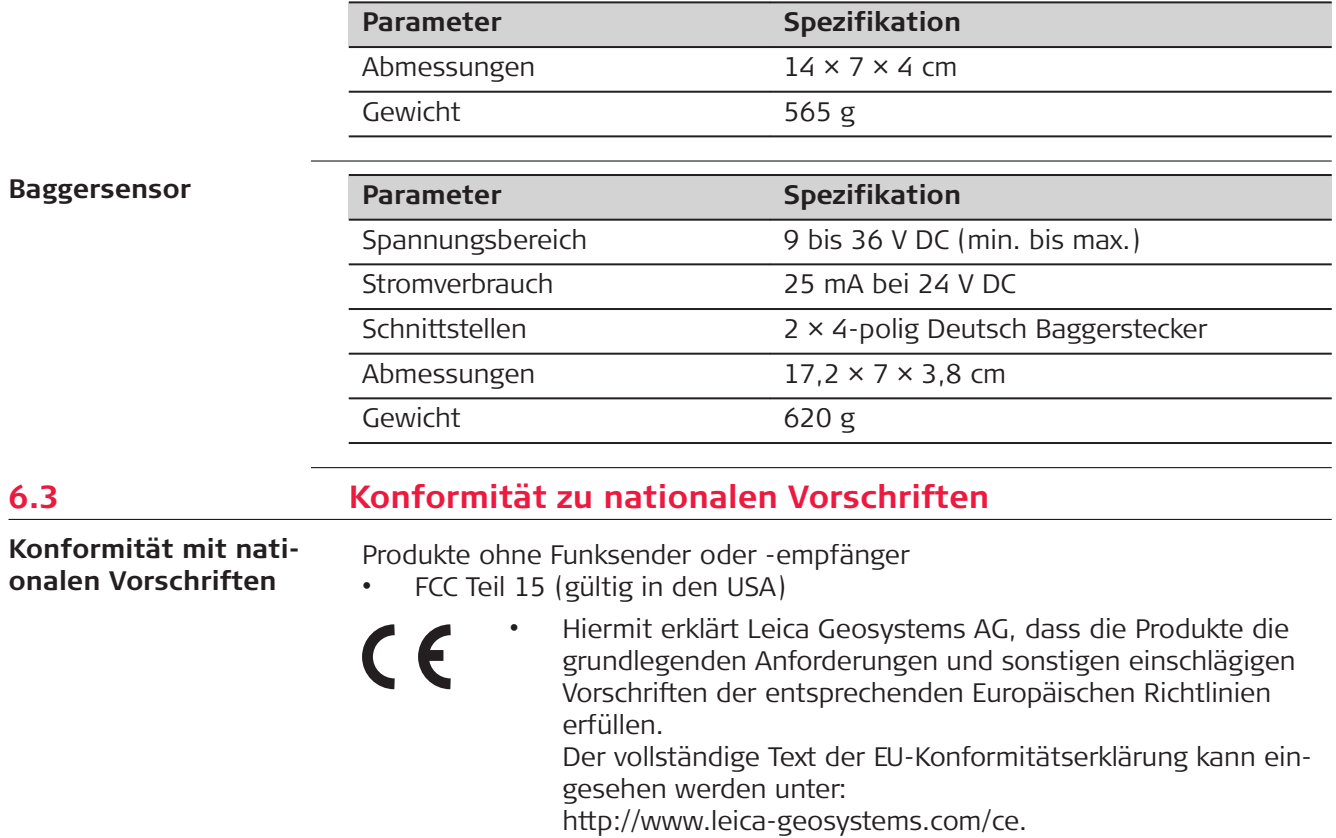

<span id="page-68-0"></span>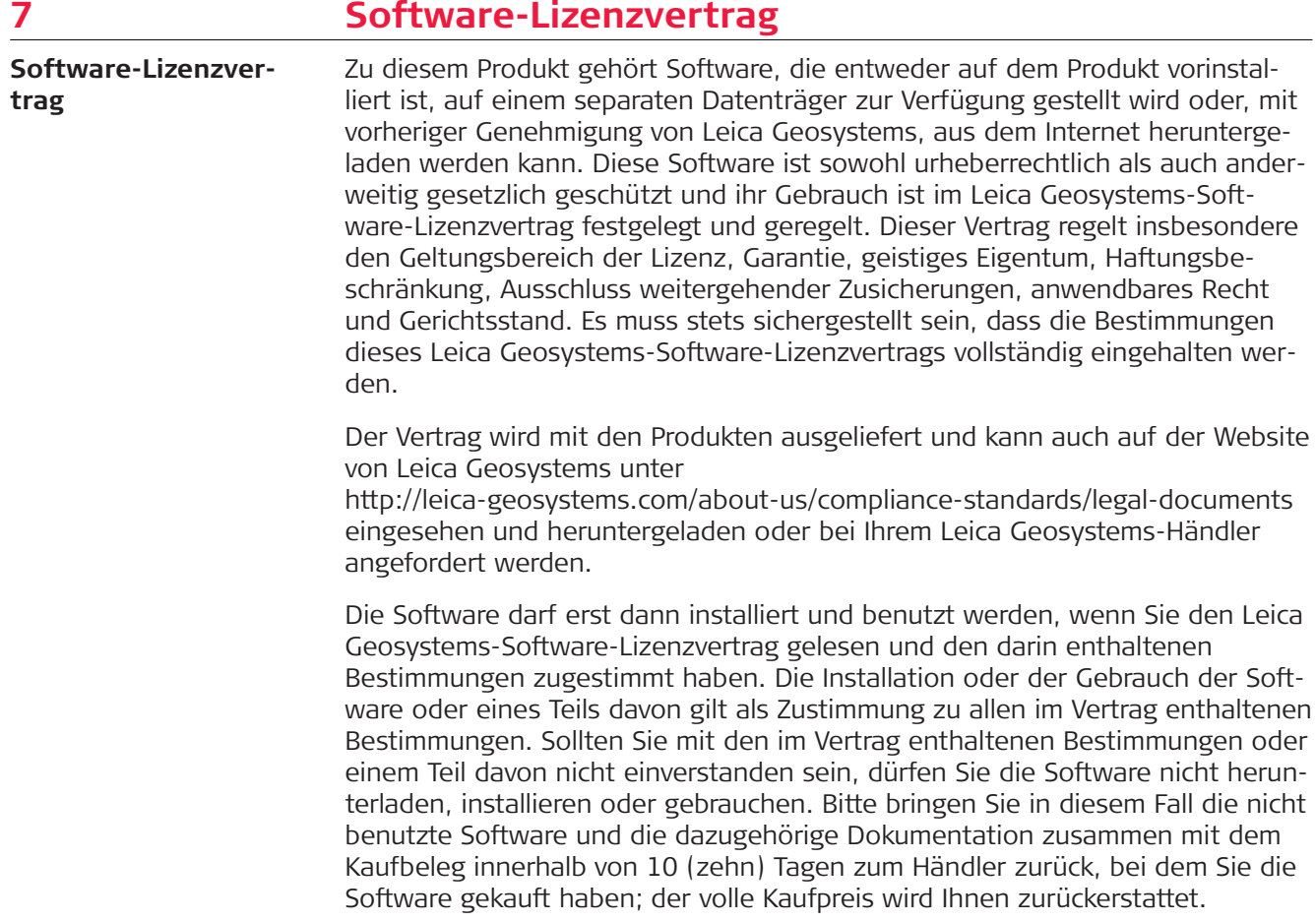

#### **798780-6.0.0de**

Übersetzung der Urfassung (798777-6.0.0en) Gedruckt in der Schweiz © 2019 Leica Geosystems AG, Heerbrugg, Schweiz

#### **Leica Geosystems AG**

Heinrich-Wild-Straße CH-9435 Heerbrugg Schweiz Tel. +41 71 727 31 31

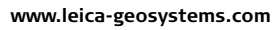

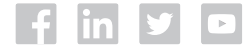

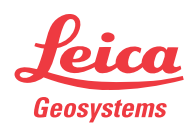